# **UNIVERSIDAD TECNOLÓGICA ISRAEL**

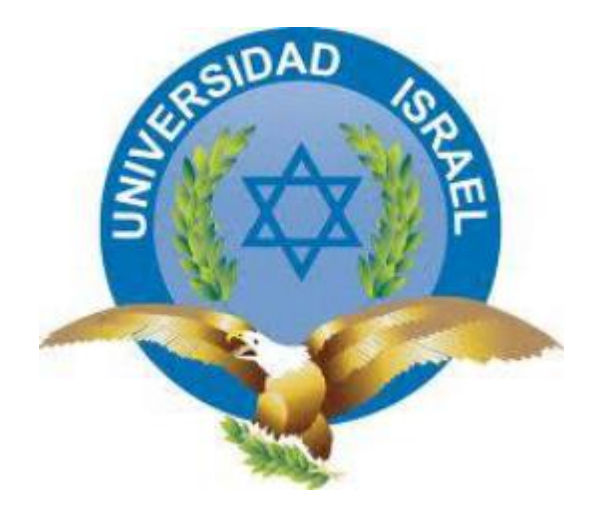

**CARRERA DE ELECTRÓNICA Y TELECOMUNICACIONES**

**ESTUDIO, DISEÑO E IMPLEMENTACIÓN DE UN SISTEMA E1 PARA ENLAZAR UNA CENTRAL TELEFÓNICA IP DEL ESTÁNDAR ASTERISK Y 3COM, USANDO COMO PLATAFORMA PRINCIPAL SOFTWARE LIBRE CENTOS 6.4 EN EL HOSPITAL AXXIS EN LA CIUDAD DE QUITO.**

**TRABAJO DE GRADUACIÓN PREVIO A LA OBTENCIÓN DEL TÍTULO DE INGENIERO EN ELECTRÓNICA DIGITAL Y TELECOMUNICACIÓNES**

**ISRAEL ALEJANDRO CÁRDENAS CALDERÓN**

**TUTOR ING. MAURICIO ALMINATI**

**QUITO, OCTUBRE DEL 2013**

# **UNIVERSIDAD TECNOLÓGICA ISRAEL**

## **APROBACIÓN DEL TUTOR**

En mi calidad de Tutor del Trabajo de Graduación certifico:

**SISTEMA E1 PARA ENLAZAR UNA CENTRAL TELEFÓNICA IP DEL**  Que el trabajo de graduación **"ESTUDIO, DISEÑO E IMPLEMENTACIÓN DE UN ESTÁNDAR ASTERISK Y 3COM, USANDO COMO PLATAFORMA PRINCIPAL SOFTWARE LIBRE CENTOS 6.2 EN EL HOSPITAL AXXIS EN LA CIUDAD DE QUITO.",** presentado por Israel Alejandro Cárdenas Calderón, estudiante de la Carrera de Electrónica y Telecomunicaciones, reúne los requisitos y méritos suficientes para ser sometido a la evaluación del Tribunal de Grado, que se designe, para su correspondiente estudio y calificación.

Quito D. M., /10/2013

TUTOR

-------------------------------------

Ing. Mauricio Alminati V.

### **UNIVERSIDAD TECNOLÓGICA ISRAEL**

# **AUTORÍA DE TESIS**

El abajo firmante, en calidad de estudiante de la Carrera de Electrónica y Telecomunicaciones, declaro que los contenidos de este Trabajo de Graduación, requisito previo a la obtención del Grado de Ingeniería en Electrónica y Telecomunicaciones, son absolutamente originales, auténticos y de exclusiva responsabilidad legal y académica del autor.

Quito D.M.,/10/2013

--------------------------

Israel Alejandro Cárdenas Calderón

CC: 1723886212

Los miembros del Tribunal de Grado, aprueban la tesis de graduación de acuerdo con las disposiciones reglamentarias emitidas por la Universidad Tecnológica Israel para títulos de pregrado.

Quito D.M., /10/2013

Para constancia firman:

TRIBUNAL DE GRADO

 ------------------ PRESIDENTE

----------------- -------------------

MIEMBRO 1 MIEMBRO 2

### **AGRADECIMIENTO**

Primero me gustaría agradecerte a ti Dios por bendecirme para llegar hasta donde he llegado, porque hiciste realidad este sueño anhelado.

A la UNIVERSIDAD TECNOLÓGICA ISRAEL por darme la oportunidad de estudiar y ser un profesional.

A mi tutor de proyecto de grado, Ing. Mauricio Alminati por su esfuerzo y dedicación, quien con sus conocimientos, su experiencia, su paciencia y su motivación ha logrado en mí que pueda terminar mis estudios con éxito.

También me gustaría agradecer a mi familia, a mi esposa y mi hija porque todos han aportado con un granito de arena a mi formación, creyendo en mí apoyándome y siempre dándome la mano para salir adelante.

# **DEDICATORIA**

#### **Al Divino Niño**

Por darme la oportunidad de vivir y por estar conmigo en cada paso que doy, por fortalecer mi corazón e iluminar mi mente y lograr mis objetivos. Por haber puesto en mi camino a aquellas personas que han sido mi soporte y compañía durante todo el periodo de estudio.

#### **A mi madre Verónica Calderón.**

Por haberme apoyado en todo momento, por sus consejos, sus valores, por la motivación constante que me ha permitido ser una persona de bien, pero más que nada, por su amor y su comprensión.

#### **A mi padre Carlos Cárdenas.**

Por los ejemplos de perseverancia y constancia que lo caracterizan y que me ha infundado siempre, por el valor mostrado para salir adelante y por su amor.

#### **A mi hermano Galo David Cárdenas.**

Por ser mi amigo, hermano y tutor en todo mí camino estudiantil, por su apoyo y enseñarme que en la vida hay que ir superándose uno mismo, sólo con esfuerzo y dedicación.

# **RESUMEN**

El proyecto de grado consta de cinco capítulos, en el primer capítulo se establece el marco referencial que cuenta con los siguientes aspectos: introducción, antecedentes, antecedentes tecnológicos, problema investigado, el problema principal y sus problemas secundarios la justificación los objetivos y la metodología en la que se fue creando el proyecto.

El segundo capítulo se refiere al marco teórico que incluye: conceptos básicos de la telefonía IP, aplicaciones de telefonía IP, y los códecs que cada sistema de telefonía debe ocupar para tener un mejor servicio, al igual se incluyó una breve explicación de los componentes de una red telefónica del estándar IP, diferencias entre telefonía IP y VoIP. También se explica acerca de los protocolos que se pueden utilizar en la telefonía IP, como se puede tener mejor calidad de servicio en la telefonía ya sea en Asterisx, trixbos o AsterisNOW.

En el capítulo tres se puede observar el avance del desarrollo del proyecto con respecto a la base de conocimiento y a la implementación. En un proyecto de esta índole no sólo se caracteriza por la implementación, ésta requiere de un completo desarrollo de documentación la cual consta en la empresa como documentos formales que en un futuro permitirán la toma de decisiones aceptada con respecto al proyecto. Ya obtenido la documen tación total se la utiliza como guía para la implemen tación en sí de la telefonía; en esta fase se procede a la instalación del núcleo telefónico y los diferentes complementos para que pueda brindar el máximo del servicio establecido y así ayudar al desarrollo de la empresa. Se realizó un diagrama estructural de la institución y un diagrama de bloques para poner todo en un orden adecuado y poder seguirlo correctamente**;** se puede encontrar un

diagrama estructural y funcional de la central telefónica Asterisk al igual se dispone del diagrama de pasos que el usuario interno o externo tiene que realizar para poder tener contacto con otro usuario final.

En el capítulo cuatro se procede a mostrar las pruebas respectivas para comprobar el perfecto funcionamiento de la central telefónica a nivel particular, y en segunda instancia la prueba a nivel colectivo con la central 3COM dando resultados satisfactorios. En este capítulo se detalla un análisis FODA en donde se observa todas las fortalezas y debilidades de la central terminando con el impacto a nivel económico que representara para la empresa.

En el capítulo cinco se detalla las conclusiones y recomendaciones que se saca del proyecto partiendo de la hipótesis inicialmente dada, terminando con los objetivos que en el proyecto se trazó.

# **ABSTRACT**

The graduation project consists of five chapters, the first chapter sets the frame of reference that includes the following aspects introduction, background, technological background, research problem, the main problem and its secondary problems justification objectives and methodology which was creating the project.

The second chapter deals with the theoretical framework that includes: basics of IP telephony , IP telephony applications and codecs that each phone system must take to have a better service , as it included a brief explanation of the components of standard telephone network IP , differences between IP telephony and VoIP . It also explains about the protocols that can be used in IP telephony has you can have a better quality phone service either Asterisx, trixbos or AsterisNOW.

In chapter three we can see the development progress of the project with respect to the knowledge base and the implementation. In a project of this nature is not only characterized by the implementation, it requires full documentation development which consists in the company as formal documents that will enable future decisions regarding the project accepted. I obtained the total documentation used to guide the implementation of the mobile itsel, at this stage we proceed to the installation of the core phone and differe nt accessories so you can deliver maximum established service and help to the development of company. We performed a structural diagram of the institution and a block diagram to put everything in proper order so you can follow correctly , you can find a diagram of the structural and functional Asterisk PBX is available as diagram of steps that the internal or external has to make in order to have contact with another end user.

In chapter four we proceed to show the respective tests to check the correct operation of the telephone as an individual, and in second test at the collective level the plant 3COM giving satisfactory results. This chapter details a SWOT analysis which shows all the strengths and weaknesses of the plant ending in economic impact for the company to represent.

In chapter five details the findings and recommendations of the project is derived assuming initially given, ending with the objectives outlined in the project.

# Tabla de contenido

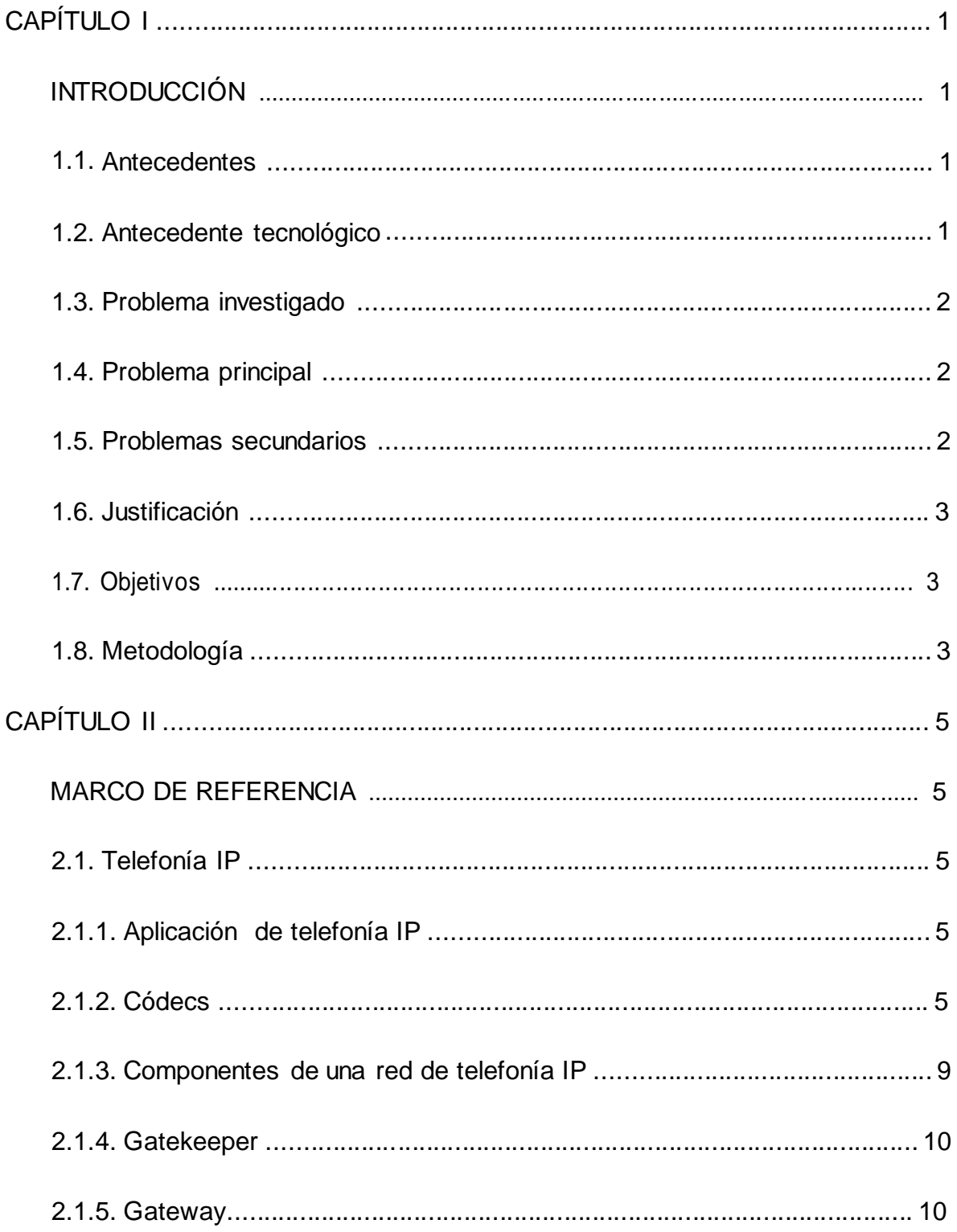

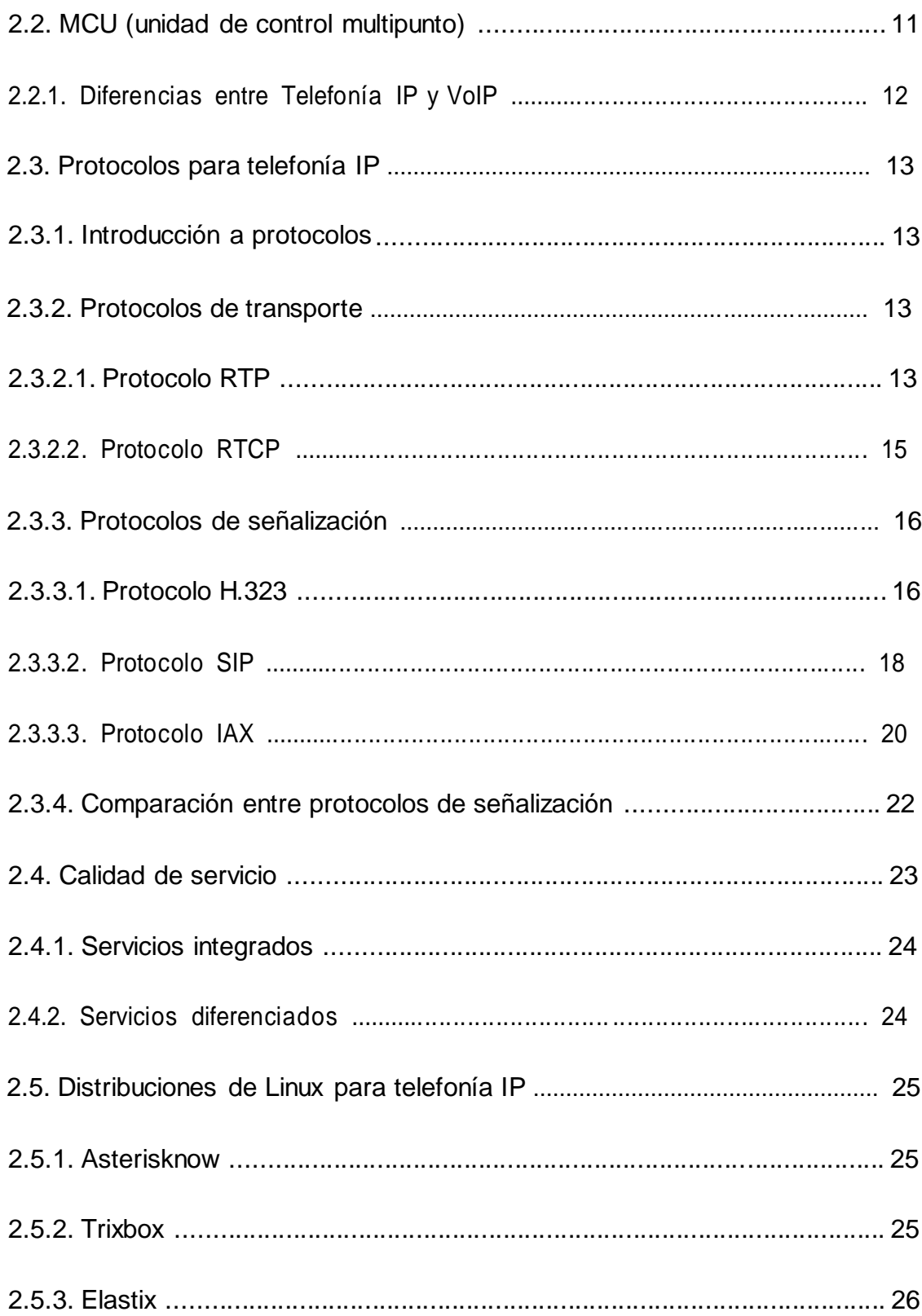

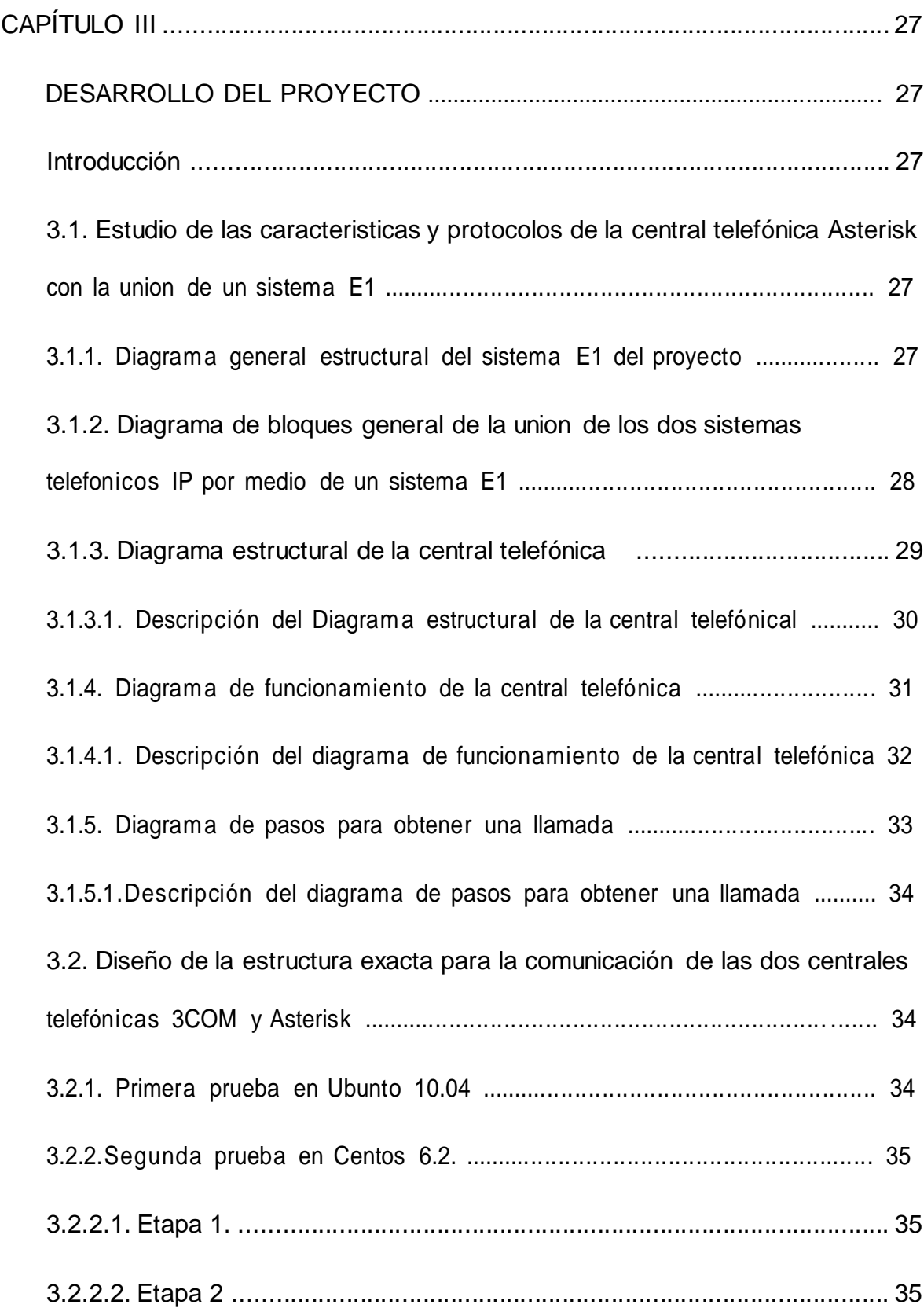

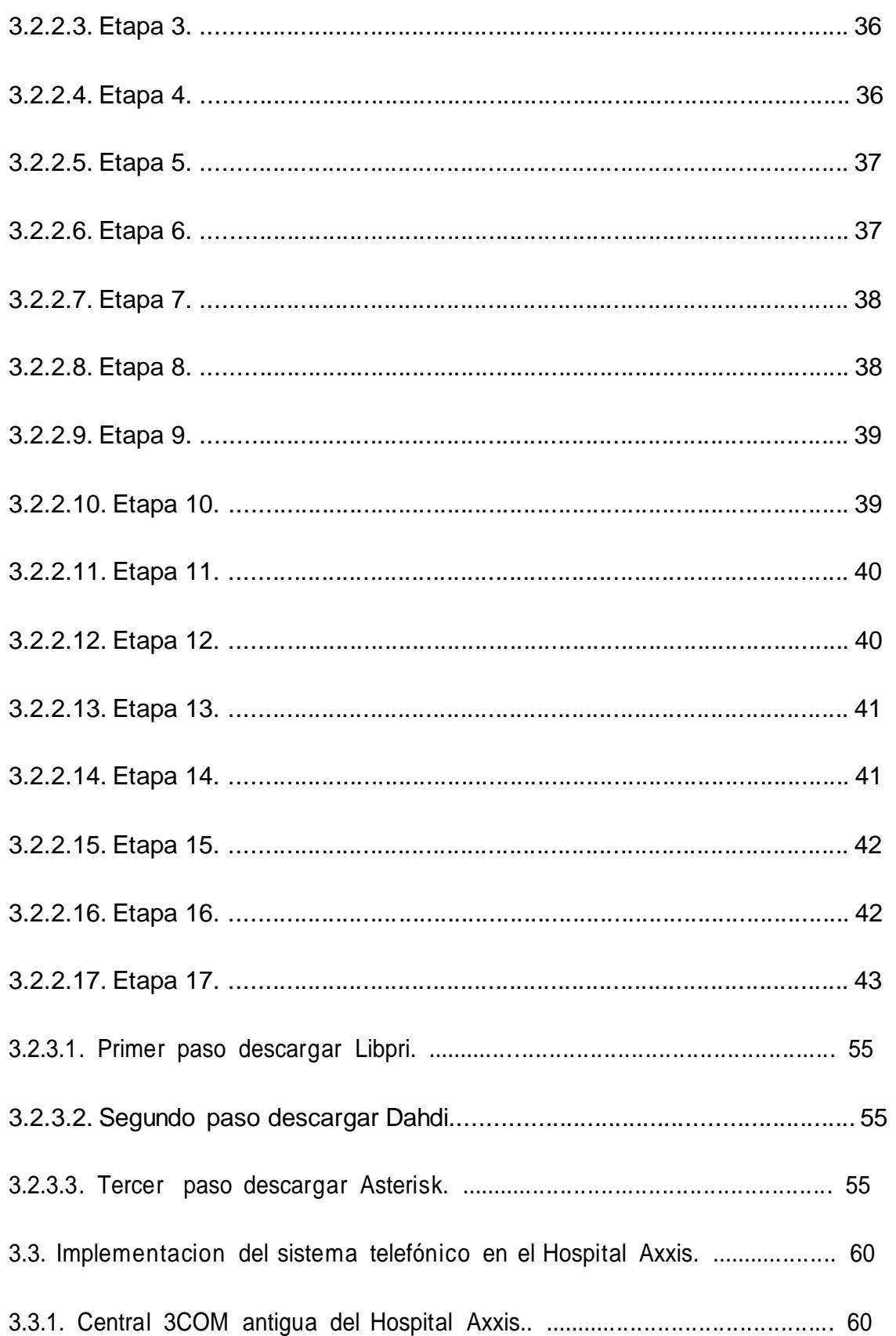

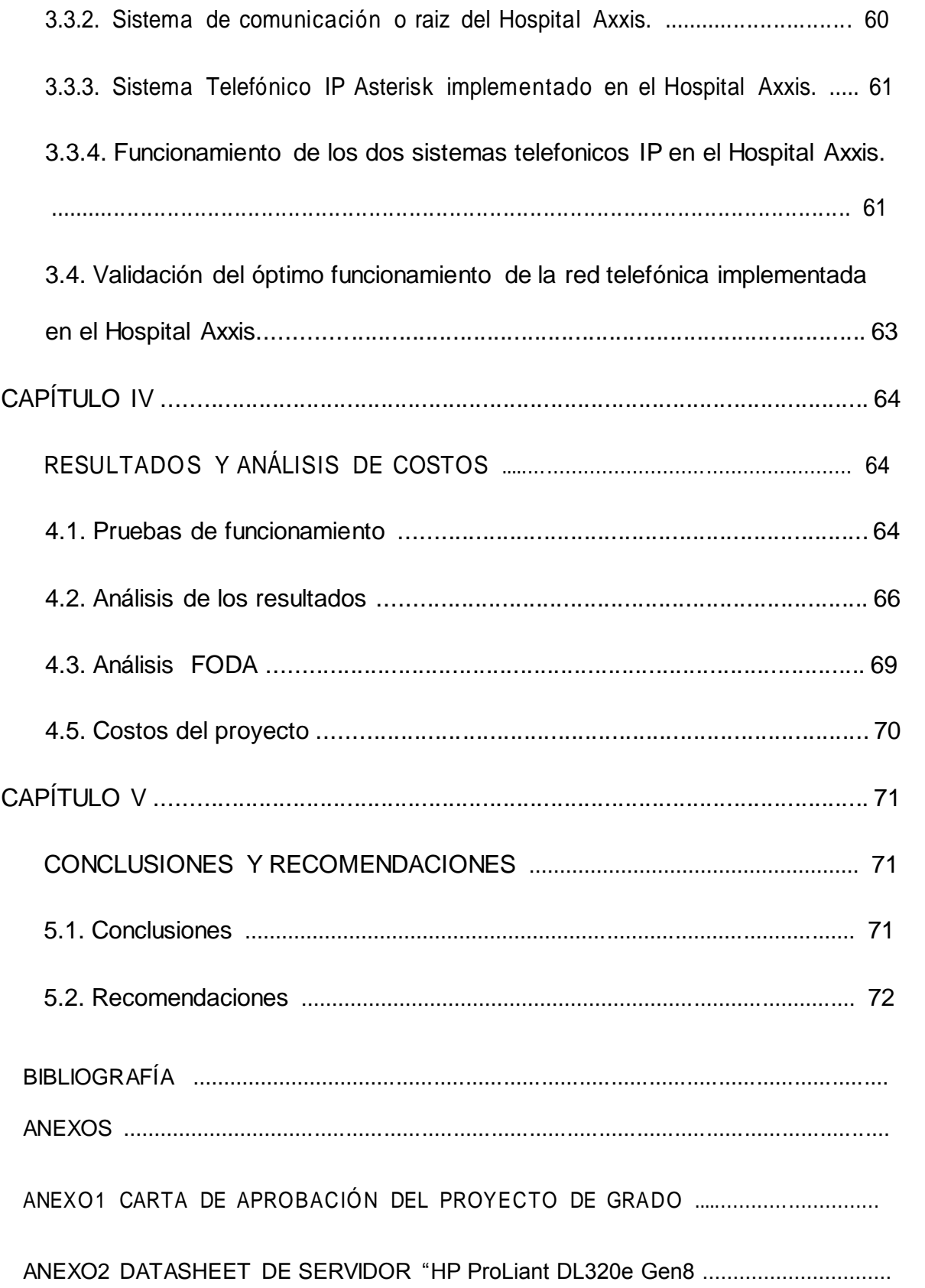

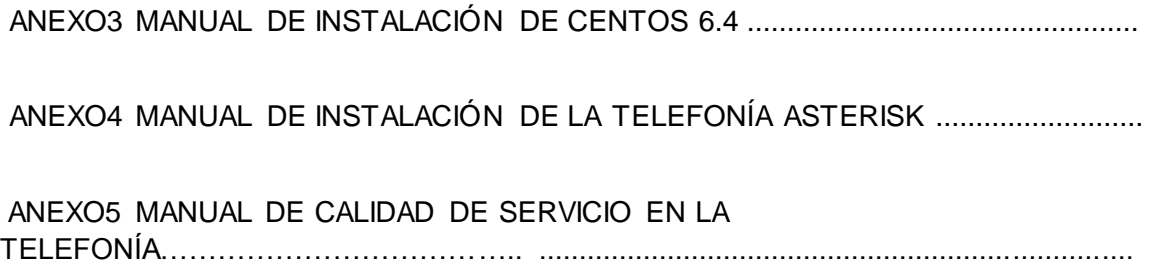

# CONTENIDO DE FIGURAS

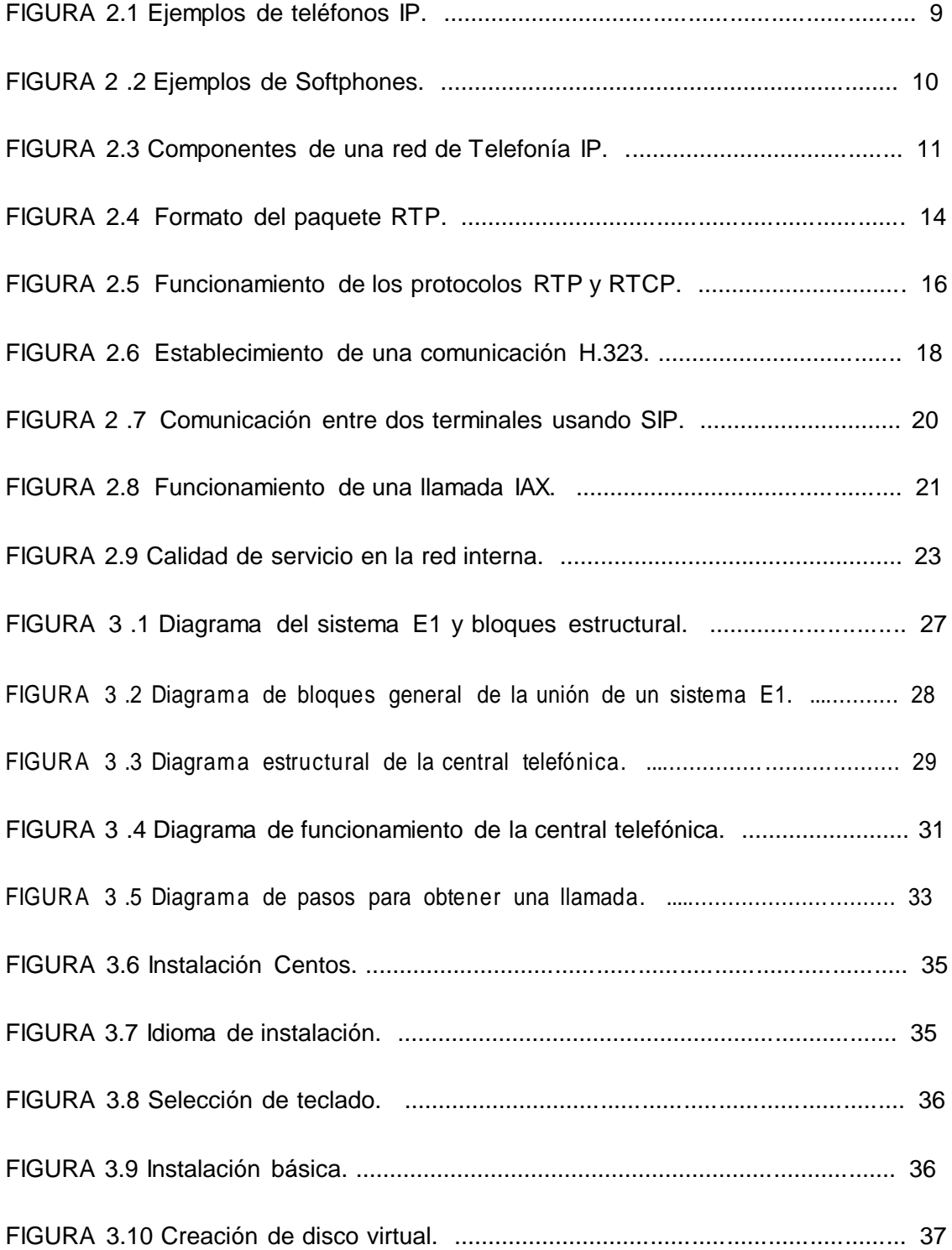

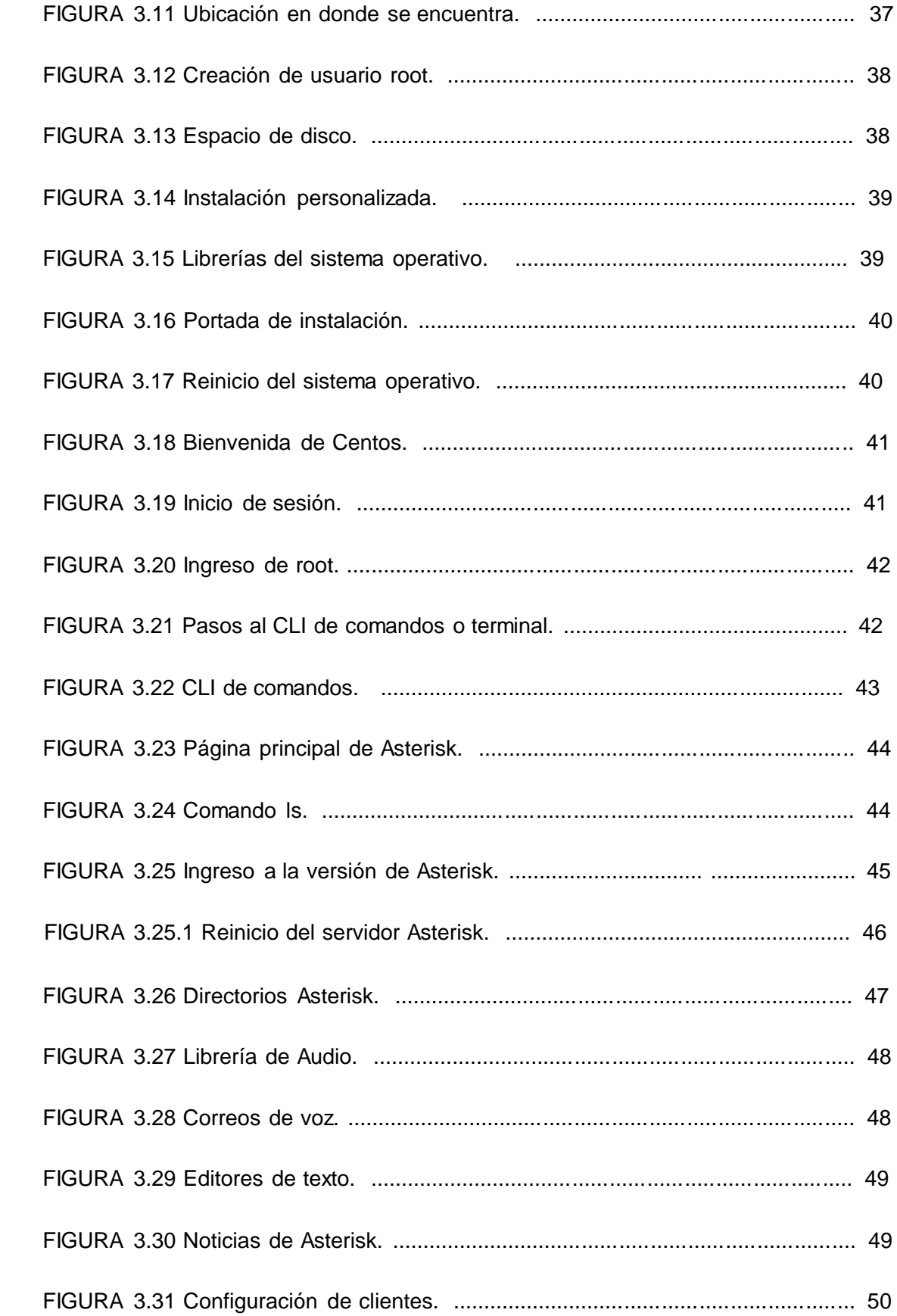

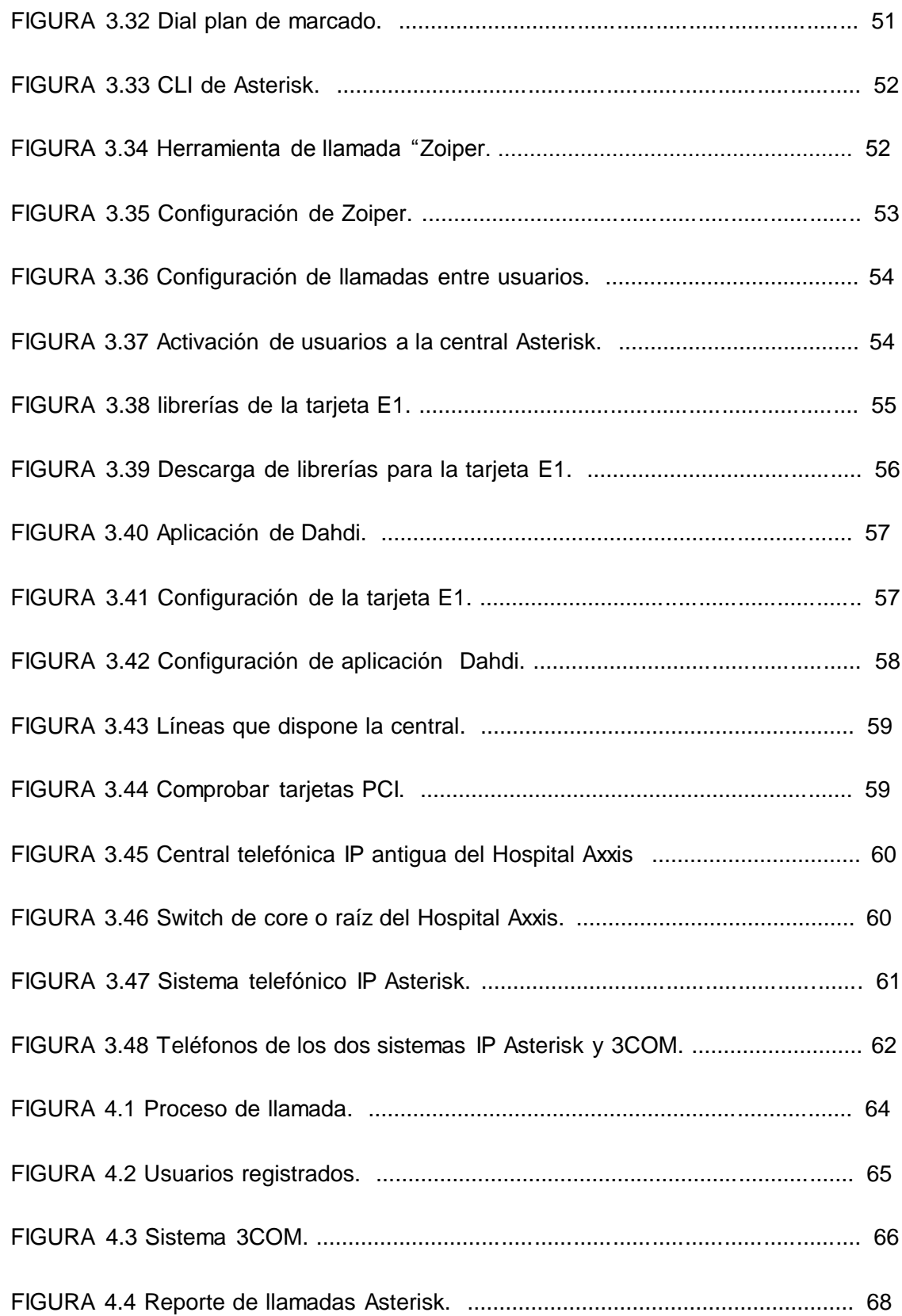

# CONTENIDO DE TABLAS

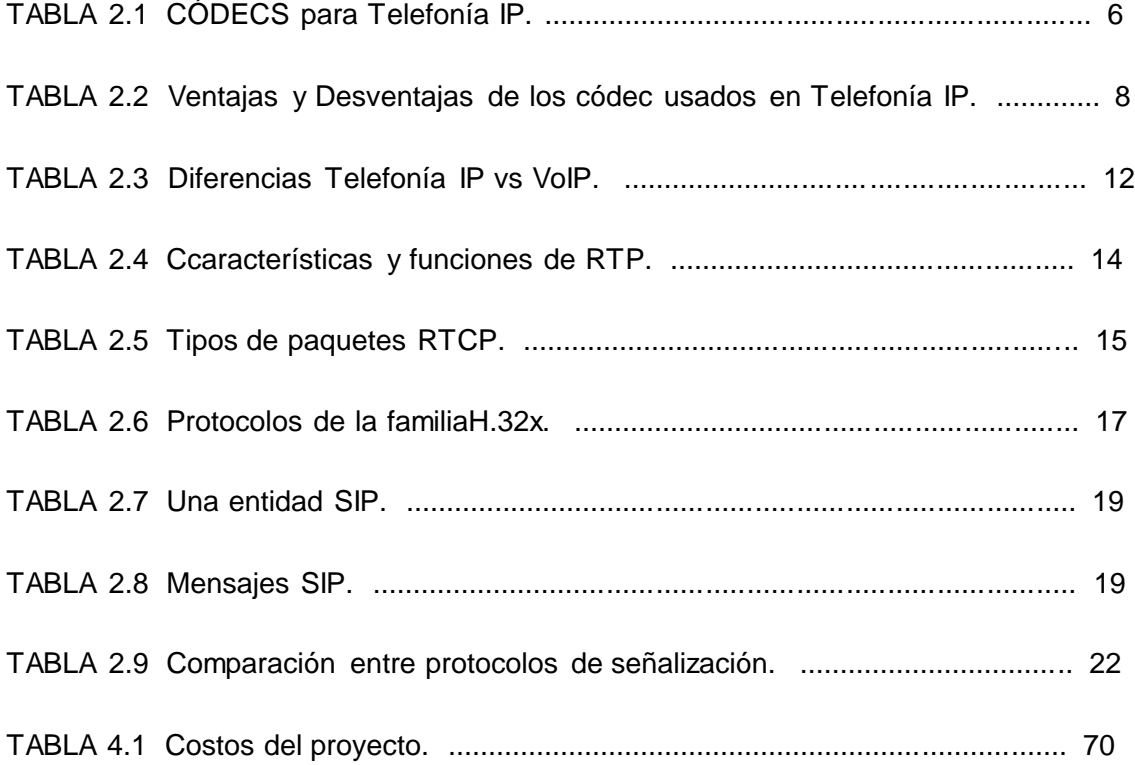

# **CAPÍTULO I INTRODUCCIÓN**

### **1.1. Antecedentes**

El proyecto Axxis se inicia con la creación del Centro Médico Axxis, unidad de atención ambulatoria, inaugurado el 7 febrero de 1996.

Hospifuturo S.A., encargada de la construcción de Axxis Hospital, se constituye como compañía anónima el 7 de agosto de 2001, con el objetivo de cristalizar proyectos de salud integral en la ciudad de Quito y desarrollar actividades de docencia e investigación médica.

Ante la necesidad de dar el paso desde un centro médico ambulatorio hacia un hospital de alta complejidad, el 22 de febrero del año 2002, se coloca la primera piedra de Axxis Hospital, marcándose un hito en el desarrollo de este proyecto, llamado a ser el líder en la prestación de servicios de salud en el país.

A partir del 2010 se inicia la construcción del proyecto Axxis

referencial de Quito llamado "La Y", específicamente en las calles 10 de Agosto N39- Diguja. Esta gran obra se encuentra en ejecución y comprende 28.400 m2 de construcción e incluye: 120 consultorios, 80 camas de hospitalización, UCI, quirófanos, Neonatología, Unidad Obstétrica y los servicios de: Emergencia, Laboratorios, Imagen, Hospital del Día, Quirófanos, Endoscopia, Gammagrafía, Rehabilitación, entre otros.

### **1.2. Antecedente tecnológico**

Alrededor del año 185[7](http://es.wikipedia.org/wiki/Antonio_Meucci) [Antonio](http://es.wikipedia.org/wiki/Antonio_Meucci) [Meucci](http://es.wikipedia.org/wiki/Antonio_Meucci) [c](http://es.wikipedia.org/wiki/Antonio_Meucci)onstruyó un teléfono para conectar su oficina con su dormitorio, ubicado en el segundo piso; sin embargo carecía del

su invento, por lo que lo presentó la empresa Western Unión (quienes promocionaron el invento de Graham Bell) que no le prestó atención, pero que, tampoco le devolvió los materiales.

El "telégrafo armónico" fue capaz de enviar simultáneamente distintos mensajes por un sólo cable, utilizando para ello varios pares de resortes de acero. El primero en ser utilizado en Latinoamérica, correspondía al modelo que se operaba por disco selector.

Treinta años después de su invención, el teléfono ya se había expandido por todo el continente americano desplazando al sistema de telégrafos. Al principio, toda la red telefónica estaba

### operada por humanos, cada switch y

el teléfono y no tenía necesidad de marcar y al otro lado te respondía una operadora que estaba delante de una consola que simplemente era un montón de conexiones; así, para que una llamada tenga efecto, se tenía que empalmar toda la conexión manualmente. Según fue evolucion ando la tecnología surgió la necesidad de ir mejorando la comunica ción y ampliando el servicio, dando como resultado grandes centrales que permiten la comunicación conmutada automática, dando un gran paso a la comunicación digital, con la aparición de las centrales telefónicas de tecnología IP.<sup>1</sup>

### **1.3. Problema investigado**

En la red telefónica interna del Hospital Axxis se encontró un funcionamiento defectuoso; ya que el cableado está elaborado en una categoría que no es la adecuada para garantizar la integridad de las comunicaciones. La implementación del cableado estructurado y sus costos relacionados, como las licencias de telefonía 3Com, resultan muy elevados.

La red telefónica que está en funcionamiento trabaja con equipos cuyo software es un sistema interno denominado BIOS y para actualizar la red telefónica se usarán equipos cuyo software tiene un sistema operativo libre (Centos 6.4).

Fruto de la investigación, se determinó que las redes telefónicas pueden contar con un sistema de telecomunicaciones E1 que sirve para aumentar las líneas directas de una red existente.

### **1.4. Problema principal**

No existe en la actualidad un sistema E1 para enlazar una central telefónica IP del estándar Asterisk y 3Com usando como plataforma principal software libre Centos 6.4 en el Hospital Axxis en la ciudad de Quito.

### **1.5. Problemas secundarios**

- No hay estudios de la central telefónica Asterisk con la unión de un sistema E1.  $\overline{\phantom{a}}$
- No existe un diseño exacto para la comunicación de las dos centrales telefónicas 3Com y Asterisk.
- □ No se conoce la manera de implementar el nuevo sistema de telefonía en el Hospital Axxis.
- Se desconoce la forma de comprobar el óptimo funcionamiento de la red telefónica implementada en el Hospital Axxis.

-

[<sup>1</sup>](http://es.wikipedia.org/wiki/Tel%C3%A9fono) <http://es.wikipedia.org/wiki/Tel%C3%A9fono>

### **1.6. Justificación**

El proyecto servirá para tener un adecuado manejo de los teléfonos y un mejor sistema para los usuarios finales del Hospital Axxis. Al poder unir dos sistemas de comunicaciones en el estándar de Telefonía IP con distintos protocolos para dar un mejor servicio en la comunicación en el Hospital Axxis con los usuarios finales y miembros del hospital, este proyecto resolverá un problema muy grande que se pudo detectar en el crecimiento del Hospital Axxis, así como la necesidad de mejorar y aumentar su red telefónica sobre la base existente.

No existe en la actualidad un sistema E1 para unir dos centrales telefónicas IP debido a que sus protocolos no coinciden en su interconexión.

### **1.7. Objetivos**

### **1.7.1. Objetivo principal**

Estudiar, diseñar e implementar una interfaz E1 para enlazar una central telefónica IP del estándar Asterisk y 3Com usando como plataforma principal software libre Centos 6.4 en el Hospital Axxis en la ciudad de Quito.

### **1.7.2. Objetivos específicos**

- Estudiar las características y protocolo de la central telefónica Asterisk con la unión de un sistema E1.
- Diseñar una estructura exacta para la comunicación de las dos centrales telefónicas 3Com y Asterisk.
- Implementar el nuevo sistema de telefonía en el Hospital Axxis.
- Validar el óptimo funcionamiento de la red telefónica implementada en el Hospital Axxis.

### **1.8. Metodología**

En el proyecto de grado se tuvo 4 etapas de desarrollo. Se utilizó el método de análisis y síntesis en la primera etapa para recopilar toda la información acerca del proyecto, a fin se obtuvo las ideas principales necesarias para la realización del proyecto de grado.

En la segunda etapa se aplicó el método inductivo, debido a que se implementó el diseño del circuito realizado, se dispuso de información de varios diagramas encontrados en internet y libros de estudio.

En la tercera etapa se utilizó el método experimental con el cual se realizó las simulaciones necesarias sobre el tema del proyecto.

En la cuarta etapa de validación, se aplicó el método experimental, procesan do los datos que se obtuvieron en la tercera etapa y se comprobó que los resultados son reales.

# **CAPÍTULO II MARCO DE REFERENCIA**

### **2.1. Telefonía IP**

La telefonía IP se describe como la transmisión de voz a través de una red mediante el uso de protocolos de Internet, pertenece a la capa Red del modelo OSI (Open System Interconnection). Al momento de utilizar esta tecnología, generalmente se usa el término de redes convergentes o convergencia IP (Internet Protocol), refiriéndose a un concepto un poco más amplio de integración en la misma red de todas las comunicacio nes (voz, datos, video, etc.).

### **2.1.1. Aplicación de telefonía IP**

En esta tecnología se hace uso de paquetes IP para tráfico de voz full-dúple x; estos paquete s son transmitidos dentro de la red LAN (local área network) de una empresa. El componente principal en esta tecnolog ía es el que permite convertir la señal de voz analógica en paquetes IP (pueden ser tarjetas específicas para PC o un software específico); estos componentes toman el nombre de CÓDECS (codificador-decodificador) ?

El IP es un protocolo de entrega de paquetes en base al mejor esfuerzo, no confiable, y en un principio se utilizó solo para el envío de datos; actualmente y debido al gran avance tecnológico, se ha logrado enviar también voz digitalizada y comprimida en estos mismos paquetes IP, los cuales pueden ser enviados a través de la nube WAN (wide área network) a cualquier parte del mundo. Una vez realizada la transmisión (cuando los paquetes llegan a su destino) son nuevamente convertidos en voz.

También posee varias ventajas, como la reducción de la infraestructura de comunicaciones en una empresa determinada, la integración de todas las sucursales de una organización en un sistema unificado de telefonía (con gestión centralizada), llamadas internas sin costo, plan de numeración propietario y optimización del sistema de comunicación 3.

### **2.1.2. Códecs**

**.** 

señal de voz analógica en digital, pasando por diferentes fases como: muestreo, Códec es una especificación desarrollada en software o hardware, capaz de transformar una cuantificación y codificación; por lo tanto es indispensable en un sistema de telefonía IP.

[<sup>2</sup>](http://www.masadelante.com/faqs/lan) <http://www.masadelante.com/faqs/lan>

[http://es.wikipedia.org/wiki/Red\\_de\\_%C3%A1rea\\_amplia](http://es.wikipedia.org/wiki/Red_de_%C3%A1rea_amplia) [3](http://es.wikipedia.org/wiki/Red_de_%C3%A1rea_amplia)

| Descripción                  | Ley A (Europa) para muestrear la<br>Usa la Ley µ (USA y Japón) y la<br>señal. | daptive Differential Pulse<br>SBADPCM (Sub-Band | Multi-tasa Coder | LD-CELP (Low-Delay Code<br>Excited Linear Prediction) | aplicaciones de Voz sobre IP<br>Se usa mayoritariamente en |
|------------------------------|-------------------------------------------------------------------------------|-------------------------------------------------|------------------|-------------------------------------------------------|------------------------------------------------------------|
| Banda (Khz)<br>Ancho de      | ᆉ                                                                             |                                                 | 21,9             | ಸ್ತೆ                                                  | 31,2                                                       |
| muestreo<br>Tasa de          | ∞                                                                             | ې                                               | ∞                | œ                                                     | ۽                                                          |
| Tamaño del<br><b>pauload</b> | 160                                                                           | 120/140/160                                     | 16/13,25         | ₽                                                     | 20/32,5                                                    |
| Datos (Kbps)<br>Tasa de      | रु                                                                            | 48 / 56 / 64                                    | 6.4/5.3          | ې                                                     | 8/13                                                       |
| Periodo                      | 20                                                                            | 20                                              | 20               | 20                                                    | 20                                                         |
| CODEC                        | G711                                                                          | G722                                            | G723.1           | G728                                                  | G729                                                       |

TABLA 2.1 CÓDECS para Telefonía IP.

La tabla 2.1 muestra los Códecs más utilizados en la actualidad, junto con sus principales características.

La correcta selección del códec de audio a utilizarse es importante principalmente por dos razones:

- La calidad de la voz varía de acuerdo al códec utilizado para la transmisión.
- El ancho de banda que usará el sistema depende del códec seleccionado.

A continuación se describen las características de los principales Códec usados en telefonía  $IP<sup>4</sup>$ .

### G.711

Es un estándar de la ITU (International Telecomunications Unión) que usa modulación PCM (Pulse Code Modulación). E ste códec consume un gran ancho de banda ya que realmente no utiliza ninguna técnica de compresión, por lo que es un códec de que usa pocos recursos en cuanto a procesamiento se refiere.

Es muy utilizado para la transmisión de voz sobre redes LAN, por lo cual se encuentra soportado en la mayoría de los dispositivos comerciales en el mercado, y en la práctica es uno de los más utilizados en aquellas redes que soporten el ancho de banda que éste requiere.

### G.723.1

Este códec requiere una velocidad de transmisión baja, y brinda una calidad de voz buena. Utiliza dos tipos de compresión por lo cual utiliza muchos recursos de procesamiento. La calidad de sonido más óptima se da con una tasa de 6.3 kbps.

### G.726

Usa como técnica de codificación ADPCM (Adaptive Differencial Code Modulation), logrando de esta manera, mediante muestras cuantificadas consecutivas reducir el ancho de banda que necesita para la transmisión de voz.

Ofrece varias velocidades como 16 kbps, 32kbps, 40kbps, de las cuales la más utilizada es la de 32 kbps.

Es muy utilizado en centrales telefónicas, ya que ofrece una calidad de transmisión aceptable.

### G.729

El códec G.729 es un códec que consume muy poco ancho de banda con una tasa de bits de 8kbps. Utiliza menos recursos de procesamiento que el G.723.1, es muy utilizado para transmisiones de voz sobre redes inalámbricas.

Es soportado por muchos dispositivos en el mercado, pero tiene como principal desventaja que es un códec propietario, por lo que su implementación y uso requieren licencia.

[<sup>4</sup>](http://tatie.prv.pl/pl/002/007/) <http://tatie.prv.pl/pl/002/007/> -

### G.728

Es utilizado principalmente en aplicaciones de videoconferencia, codifica las señales para transmitirlas a 16kbps.

Requiere una capacidad de computador muy alta para ofrecer la misma calidad de voz que el códec G.711, y lo haría a un cuarto de la velocidad.

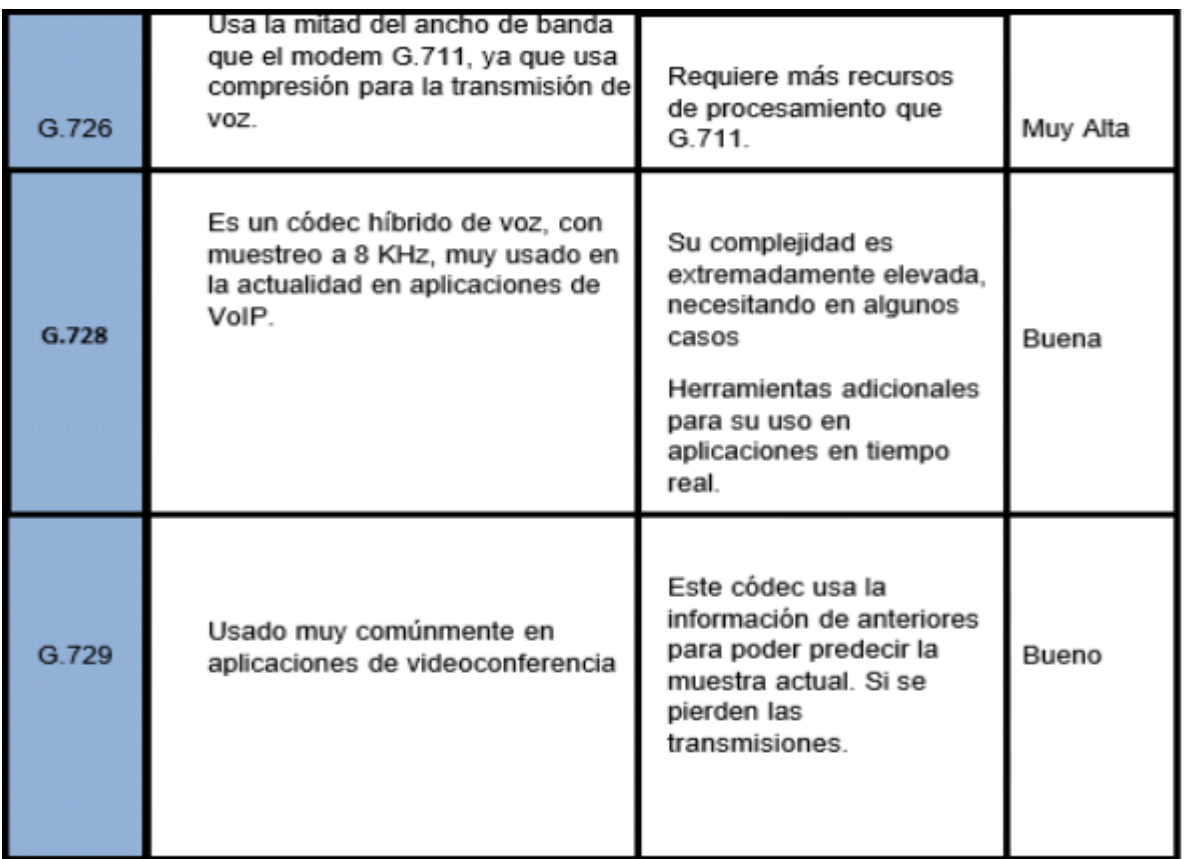

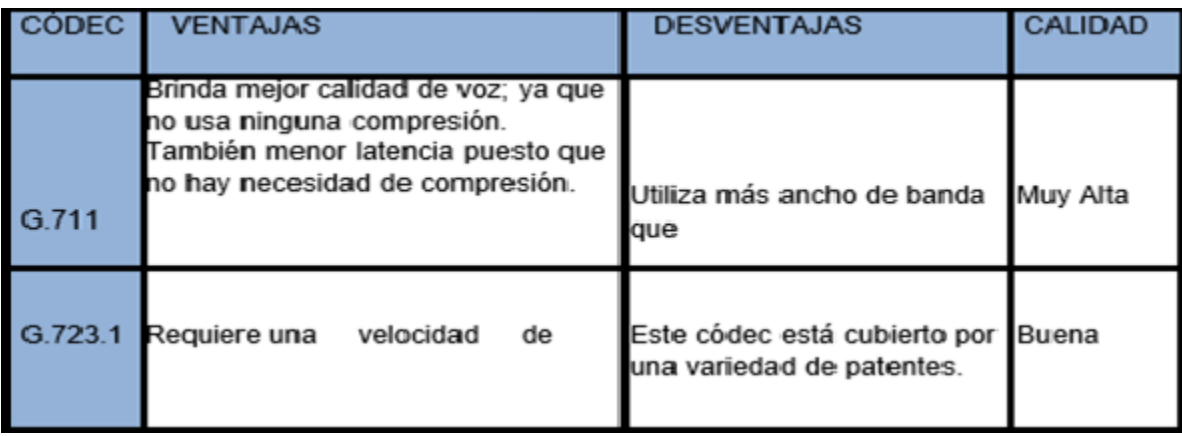

TABLA 2.2 Ventajas y Desventajas de los códec usados en Telefonía IP.

En base en estos criterios, una opción eficaz es el códec G.711, dado que ofrece mayor calidad en la transmisión, tomando en cuenta el ancho de banda que requiere para dicho fin<sup>5</sup>.

### **2.1.3. Componentes de una red de telefonía IP**

Se definen cuatro elementos fundamentales como se lo muestra en la Figura 2.1.

### **TERMINALES**

Son los sustitutos de los actuales teléfonos, a manera de ejemplo, se pueden mencionar los siguientes:

### Teléfonos IP

Son equipos que en su forma física tienen el mismo aspecto de un teléfono tradicional, pero en su interior poseen un pequeño procesador, el cual permite que se lo pueda configurar.

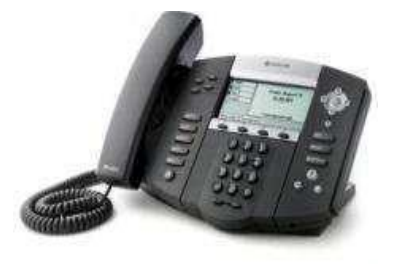

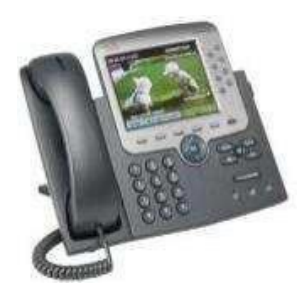

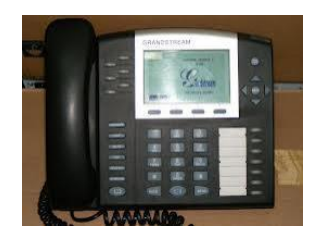

2120

Teléfono IP Policom 55 Teléfono IP Cisco 7975 Teléfono IP Grandstream GPX

FIGURA 2.1 Ejemplos de teléfonos IP.

#### **Softphones**

1

Estos son terminales que no poseen forma física, ya que están realizados en software; para que funcionen deben ser instalados en un dispositivo personal, sea este laptop, PDA, computador de escritorio, etc.

[<sup>5</sup>](http://www.telefoniavozip.com/voip/codecs-voip.htm) <http://www.telefoniavozip.com/voip/codecs-voip.htm>

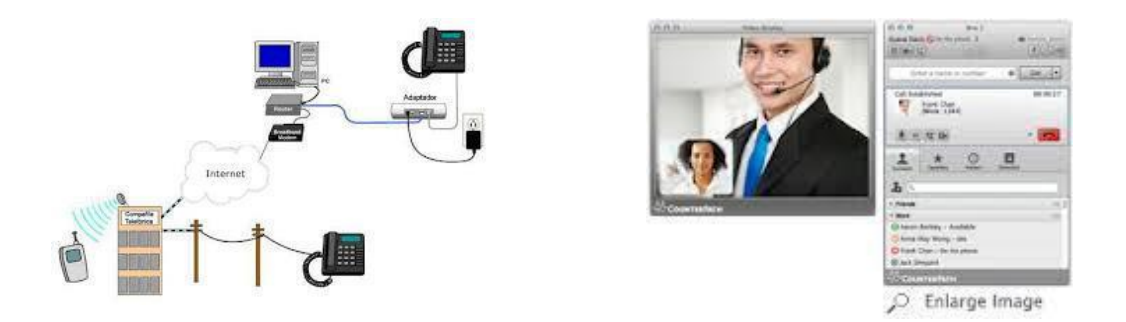

FIGURA 2 .2 Ejemplos de Softphones.

### **2.1.4. Gatekeeper**

Es un elemento fundamental en la red, debido a que cumple con varias funciones, como son: autenticación, enrutamiento del servidor de directorios, determinación del número de llamadas y valor de las diferentes tarifas, es decir, cumple con las funciones esenciales en una red de Telefonía IP, además de actuar como controlador del sistema. Los gatekeepers utilizan la interfaz estándar de la industria ODBC-32 (Open Data Base Connectivity - Conectividad abierta de bases de datos) para poder:

- Autenticar a las personas que llaman como abonados válidos al servicio.
- $\mathbb{R}^+$ Optimizar la selección del Gateway de destino y sus alternativas.
- Hacer un seguimiento y actualización de los registros de llamadas.
- Información de facturación.
- Guardar detalles del plan de facturación de la persona que efectúa la llamada <sup>6</sup>

### **2.1.5. Gateway**

-

Es un elemento esencial en la mayoría de las redes, pues su misión es la de encontrar el camino para poder enlazar la red de telefonía IP con la red de telefonía analógica o RDSI (Red Digital de Servicios Integrados). Posee diferentes interfaces a los cuales se puede interconectar, los cuales son:

- FXO. Es el puerto que recibe la línea telefónica.
- FXS. Es el conector en una central telefónica.
- E&M. Permite conectar centrales telefónicas entre sí.

Este componente provee acceso permanente a la red IP. Al momento de ingresar una señal de voz, esta se digitaliza, codifica, comprime y se divide en varios paquetes en un Gateway de origen; para luego, en un Gateway de destino esta señal deberá ser descomprimida,

 $^{\rm 6}$  $^{\rm 6}$  $^{\rm 6}$  <http://definicion.dictionarist.com/gatekeeper>

decodificada y rearmada. Los Gateway se enlazan con la PSTN ( [red](http://en.wikipedia.org/wiki/Public_switched_telephone_network) [telefónica](http://en.wikipedia.org/wiki/Public_switched_telephone_network) [pública](http://en.wikipedia.org/wiki/Public_switched_telephone_network) [conmutada\)](http://en.wikipedia.org/wiki/Public_switched_telephone_network)<sup>7</sup>.

### **2.2. MCU (unidad de control multipunto)**

Soporta conferencias entre tres o más puntos, bajo el estándar H.323; El MCU consiste de un MC (controlador multipunto) y un MP opcional (procesador multipunto).

El MC soporta la negociación de capacidades con todos los terminales para asegurar un nivel de comunicación común y también puede controlar los recursos en una operación multicast.

El MC no es capaz de mezclar tráfico de voz, video y datos. Sin embargo, el MP puede realizar estos servicios.

El MP es el procesador central de los flujos de voz, video y datos en una conferencia multipunto<sup>8</sup>.

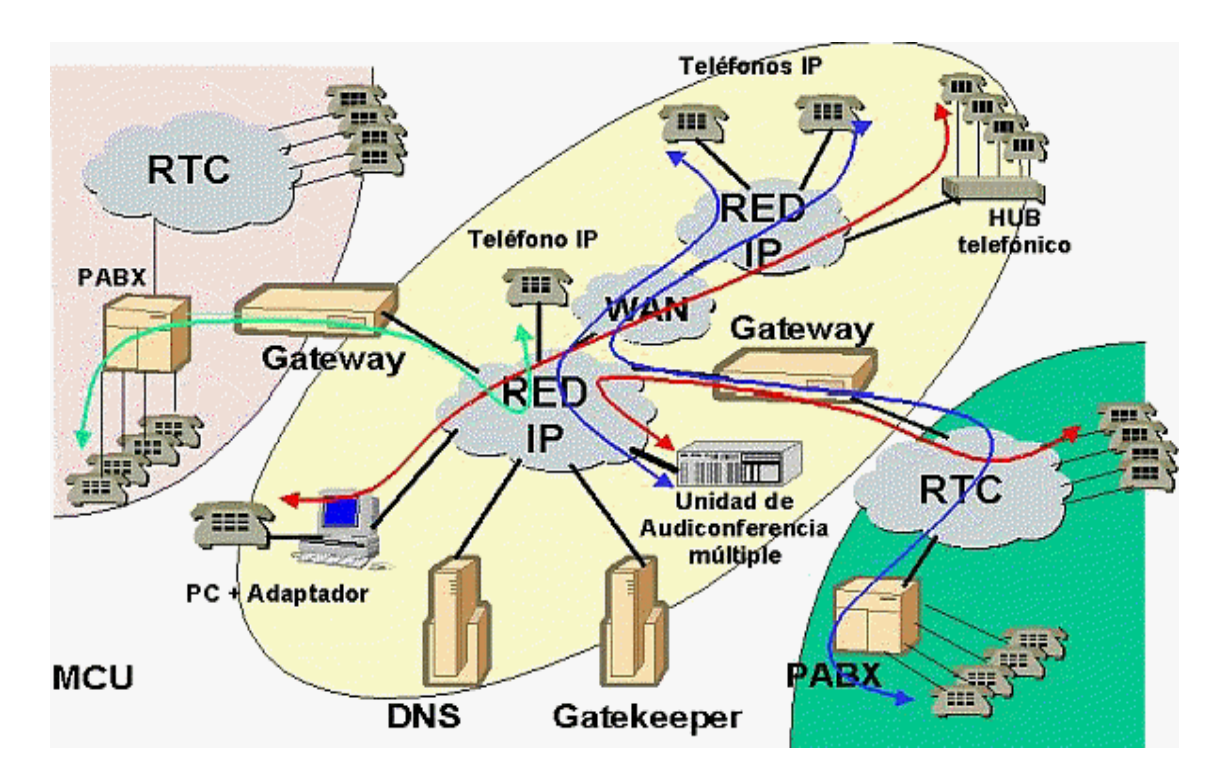

FIGURA 2.3 Componentes de una red de Telefonía IP.

-

[<sup>7</sup>](http://en.wikipedia.org/wiki/PSTN_network_topology) [http://en.wikipedia.org/wiki/PSTN\\_network\\_topology](http://en.wikipedia.org/wiki/PSTN_network_topology)

<sup>&</sup>lt;sup>8</sup> <http://www.voipunity.com/products/Sistema-de-Voceo-IP.html>

### **2.2.1. Diferencias entre Telefonía IP y VoIP**

La principal diferencia es que la telefonía IP implica la prestación de un servicio de telefonía donde la red de transporte para la voz es una red de datos bajo protocolo IP, mientras que VoIP (VOICE OVER IP) es una tecnología que convierte la señal analógica de la voz a digital (paquetes de datos).

Para poder convertir la señal de la voz analógica en digital, para luego ser, codificada y por último comprimida. Una vez que se ha realizado este proceso la voz se encuentra en forma binaria, por lo que es posible formar paquetes para ser enviados por medio de la red de datos.

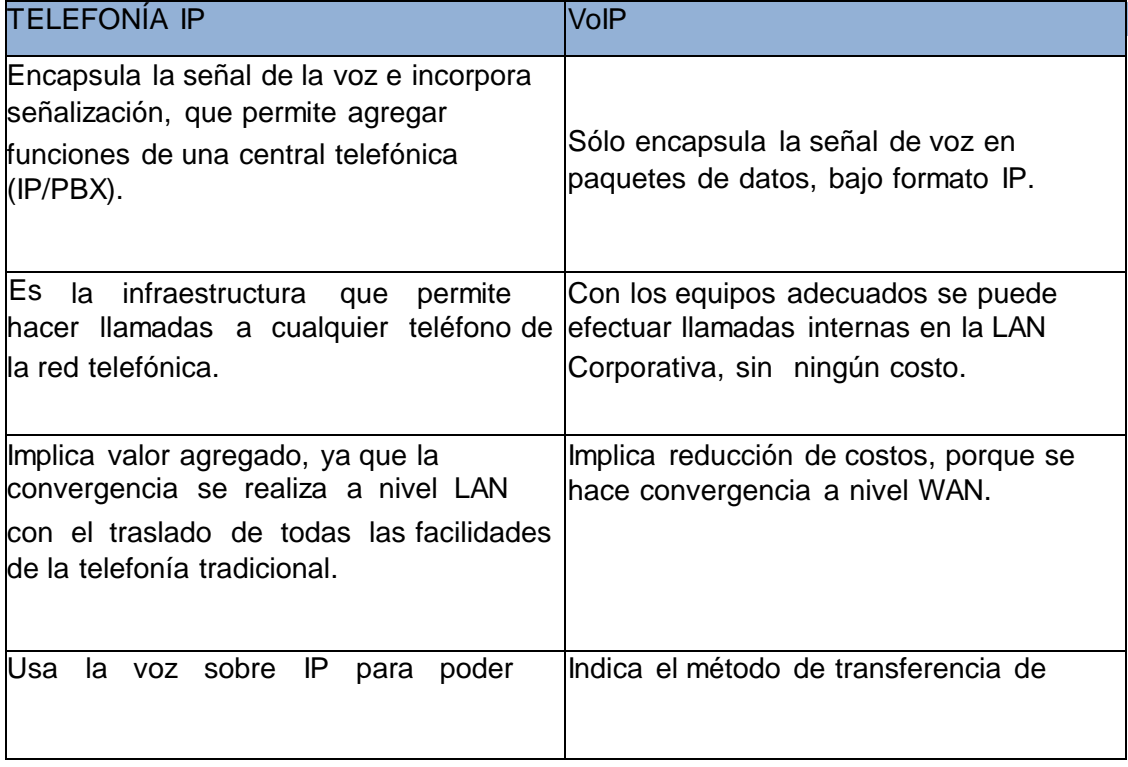

TABLA 2.3 Diferencias Telefonía IP vs VoIP.

En pocas palabras, la VoIP es el conjunto de normas, dispositivos, protocolos, en definitiva la tecnología que permite comunicar voz sobre el protocolo IP. Mientras que Telefonía sobre IP es el servicio telefónico disponible al público usando tecnología de VoIP.

# **2.3. Protocolos para telefonía IP**

### **2.3.1. Introducción a protocolos**

Las redes IP en un comienzo no fueron creadas para la transmisión en tiempo real de audio, video o datos multimedia, ya que no proveen ningún mecanismo de verificación para notificar que los datos fueron entregados a su destino, por lo cual los datagramas pueden ser entregados en desorden, duplicados o dañados; por otro lado, la telefonía tradicional asegura la transmisión de la voz de manera confiable, ya que utiliza conmutación de circuitos.

Por esta razón se han desarrollado protocolos para la transmisión de la voz sobre redes IP, los cuales, al igual que la telefonía tradicional provean de mecanismos que garanticen calidad y confiabilidad, haciendo así que la telefonía IP sea una alternativa viable. Para que la transmisión de la voz sobre una red IP se lleve a cabo, se establecen sesiones, la creación de éstas se lleva a cabo gracias a protocolos de señalización tales como: SIP, H.323 , MGCP e IAX entre otros.

A continuación, se describen los diferentes protocolos de transporte y señalización de la voz sobre IP.

### **2.3.2. Protocolos de transporte**

### **2.3.2.1. Protocolo RTP**

RTP (Real Transport Protocol) es un protocolo de capa aplicación desarrollado por el grupo de trabajo de transporte de Audio y Video de la IETF (lntern et Engineering Task Force) para proporcionar servicios de transporte de datos en tiempo real. Este protocolo se específica en el RFC (Request for Comments) 3550.

El objetivo principal de este protocolo es brindar un formato de paquete estándar para la transmisión de datos, que estén sujetos a limitaciones de tiempo real sobre redes IP unicast o multicast.

sobre UDP (User Datagram Protoco) ya que posee menor retardo que TCP (Transmission Control Protoco), ganando así velocidad, a cambio de confiabilidad; por esta razón RTP El protocolo RTP corre sobre varios protocolos de transporte y red. Por lo general se usa no asegura un envío a tiempo de los paquetes ni garantiza una calidad de servicio.

RTP envía los paquetes numerados, asignando a cada paquete un número mayor que al anterior, de esta manera se detectará si uno de ellos falló en su transmisión; además usa marcas de tiempo, para indicar el tiempo en el que fue generada la primera muestra de cada paquete. De esta manera el destino es capaz de almacenar un buffer y reproducir cada muestra reduciendo los efectos de desincronización y fluctuación 9.

<sup>9</sup>   [http://digeset.ucol.mx/tesis\\_posgrado/Pdf/Maybelline%20Reza%20Robles](http://digeset.ucol.mx/tesis_posgrado/Pdf/Maybelline%20Reza%20Robles) -

La cabecera RTP está formada por los siguientes campos:

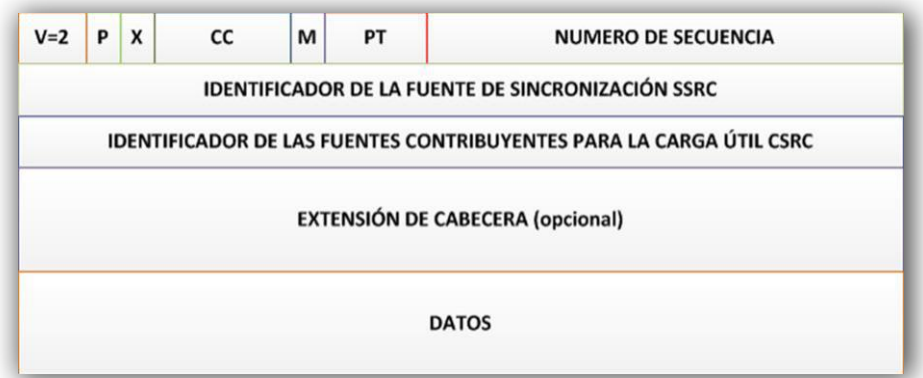

FIGURA 2.4 Formato del paquete RTP.

La tabla 2.4 presenta un resumen las principales características y funciones de

RTP

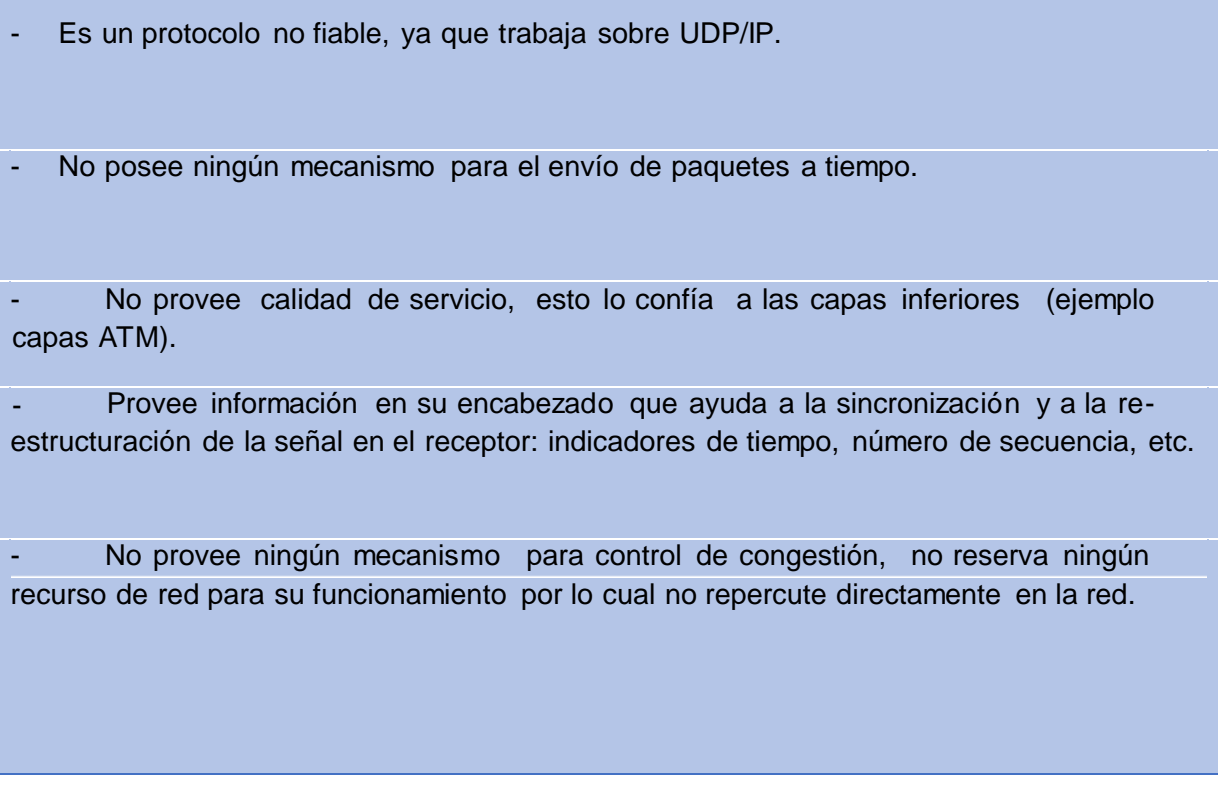

TABLA 2.4 características y funciones de RTP.

El protocolo RTP trabaja junto con RTCP, este último provee mecanismos de control de calidad que RTP no provee por sí solo. RTP y RTCP no tienen un puerto específico, pero RTP utiliza el puerto par y RTCP el puerto impar inmediatamente superior.

### **2.3.2.2. Protocolo RTCP**

La función principal del protocolo RTCP (Real Time Control Protocol) es proporcionar una realimentación de la calidad de servicio en la transmisión de los datos en una sesión establecida por RTP, para esto, envía periódicamente paquetes de control entre los participantes de la sesión, informando acerca de la calidad de los datos recibidos. Estos paquetes llevan solamente información para el control de la calidad de transmisión y no llevan ningún contenido en sí. UDP es el encargado de multiplexor los paquetes de datos RTP y los paquetes de control RTCP<sup>10</sup>.

Este protocolo define cinco tipos de paquete RTCP para enviar información acerca de la calidad de transmisión con RTP:

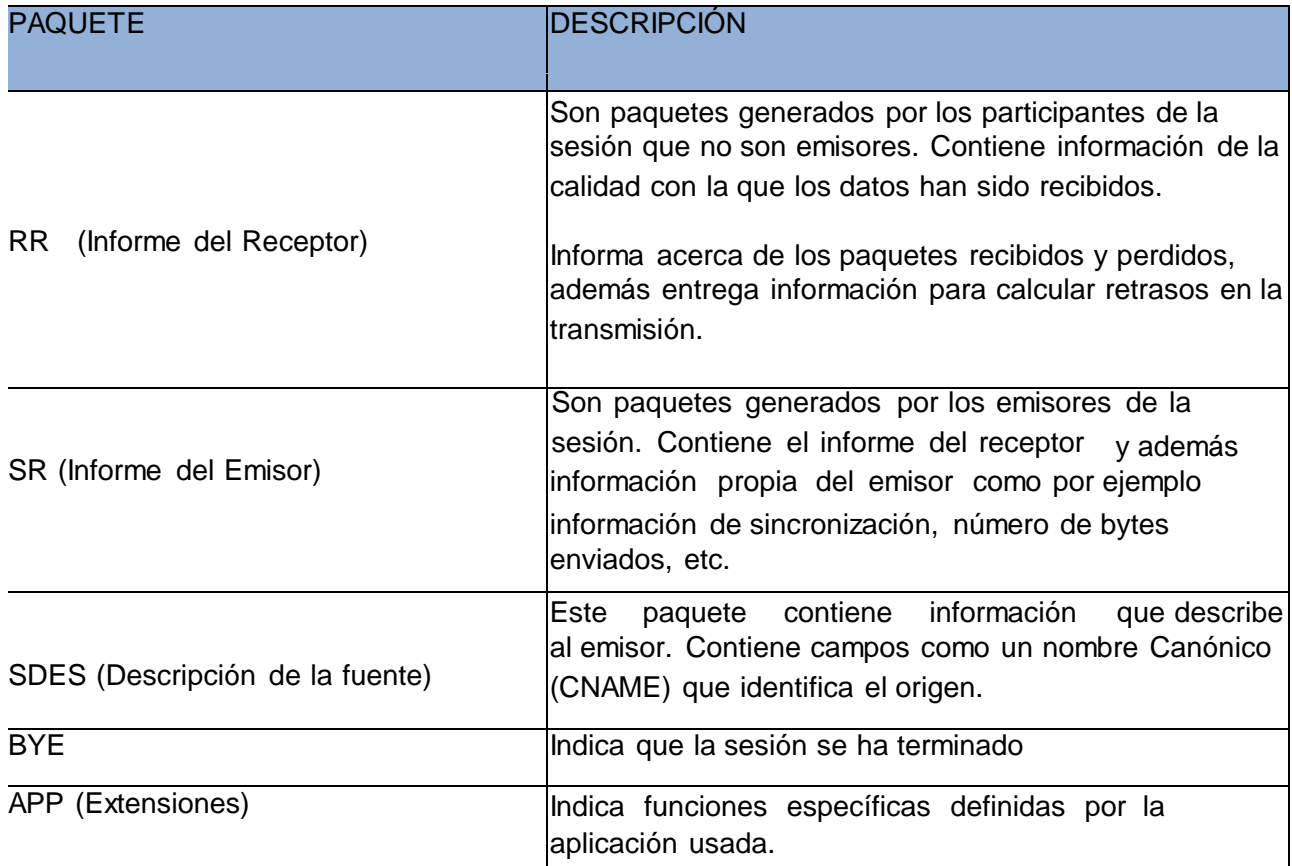

Tabla 2.5 Tipos de paquetes RTCP.

1

<sup>15</sup> 

<sup>1</sup>[0](http://spectchile.com/cti/tip.html) <http://spectchile.com/cti/tip.html>

Los paquetes de control RTCP tienen la principal función de brindar calidad de servicio y control de congestión, el emisor puede realizar un ajuste en el envío de los paquetes al recibir el informe por parte de los receptores, los receptores pueden informar acerca de la congestión en la transmisión, y el administrador de red puede sincronización de audio y video.

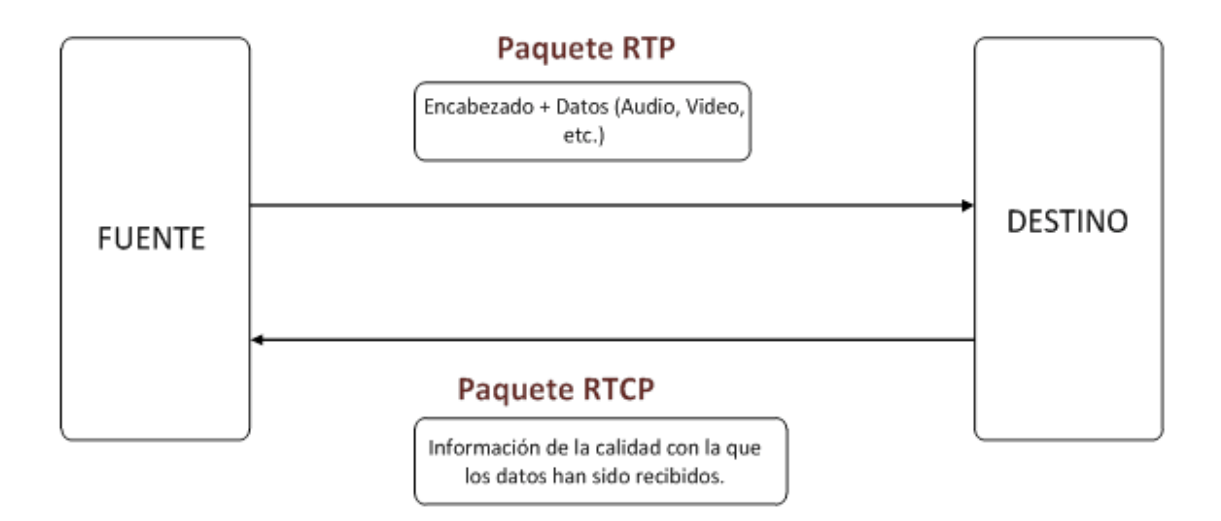

FIGURA 2.5 Funcionamiento de los protocolos RTP y RTCP.

## **2.3.3. Protocolos de señalización**

### **2.3.3.1. Protocolo H.323**

El estándar H.323 fue desarrollado por la ITU y surge como la evolución de protocolos de la serie H.32x.

Este estándar permite controlar el establecimiento, mantenimiento y liberación de conexiones para la transferencia de datos multimedia, como una tecnología fundamental en la telefonía sobre IP.

Las normas del estándar también consideran control de llamadas, gestión multimedia y gestión del ancho de banda, además habla de las interfaces entre redes IP y otras redes.

Este protocolo se puede implementar de manera independiente al medio físico de la red y a la topología que tenga la misma, tampoco define un protocolo de red específico sobre el cual correr; para el transporte de audio y video usa transmisi ón no fiable (RTP/RTCP, UDP), en cambio, para algunas comunicaciones de control usa TCP.
H.323 utiliza algoritmos estandarizados para la compresión de datos y para la trasmisión de datos en tiempo real: G.711 para audio y H.261 para video.

Para videoconferencias usa el estándar T.120 sobre TCP confiable. H.323 establece cuatro tipos de elementos que lo constituyen: Terminales, Gateway, Gatekeepers y Unidades de Control Multipunto. Las funciones de cada uno de ellos fueron explicadas en los componentes de la telefonía IP.

H.225.0 Se utiliza para describir señalación de la llamada, el medio (audio y video), la paquetización de la trama, la sincronización de la trama del medio y los formatos del control de mensaje.

H.245 controla el protocolo para la comunicación multimedia, describe los mensajes y los procedimientos usados para la abertura y cierre de los canales lógicos para audio, vídeo y datos, capacidad de intercambio, control e indicaciones.

H.450 Describe servicios suplementarios.

H.235 Describe seguridad en H.323

-

H.239 Describe la trama dual usada en las videoconferencias, usualmente una para video en vivo, y la otra para presentaciones.

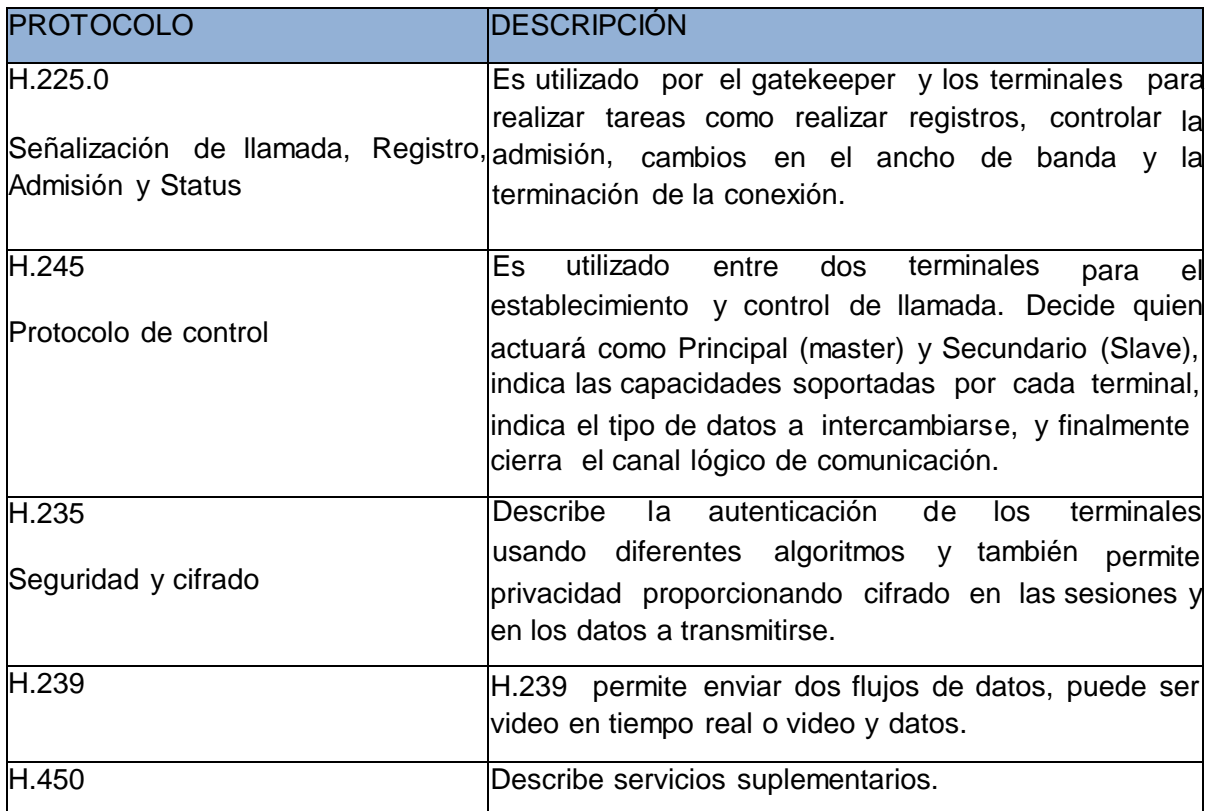

A continuación se presentan los protocolos pertenecientes a la familia H.32x utilizados en Telefonía IP<sup>11</sup>:

Tabla 2.6 Protocolos de la familiaH.32x.

<sup>1</sup>[1](http://www.grc.upv.es/docencia/tdm/trabajos2007/Abel_H.323%20vs%20SIP%20(1).pdf) [http://www.grc.upv.es/docencia/tdm/trabajos2007/Abel\\_H.323%20vs%20SIP%20\(1\).pdf](http://www.grc.upv.es/docencia/tdm/trabajos2007/Abel_H.323%20vs%20SIP%20(1).pdf)

La figura 2.6 presenta la comunicación usando este protocolo:

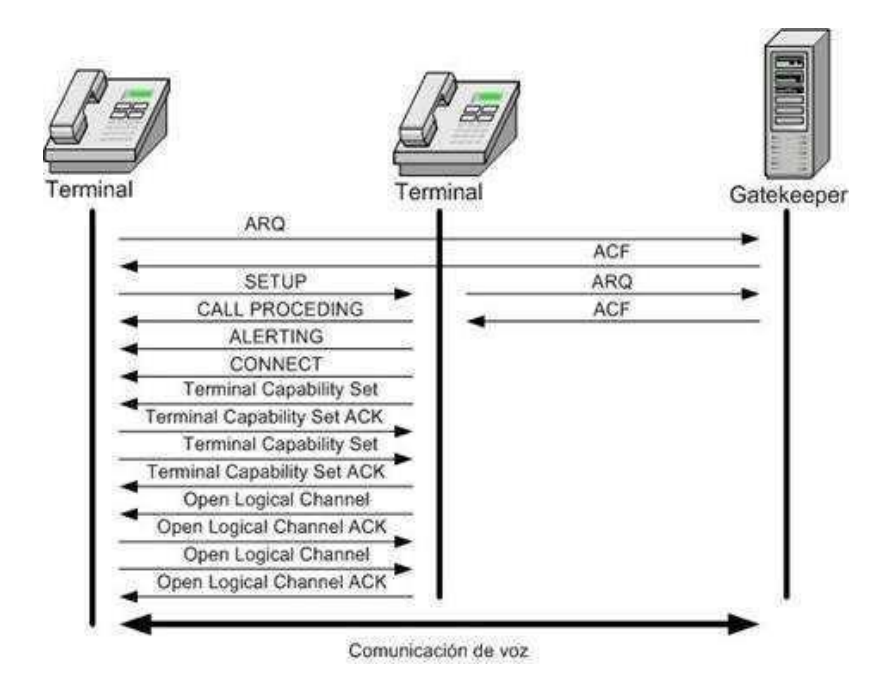

FIGURA 2.6 Establecimiento de una comunicación H.323.

# **2.3.3.2. Protocolo SIP**

El protocolo SIP (Protocolo de Iniciación de Sesión) es un protocolo de señalización cliente servidor perteneciente a la capa aplicación de la pila de Protocolos TCP/IP. Su función principal es crear, cambiar y terminar sesiones multimedia. Se encuentra especificado en el RFC 3261. Fue desarrollado por el grupo MMUSIC (Multiparty Multimedia Session Control) de la IETF, por lo tanto está orientado a servicios ofrecidos a través de Internet.

Este protocolo es muy parecido en sintaxis y semántica al protocolo HTTP (Hypertext Transfer Protocol) pueden integrarse. utilizado en la Web, por esta razón un servidor SIP y un servidor Web

Como se indicó anteriormente, SIP es un protocolo cliente servidor, estas funcionalidades son intercambiables, es decir, un servidor puede actuar como cliente y viceversa.

Una entidad SIP se nombra mediante un URI (Uniform Resource Identifier); ésta manera de identificar a los servidores y clientes SIP es similar a un correo electrónico por ejemplo: [entidadSip@dominio.com.](mailto:entidadSip@dominio.com.)

- Registradores: toma los datos acerca de la ubicación de nuevos usuarios que se conectan a la red; si el usuario cambia su localización, el servidor de registro actualiza su localización de manera dinámica.

hacia su destino. Intermediarios: (o proxy) se encarga de orientar las peticiones y/o respuestas

Retransmisores: e s c u c h a n peticiones (invitaciones) y envían una respuesta que contiene la localización del destino que desea alcanzarse.

Tabla 2.7 Una entidad SIP.

Para realizar la señalización en las sesiones, SIP utiliza dos tipos de mensajes:

Peticiones y respuestas, que sirven para:

- $\begin{bmatrix} 1 & 0 \\ 0 & 1 \end{bmatrix}$ Iniciar alguna acción o para llevar información.
- Confirmar una petición procesada.  $\mathbb{R}$

Los mensajes SIP se describen a continuación <sup>12</sup>:

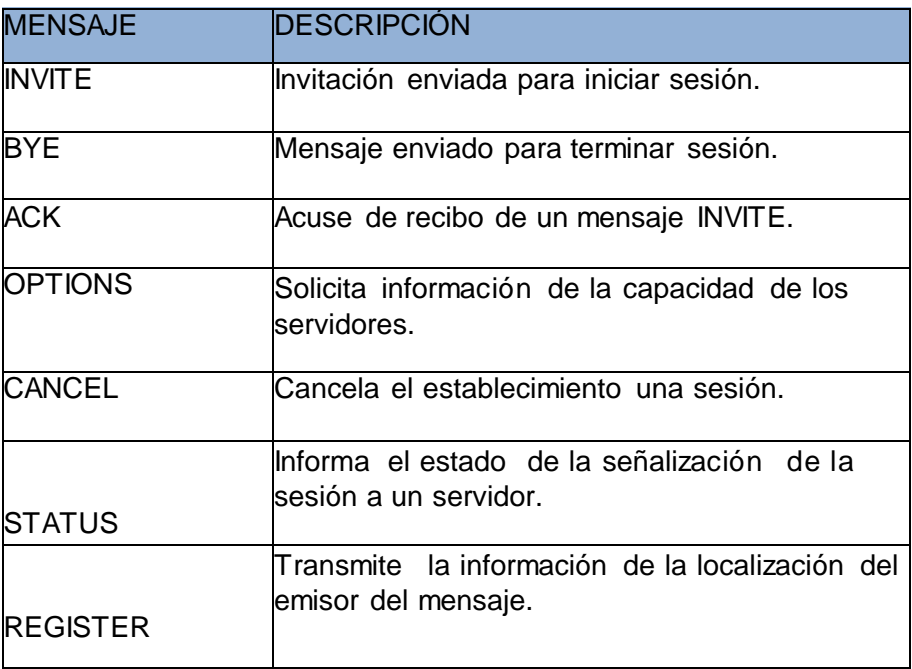

Tabla 2.8 Mensajes SIP.

1

<sup>1</sup>[2](http://www.voipforo.com/SIP/SIPmensajes.php) <http://www.voipforo.com/SIP/SIPmensajes.php>

La figura 2.7 muestra un ejemplo de comunicación SIP:

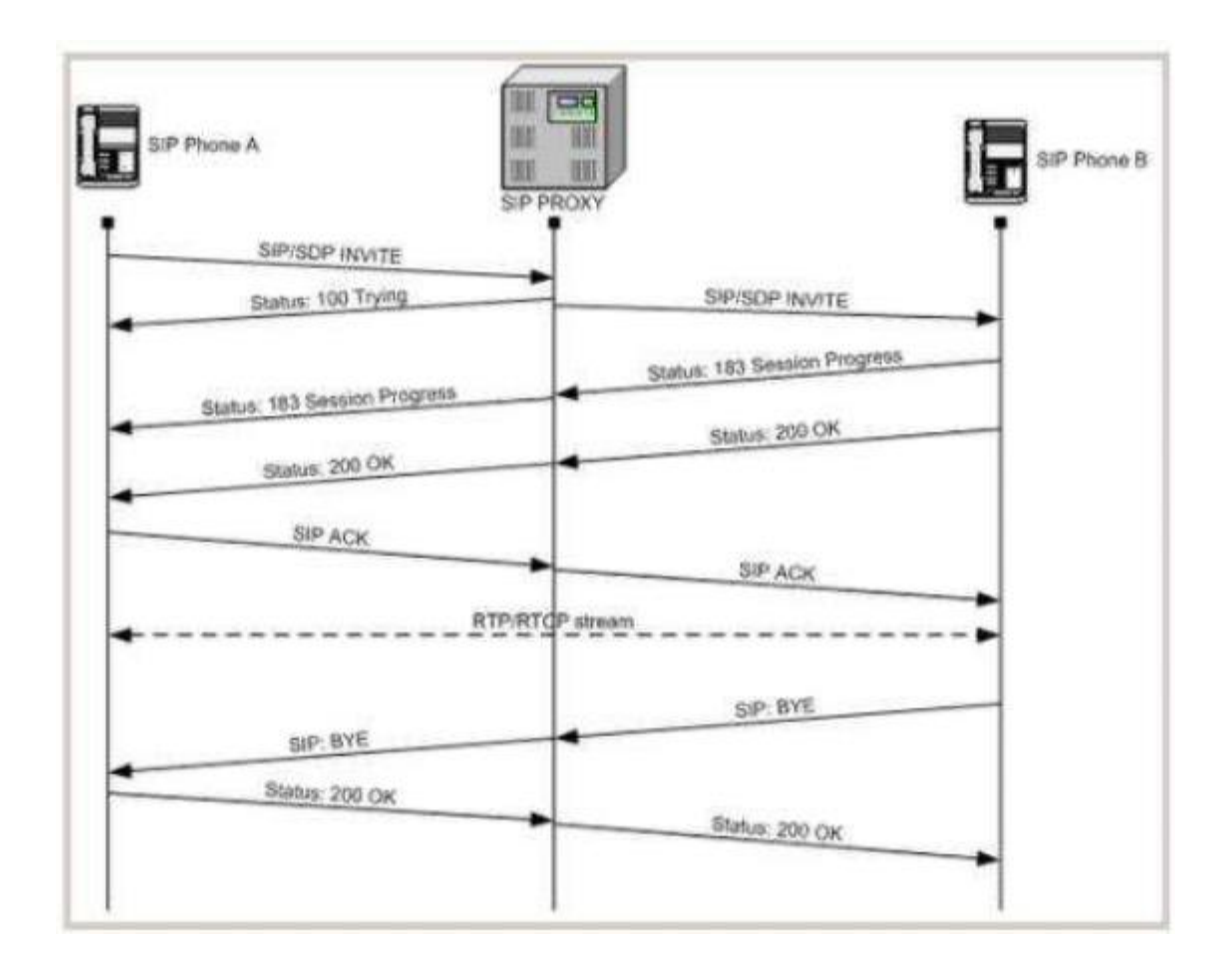

FIGURA 2 .7 Comunicación entre dos terminales usando SIP.

# **2.3.3.3. Protocolo IAX**

El protocolo IAX (Inter-AsteriskeXchangeProtocol) es un protocolo propietario desarrollado por la empresa Digium para la comunicación entre servidores y entre servidores y clientes Asterisk. A pesar de ser un protocolo privado en sus comienzos, ahora se encuentra estandarizado y su especificación se halla en el RFC 5456. Actualmente se usa la versión 2 de este protocolo IAX2.

Al contrario de SIP, que envía sus mensajes como texto, IAX es un protocolo binario, de esta manera mejora el uso del ancho de banda, otra funcionalidad es que IAX permite

crear enlaces troncales para varias comunicaciones en un flujo de datos, haciendo que el ancho de banda se optimice, especialmente en flujos grandes de información.

La troncal permite que varias comunicaciones puedan ser mostradas por una sóla cabecera, disminuyendo el overhead, de esta manera se disminuye la latencia y el ancho de banda requerido para la transmisión, haciendo que este protocolo pueda trabajar con un gran número de canales activos entre terminales 13.

A continuación se presenta un ejemplo de establecimiento y desconexión de llamada (ver figura 2.8).

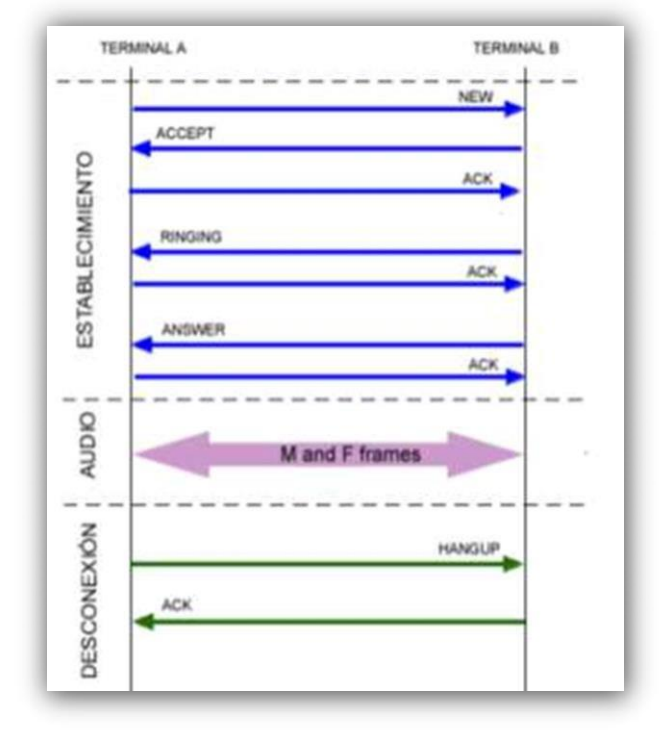

FIGURA 2.8 Funcionamiento de una llamada IAX.

 $\overline{a}$ 

<sup>1</sup>[3](http://www.wikiasterisk.com/index.php/IAX) <http://www.wikiasterisk.com/index.php/IAX>

# **2.3.4. Comparación entre protocolos de señalización**

En la tabla 2.9 se presentan las principales diferencias entre los protocolos de señalización H.323, SIP e IAX.

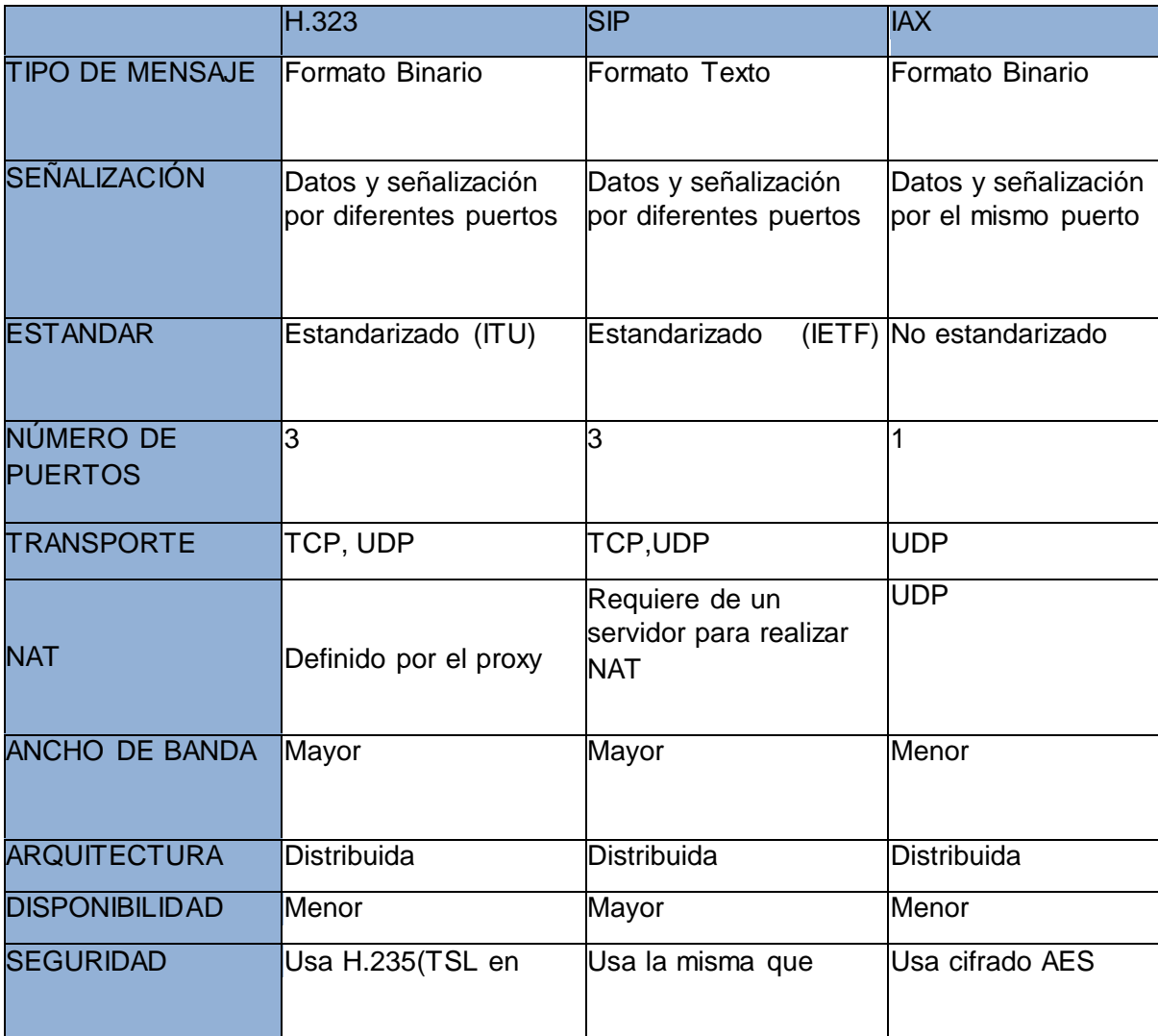

Tabla 2.9 Comparación entre protocolos de señalización.

Dadas las ventajas y desventajas anteriormente citadas se puede elegir a SIP como el protocolo más adecuado para la implementación de una IP-PBX (Internet Protocol Private Branch Exchange).

Además dado que la transmisión de mensajes no es binaria, no se necesita codificarlos y decodificarlos, lo que aumenta la velocidad en la transmisión, una característica básica en transporte de datos en tiempo real.

### **2.4. Calidad de servicio**

QoS (Calidad de servicio) se refiere a brindar mecanismos que puedan clasificar los paquetes en diferentes niveles de priorización garantizando así un trato diferente a paquetes de aplicaciones sensibles al tiempo que circulan por la red.

La calidad de servicio en redes IP se puede describir también como un conjunto de parámetros importantes al momento de trasmitir un flujo de datos por una red, como son: Ancho de banda disponible, retardos y pérdidas.

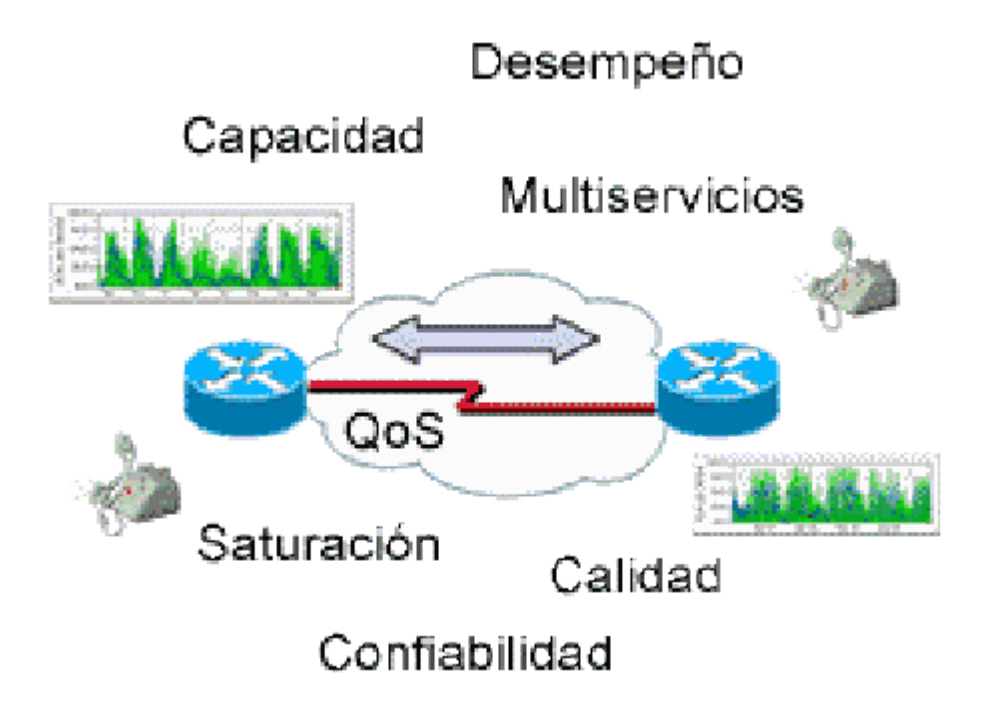

FIGURA 2.9 Calidad de servicio en la red interna.

En las redes IP la entrega de paquetes se realiza bajo la estrategia del Best effort (mejor esfuerzo), es decir, todos los paquetes tienen el mismo tratamiento cuando transitan por la red, si ésta se congestiona los paquetes se retrasan o se descartan.

Aplicacio nes como la transmisión de voz necesitan un trato diferente, ya que son sensibles a retardos o pérdida de datos.

En una conversación normal, el tiempo en que el oyente recibe el mensaje del emisor debe ser de aproximadamente 250 ms (éste no es un parámetro estandarizado) para tener un flujo normal de conversación; si este tiempo se extiende a los 500 ms los interlocutores se interrumpirán y la conversación sería incomprensible en el transcurso del tiempo <sup>14</sup>.

En la actualidad se consideran dos mecanismos para brindar calidad de servicio en redes IP, estas son:

# **2.4.1. Servicios integrados**

IS (Servicios integrados) es un modelo que incluye el servicio de Best effort y la reserva de recursos para las transmisiones en tiempo real, es decir, el usuario reserva de antemano los recursos de ancho de banda que necesitará para su transmisión.

Este modelo ofrece ventajas tales como que el administrador cree reglas de QoS para cada transmisió n y cierta simplicidad de implemen tación. La desventaja que se puede mencionar es que se deben enviar mensajes de señalización por cada flujo de datos, lo cual aumenta el tráfico en la red y puede ocasionar congestión.

# **2.4.2. Servicios diferenciados**

Servicios diferenciados es un modelo que permite asignar diferentes niveles de calidad de servicio a diferentes usuarios de la red, esto quiere decir que el tráfico estará distribuido en grupos. No está orientado a la reserva de recursos, por lo cual no se establece ningún canal virtual.

Esta discriminación se logra marcando el tráfico y mediante esta marca se da un tratamiento específico a los datos, de esta manera este modelo es un mecanismo para clasificar el tráfico, dirección de origen, dirección de destino, etc. 15.

 $\overline{a}$ 

<sup>&</sup>lt;sup>1[4](http://www.slideshare.net/prestonj_jag/calidad-de-servicio-en-redes)</sup> [http://www.slideshare.net/prestonj\\_jag/calidad-de-servicio-en-redes](http://www.slideshare.net/prestonj_jag/calidad-de-servicio-en-redes)

<http://www.isa.uniovi.es/docencia/redes/Apuntes/tema5.pdf> 1[5](http://www.isa.uniovi.es/docencia/redes/Apuntes/tema5.pdf)

# **2.5. Distribuciones de Linux para telefonía IP**

### **2.5.1. Asterisknow**

Es un software de código abierto con licencia GPL (Licencia Pública General) de una central telefónica (PBX), fue desarrollada por la empresa Digium para el sistema operativo Linux aunque también corre sobre otras plataformas.

Asterisk permite realizar:

- $\left\lceil \frac{1}{2} \right\rceil$ La conexión de una red de Telefonía IP a la red PSTN (Red Telefónica Pública Conmutada).
- Gestionar extensiones.
- $\mathbb{R}$ Realizar llamadas internas sin pasar por el operador telefónico.
- $\left\lceil \cdots \right\rceil$ Reconocimiento de voz.
- $\mathbb{R}^n$ Personalizar el tono de llamada en espera, entre otras.

Usando Asterisk se puede alcanzar una completa abstracción de las funciones que cumple una PBX; dado que es un software modular permite la integración de nuevo hardware al sistema de telefonía implementado sin ningún inconveniente.

### **2.5.2. Trixbox**

Es una distribución de Asterisk basada en Centos que permite la instalación de una PBX. Incluye la plataforma grafica de Asterisk, FreePBX, lo que facilita significativamente la administración del sistema telefónico.

TrixBox incluye varias funcionalidades como:

- Servidor web Apache.  $\mathbb{R}^n$
- Soporte a PHP (Hypertext Pre-processor).
- Administración de base de datos.  $\mathbb{R}$
- $\left\lceil \cdot \right\rceil$ Integración de fax a e-mail.
- Autoconfiguración de hardware.
- $\left\lceil \right\rceil$ Text to Speech, entre otros.

### **2.5.3. Elastix**

Es una distribución basada en Asterisk desarrollada por la empresa ecuatoriana Palo Santo Solutions e integra herramientas para PBX.

Ofrece una interfaz simple, modularidad, confiabilidad y fácil uso, además que permite la creación de nuevos módulos.

Elastix integra varios paquetes de software, además de nuevas interfaces para el control de una central telefónica y la generación de reportes de su funcionamiento.

Sus características más importantes son:

- Grabación de llamadas vía Web.  $\mathbb{R}$
- Soporte de control de voz.  $\mathbb{R}$
- Interfaz para detección de nuevo hardware.  $\left\lceil \cdot \right\rceil$
- Servidor de DHCP (Dynamic Host Configuration Protocol).  $\left\lceil \cdot \right\rceil$
- Aparcamiento de llamadas.  $\mathbb{R}$
- Reporte de llamadas, entre otras.  $\mathbb{R}$

# **CAPÍTULO III DESARROLLO DEL PROYECTO**

#### **Introducción**

En este capítulo se presenta el diseño, tanto en hardware y software planteando diagramas estructurales, circuitales, diagramas de flujo y demás ítems que dan paso al proceso de montaje e implementación del equipo, temas que también se abordan en este capítulo.

### **3.1. Estudio de las características y protocolo de la central telefónica Asterisk con la unión de un sistema E1.**

Las principales características de la central telefónica Asterisk es que se dispone de un protocolo muy común en el ámbito de la telefonía que es el protocolo SIP este protocolo es muy amplio ya que se detalla en el marco teórico su funcionamiento y sus protocolos de menor rango o más antiguos.

### **3.1.1. Diagrama general estructural del sistema E1 del proyecto**

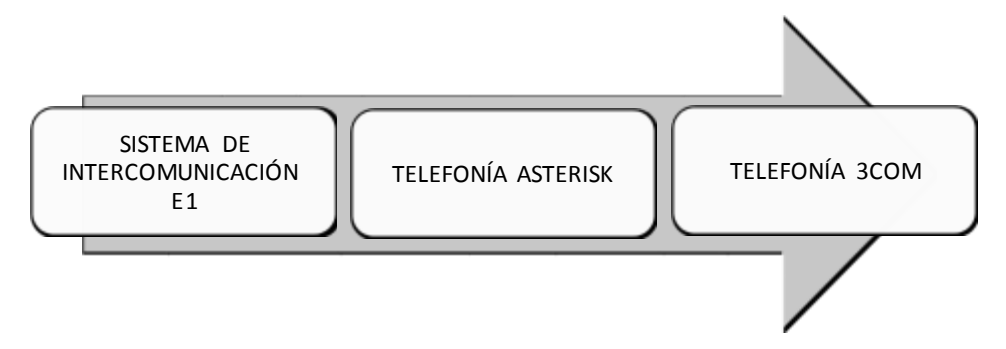

FIGURA 3 .1 Diagrama del sistema E1 y bloques estructural.

Sistema de intercomunicación E1: En este bloque se dispone de todas las entradas que en este caso seria las líneas telefónicas las cuales por la conversión del sistema E1 se obtiene líneas digitales.

Telefonía Asterisk: Central telefónica, equipo que permite procesar llamadas entrantes, salientes y líneas internas por medio de un sistema E1.

Telefonía 3COM: Equipo secundario de procesamiento de llamadas el cual permite controlar llamadas entrantes y salientes anticipadamente, pidiendo acceso al equipo principal que es la central Asterisk que tiene el completo manejo de la tarjeta E1.

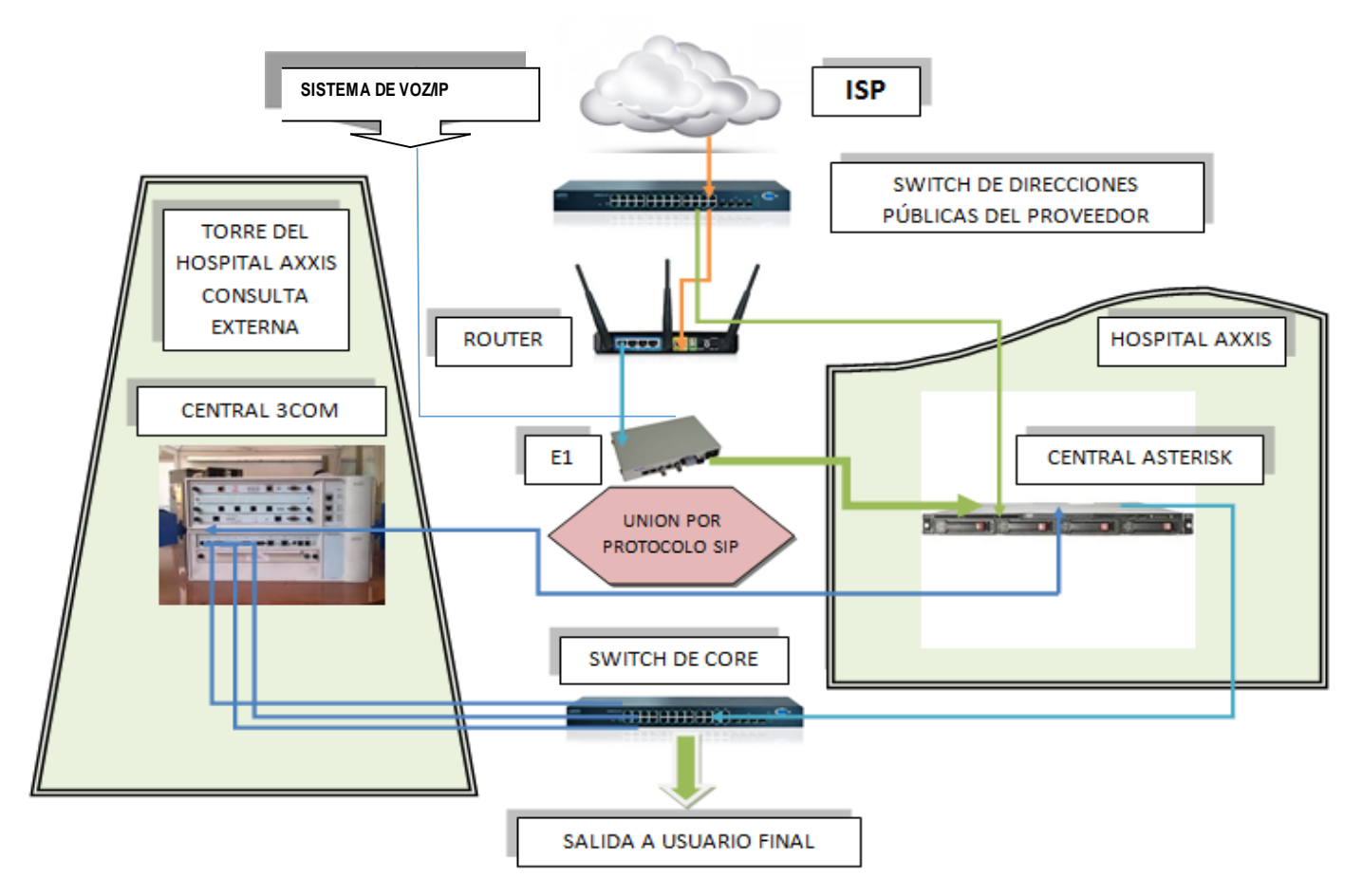

# **3.1.2. Diagrama de bloques general de la unión de los dos sistemas telefónicos IP por medio de un sistema E1.**

FIGURA 3 .2 Diagrama de bloques general de la unión de un sistema E1.

Mediante el esquema mostrado en la figura 3.13 se pudo representar la topología física utilizada en la conexión de las centrales telefónicas utilizando varios equipos conmutadores, conversores, servidores y centrales telefónicas.

Cabe recordar que las líneas viene conectado por una señal análoga por medio de la empresa de CNT, consecuentemente ésta se conecta a una tarjeta distribuidora E1 instalada en el servidor Asterisk el cual permite una conexión a la central 3COM. Tanto la central 3com como Asterisk se encuentran conectadas al switch principal para difundir el servicio en toda la torre del hospital para un mejor servicio a los usuarios.

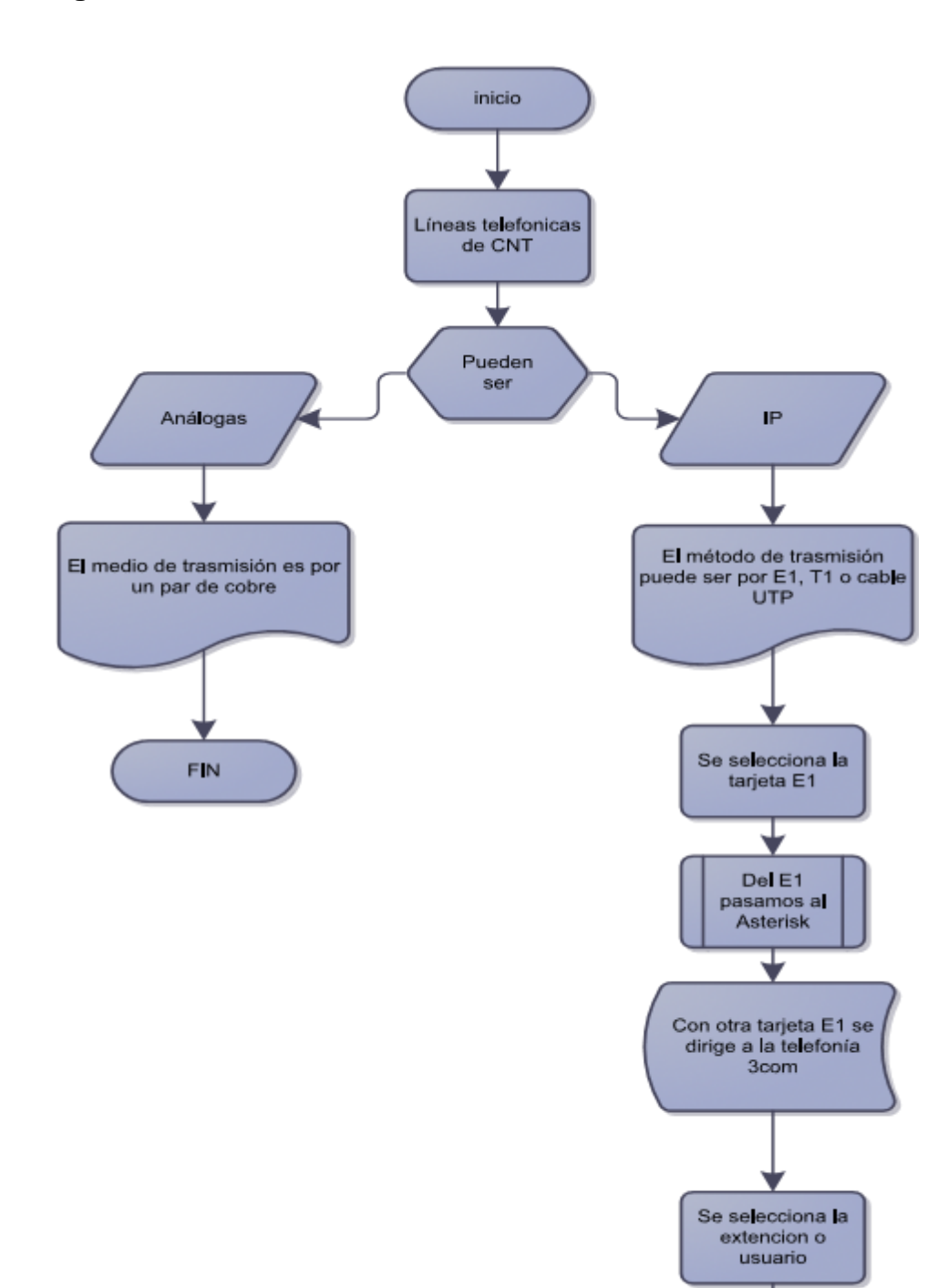

# **3.1.3. Diagrama estructural de la central telefónica**

FIGURA 3 .3 Diagrama estructural de la central telefónica.

Se concluye la trayectoria de la **Ilamda** 

#### **3.1.3.1. Descripción del Diagrama estructural de la central telefónica**

Como primera instancia el proceso en general inicia receptando las líneas telefónicas de CNT las cuales pueden ser análogas o digitales, en el caso de este estudio se omite las líneas análogas ya que la central telefónica es completamente digital.

Para el proceso de transmisión y recepción de las líneas se dispone de un dispositivo E1, T1 o cable UTP como se había explicado anteriormente se selecciona la tarjeta E1 permitiendo el proceso de digitalización de todas las líneas digitales.

Todas las llamadas luego de pasar por este proceso de la central Asterisk o 3COM siguiendo el procedimiento se pasa a la tarjeta E1 la cual tiene el control total de la autenticación de cada usuario que ocupará el servicio, donde ésta tomará la decisión de enviar a los teléfonos conectados a la central Asterisk o enviar a los teléfonos conectados a la central 3COM; este proceso se llamará transferencias, la cual asignará la llamada a la respectiva extensión, concluyendo con la trayectoria de la llamada.

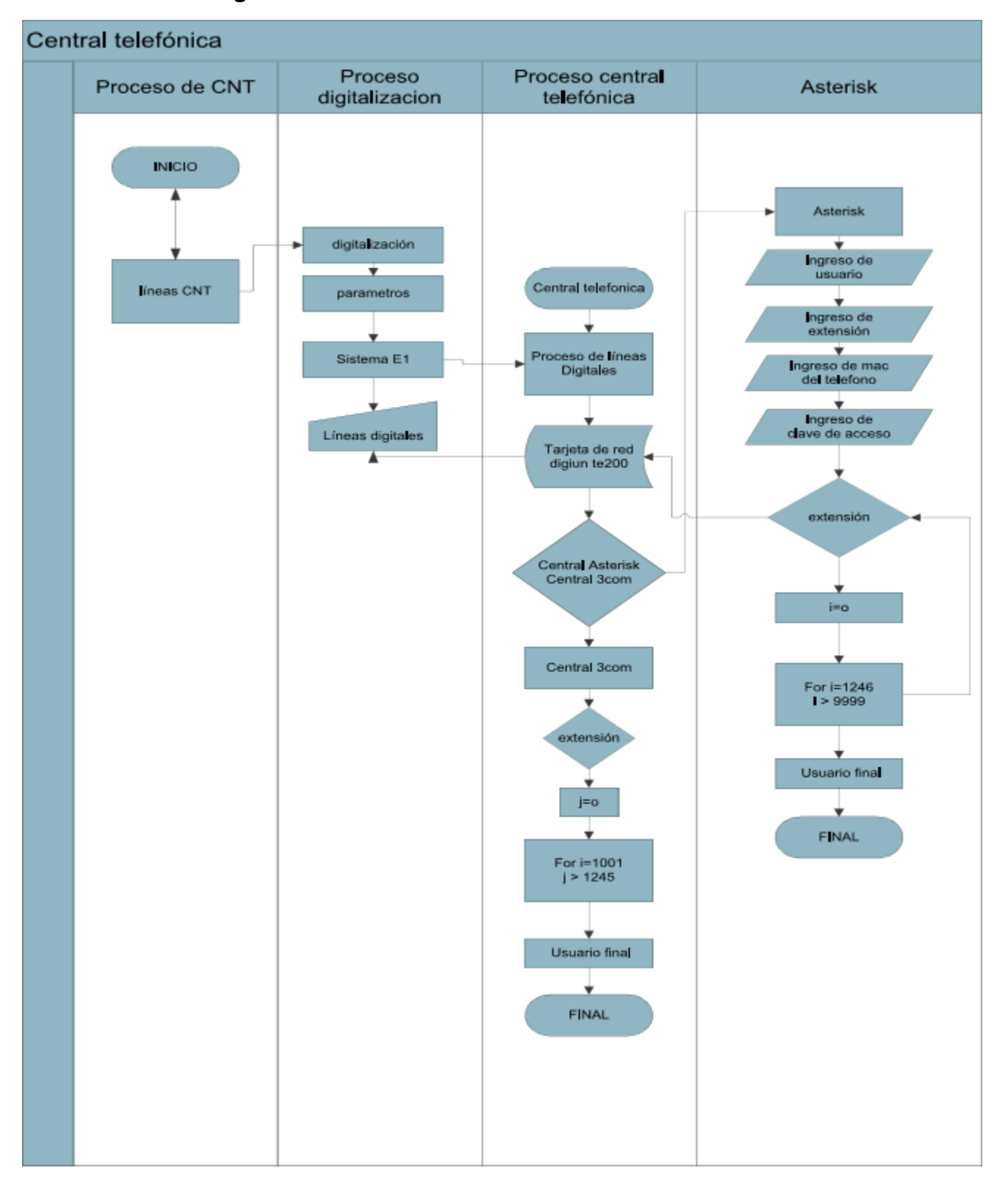

# **3.1.4. Diagrama de funcionamiento de la central telefónica**

FIGURA 3.4 Diagrama de funcionamiento de la central telefónica.

#### **3.1.4.1. Descripción del diagrama de funcionamiento de la central telefónica**

El diagrama está basado en técnicas de flujogramas y casos de uso, el cual permite distinguir las diferentes fases en el que se divide el proyecto señalando los distintos procesos que en cada uno se ejecutan.

Ya especificado el proyecto, esta técnica da como resultado cuatro fases principales las cuales encaminan a brindar el servicio deseado.

En la primera fase consta como variables las líneas telefónicas directas que ingresan a cada consultorio y a la vez se hace el uso de variables randómicas las cuáles serán las llamadas que ingresan de diferentes números. La empresa que brindará este servicio es CNT la cual permite el paso de las 100 líneas telefónicas directas análogas.

Ya completado el proceso anterior, estas variables entran en la fase de digitalización la cual permite convertir señales análogas en digitales; para este proceso se requiere un convertidor ya que la central telefónica permite el uso de líneas netamente digitales. Esta fase se apoyará en un dispositivo de tecnología E1 el cual permite usar todas las líneas digitales de la central telefónica.

Completado el paso de digitalización se procede a la siguiente fase la cual permite tomar estas señales digitales y procesarlas en el núcleo principal de la central telefónica la cual permite direccionar las diferentes llamadas entrantes a la extensión interna final; ésta a la vez permite el registro de dispositivos a utilizar. En este caso el núcleo del procesador de llamadas es la central Asterisk instalado en un servidor y conectado correctam ente a la red local interna.

Como fase final es la de reconocimiento y la aceptación de usuarios, proceso que se encuentra en constante funcionamiento para poder registrar en la red telefónica y así poder disfrutar del servicio que ésta brinda; para esto se utiliza diferentes dispositivos tales como teléfonos IP, terminales ATA, etc. que tengan disponible el servicio SIP.

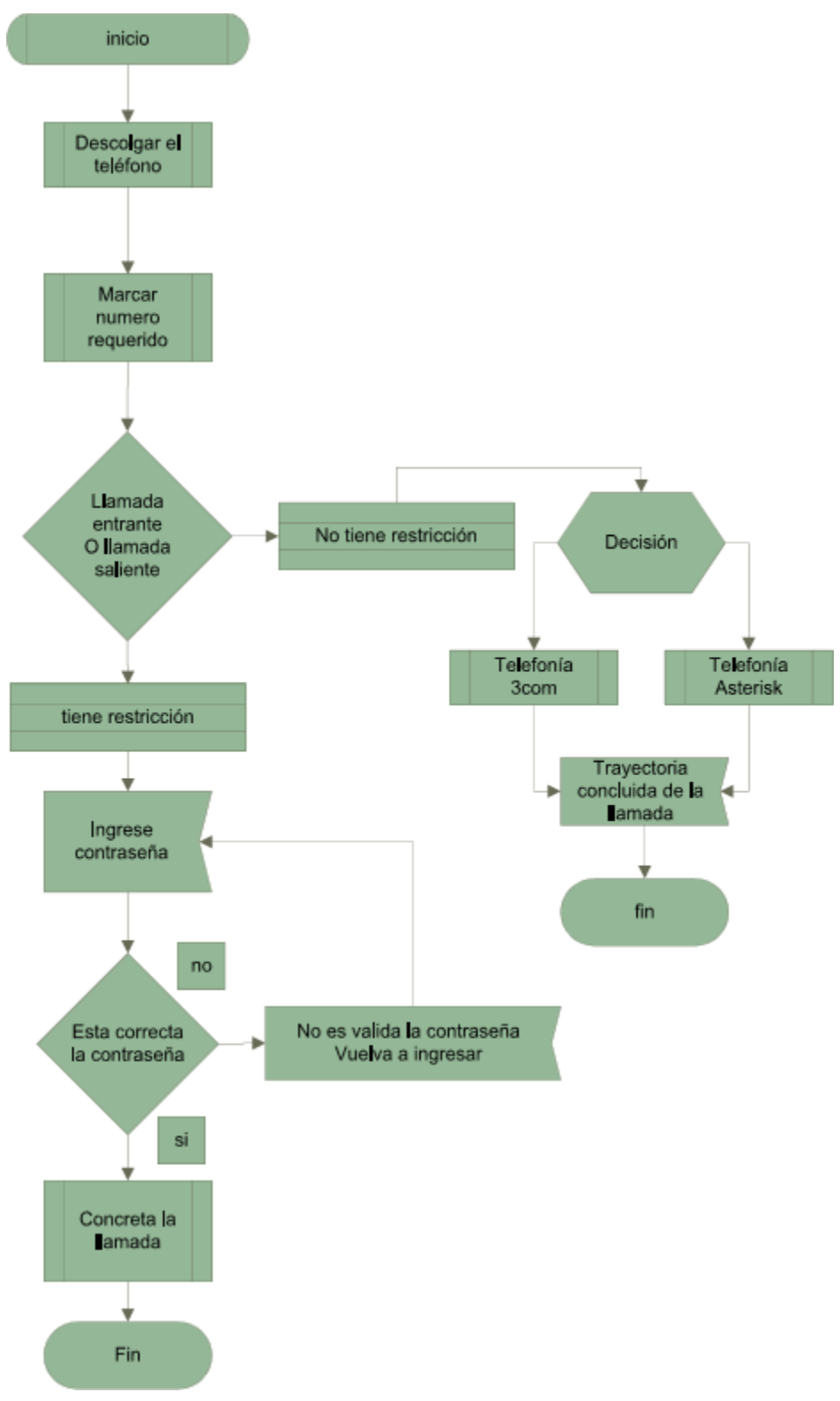

# **3.1.5. Diagrama de pasos para obtener una llamada**

FIGURA 3 .5 Diagrama de pasos para obtener una llamada.

#### **3.1.5.1. Descripción del diagrama de pasos para obtener una llamada**

El proceso de llamada entrante o saliente es una función de autenticación en la cual se solicita al procesador de llamadas ya sea Asterisk o 3COM el permiso para salir.

El proceso inicia con un paso simple, descolgar el auricular del dispositivo telefónico, donde se debe proceder a la marcación del número de destino, en el caso de realizar una llamada ésta será transferida al procesador Asterisk o 3COM para verificar si es un usuario registrado, solicitando una clave de confirmación para realizar la llamada. En el caso de que el usuario tenga alguna restricción, la trayectoria de la llamada no concluye, completando así la operación de salida. Al no tener restricción alguna el usuario simplemente se envía la solicitud al procesador de llamadas concluyendo así la función de salida.

#### **3.2. Diseño de la estructura exacta para la comunicación de las dos centrales telefónicas 3COM y Asterisk.**

Para el montaje y pruebas de hardware se utilizó máquinas virtuales.

Al implementar la estructura y el diseño de la unión de las centrales telefónicas se realizó en máquinas virtuales, para encontrar el sistema operativo indicado ya que la unión de los dos sistemas de comunicación, es complicada ya que son centrales muy diferentes y en lo único que son compatibles, es que son del estándar IP.

#### **3.2.1. Primera prueba en Ubuntu 10.04.**

Como primera instancia de la fase de pruebas se procede a instalar el sistema telefónico bajo la plataforma de Ubuntu 10.04.

La instalación en el sistema operativo es positiva ya que se ha logrado montar el software y levantar el servicio, el cual va a permitir la conexión con dispositivos telefónicos y brindar el servicio deseado.

Ya finalizada esta instancia se procede a probar dando inicio al servicio telefónico y empezar el registro de dispositivos que conformaran parte de la central telefónica.

En el proceso de prueba de servicio se conecta dos teléfonos los cuales son registrados en la central dando como satisfactoria la prueba, el siguiente paso es usar el servicio telefónico lo cual en los primeros segundos es satisfactoria pero lamentablemente al tratarse de un sistema operativo no estable y adecuado para servidor da un servicio entrecortado para lo cual se toma la decisión de no implementar en este sistema operativo y seleccionar otro más robusto y más estable para que permita tener un servicio 24/7.

# **3.2.2. Segunda prueba en Centos 6.2.**

# **3.2.2.1. Etapa 1**

Se Inicia la instalación.

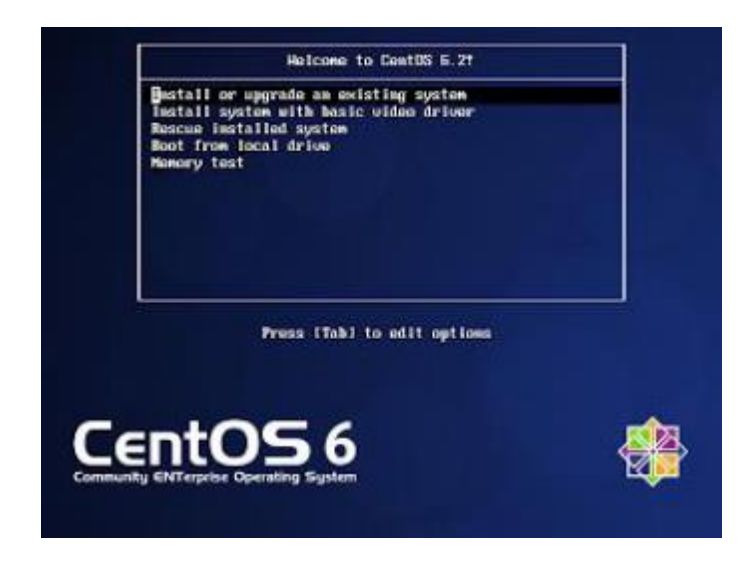

FIGURA 3 .6 Instalación Centos.

# **3.2.2.2. Etapa 2**

Se elige el idioma de preferencia, en este caso será el español.

| Northern Sotho (Northern Sotho)                                                                                                    | $\sim$ |
|----------------------------------------------------------------------------------------------------|--------|
| Norwegian(Bokmål) (Norwegian(Bokmål))                                                                                                    |        |
| Oriya (@gtl)                                                                                                    |        |
| Persian (فارسي)                                                                                                    |        |
| Polish (polski)                                                                                                    |        |
| Portuguese (Português)                                                                                                    |        |
| Portuguese(Brazilian) (Português (Brasil))                                                                                                    |        |
| Punjabi (ਪੰਜਾਬੀ)                                                                                                    |        |
| Romanian (Română)                                                                                                    |        |
| Russian (Русский)                                                                                                    |        |
| Serbian (српски)                                                                                                    |        |
| Serbian(Latin) (srpski(latinica))                                                                                                    |        |
| Sinhala $\left(\begin{smallmatrix} 0 & 0 \\ 0 & 1 \end{smallmatrix} \begin{smallmatrix} 0 & 0 \\ 0 & 1 \end{smallmatrix} \begin{smallmatrix} 0 & 0 \\ 0 & 1 \end{smallmatrix} \begin{smallmatrix} 0 & 0 \\ 0 & 1 \end{smallmatrix} \begin{smallmatrix} 0 & 0 \\ 0 & 1 \end{smallmatrix} \begin{smallmatrix} 0 & 0 \\ 0 & 1 \end{smallmatrix} \end{smallmatrix} \right)$ |        |
| Slovak (Slovenčina)                                                                                                    |        |
| Slovenian (slovenščina)                                                                                                    |        |
| Spanish (Español)                                                                                                    |        |
| Swedish (Svenska)                                                                                                    |        |
| Tajik (Tajik)                                                                                                    |        |
| Tamil (தமிழ்)                                                                                                    |        |
| Telugu (dox)                                                                                                    |        |
| Turkish (Türkçe)                                                                                                    |        |
| Ukrainian (Українська)                                                                                                    |        |
| Vietnamese (tiếng Việt)                                                                                                    |        |
| Welsh (Cymraeg)                                                                                                    |        |
| Zulu (Zulu)                                                                                                    |        |

FIGURA 3 .7 Idioma de instalación.

### **3.2.2.3. Etapa 3**

Se elige la configuración del teclado, que es el Latín American en este caso.

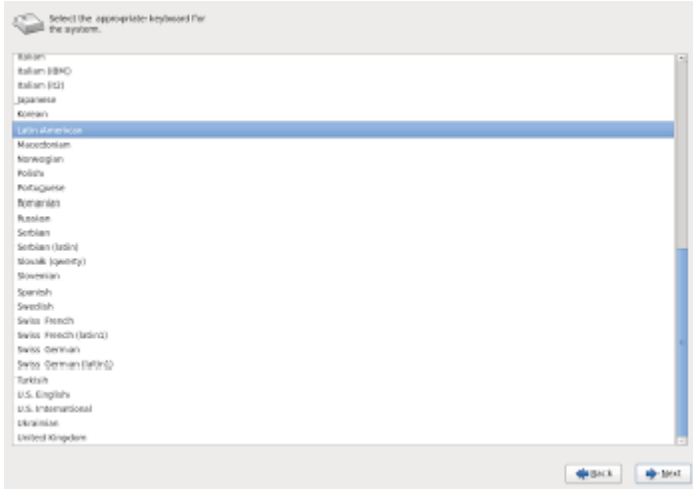

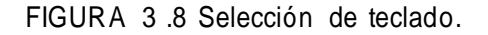

### **3.2.2.4. Etapa 4**

En el siguiente paso Centos pregunta que tipos de dispositivos se utiliza, como es sólo una máquina virtual instalada en un equipo que no es Servidor selecciona la opción Basic Storage Divises.

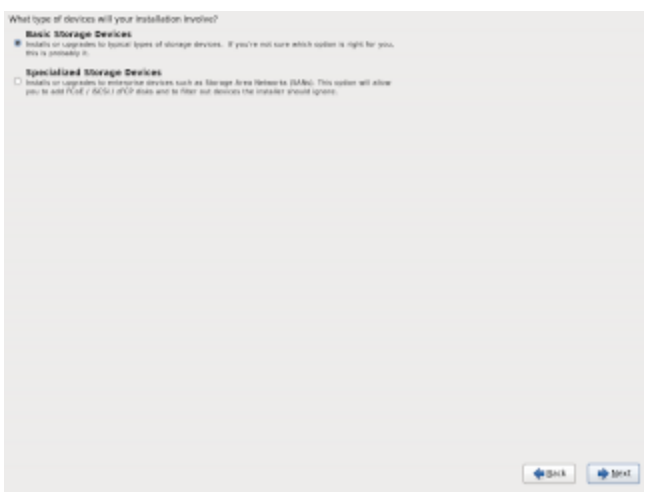

FIGURA 3 .9 Instalación básica.

### **3.2.2.5. Etapa 5**

Se crea un disco duro virtual de 20Gb y en este paso se procede a limpiar el disco.

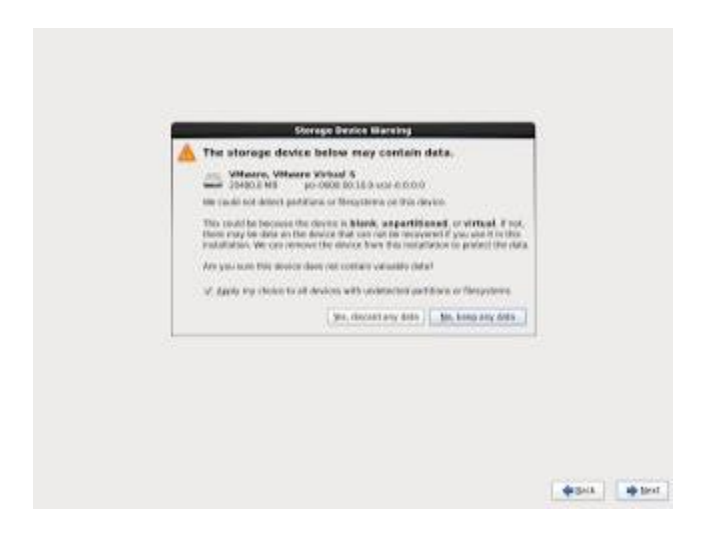

FIGURA 3 .10 Creación de disco virtual.

# **3.2.2.6. Etapa 6**

Se selecciona la ubicación en donde se encuentre:

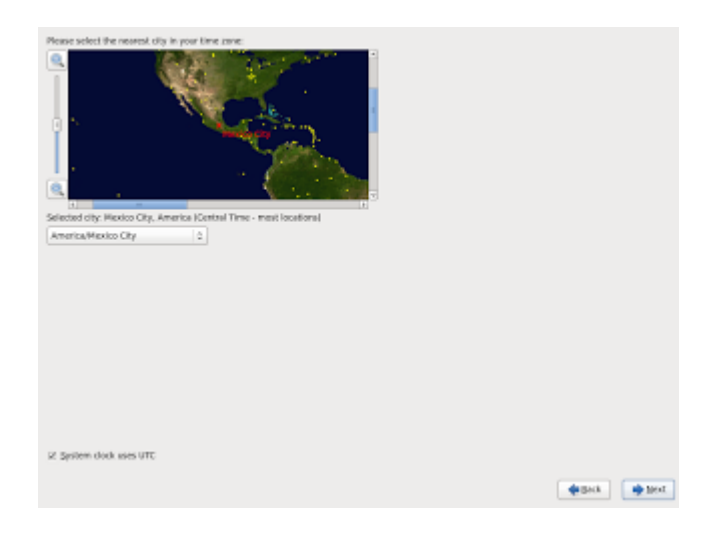

FIGURA 3.11 Ubicación en donde se encuentra.

### **3.2.2.7. Etapa 7**

Se ingresa la clave para el usuario root ya que será la utilizada.

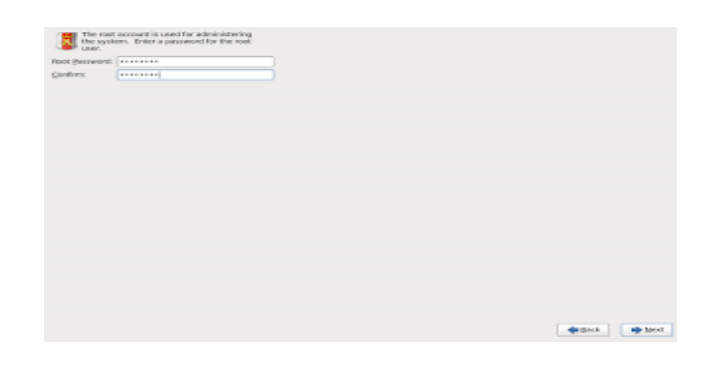

FIGURA 3 .12 Creación de usuario root.

#### **3.2.2.8. Etapa 8**

Como es una máquina virtual que no contiene datos, se puede usar todo el espacio disponible, en servidores en producción.

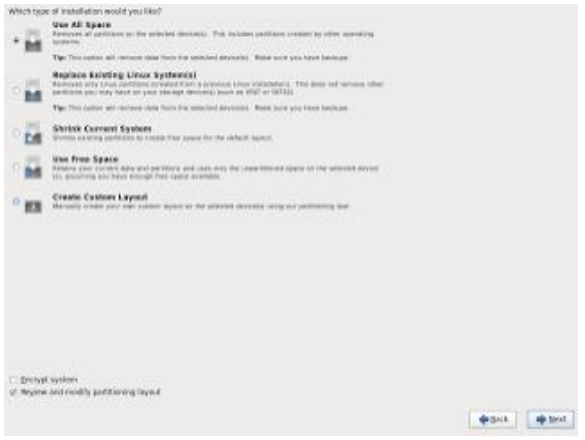

FIGURA 3 .13 Espacio de disco.

### **3.2.2.9. Etapa 9**

Por último dependiendo del uso que se dará al servidor, se selecciona cualquiera de las opciones que se presenta, en este ejemplo se selecciona sólo escritorio.

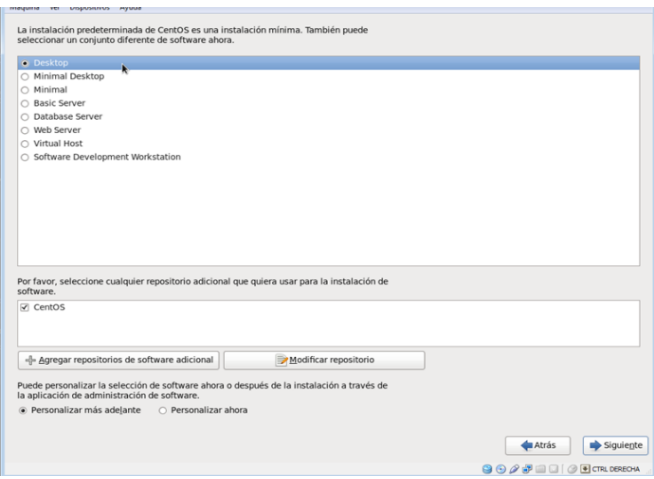

FIGURA 3 .14 Instalación personalizada.

#### **3.2.2.10. Etapa 10**

Se procede a instalar los paquetes necesarios del sistema operativo.

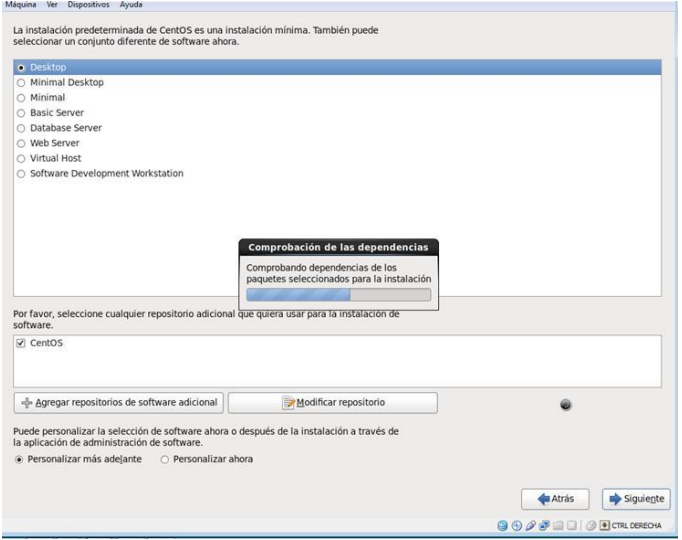

FIGURA 3 .15 Librerías del sistema operativo.

### **3.2.2.11. Etapa 11**

Se Procede a la instalación de Centos una vez que terminó de instalar los paquetes necesarios, y esperar pacientemente a que se instale el sistema.

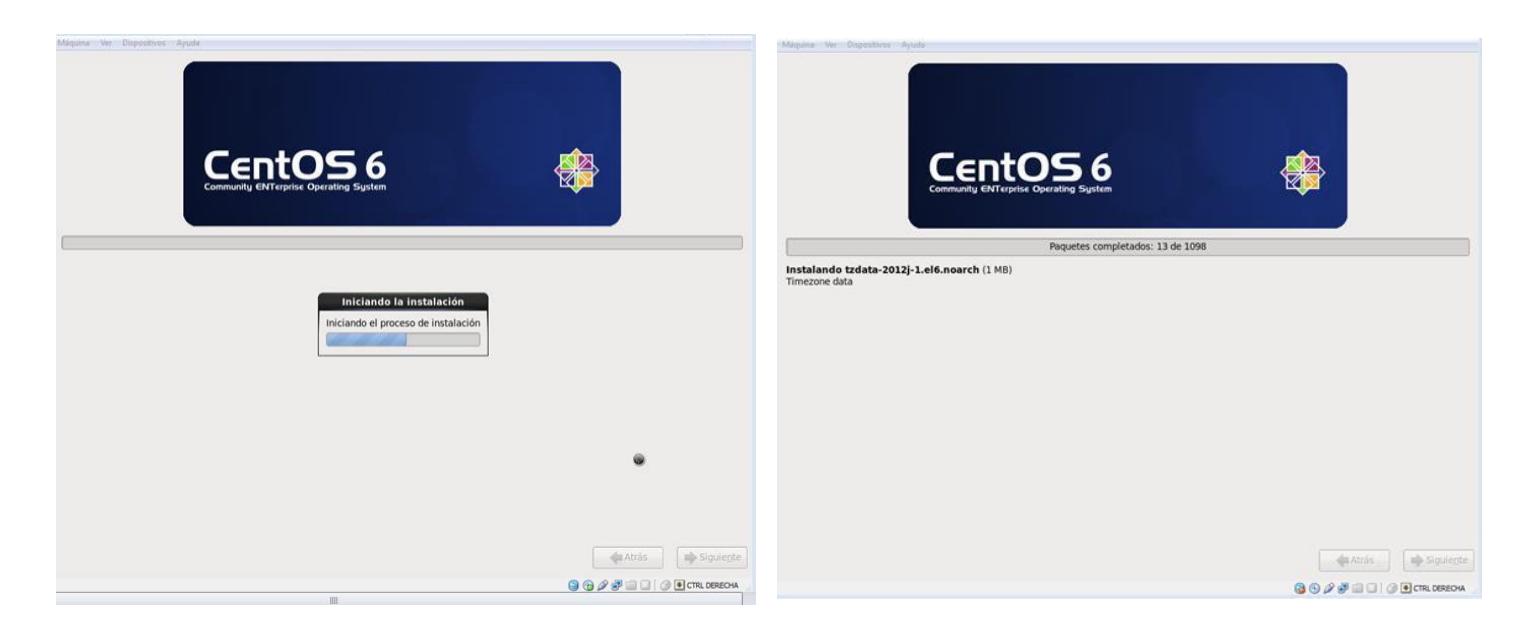

FIGURA 3 .16 Portada de instalación.

### **3.2.2.12. Etapa 12**

Una vez que se ha concluido con la instalación del sistema se reinicia la máquina virtual.

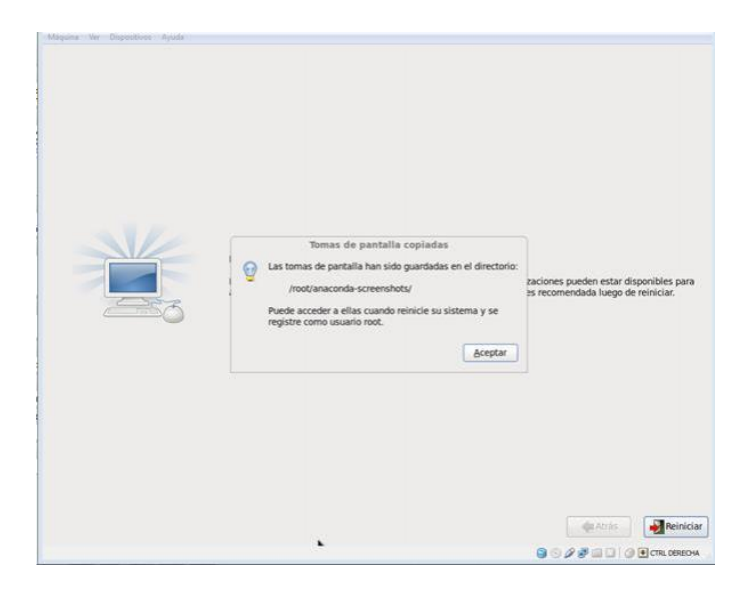

FIGURA 3 .17 Reinicio del sistema operativo.

#### **3.2.2.13. Etapa 13**

Ya concluida la reiniciada del sistema, Centos 6.2 muestra una información de bienvenida o licencia de que sistema operativo se instaló.

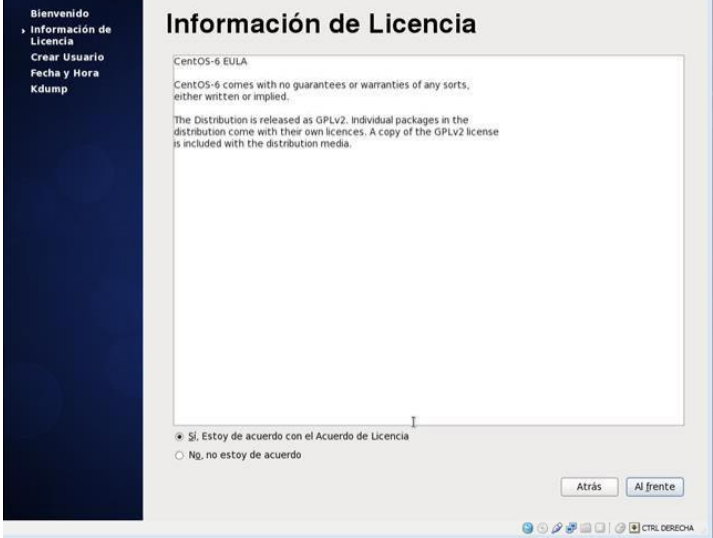

FIGURA 3 .18 Bienvenida de Centos.

# **3.2.2.14. Etapa 14**

Como se puede apreciar, el inicio de sesión.

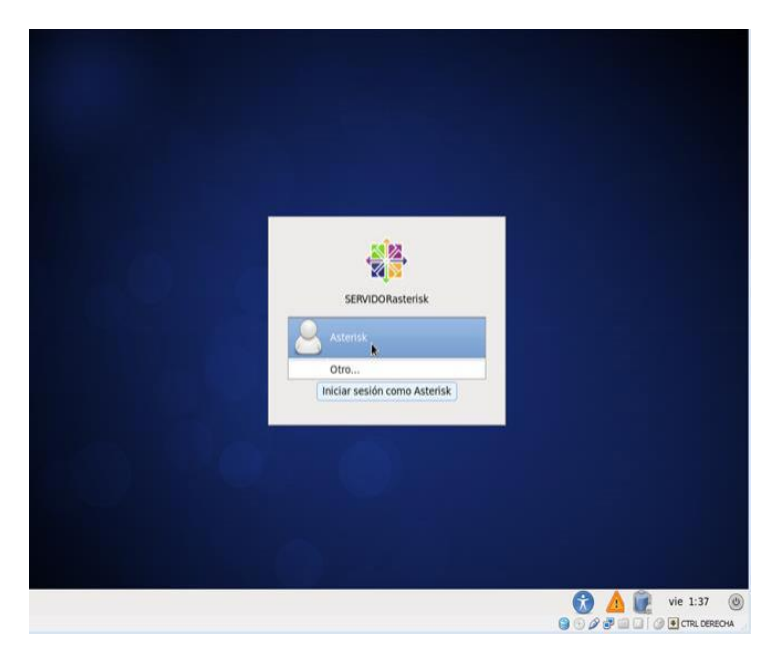

FIGURA 3 .19 Inicio de sesión.

#### **3.2.2.15. Etapa 15**

Es momento de seleccionar un usuario para iniciar sesión. Como se puede ver, en esta versión se selecciona el usuario root debido a que es el usuario que va a trabajar como administrador para tener acceso total de las aplicaciones que se vayan a modificar.

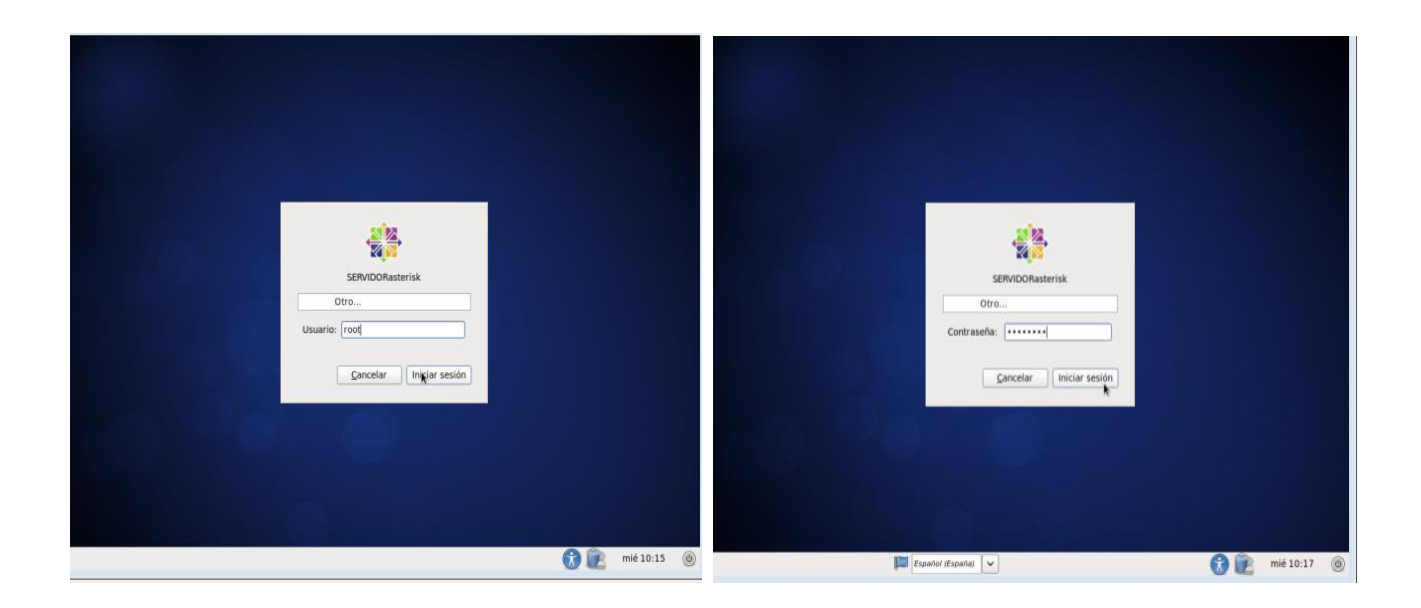

FIGURA 3 .20 Ingreso de root.

### **3.2.2.16. Etapa 16**

En la siguiente ventana se ingresa, aplicaciones, accesorios, terminal.

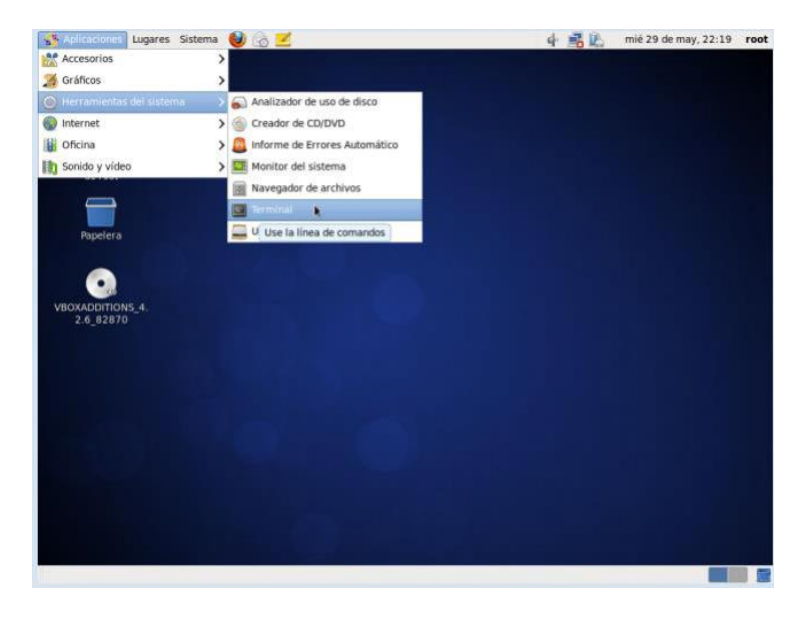

FIGURA 3 .21 Pasos al click de comandos o terminal.

### **3.2.2.17. Etapa 17**

El terminal será la aplicación principal de instalación del sistema de telefonía IP debido a que su instalación es más rápida y segura sólo por comandos.

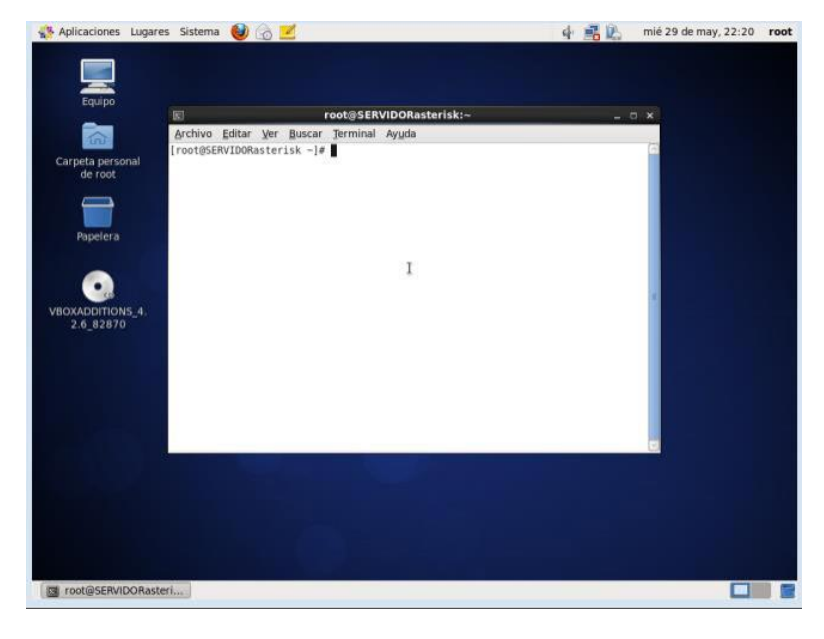

FIGURA 3 .22 CLI de comandos.

Se realizó las pruebas consistentes y necesarias para escoger el sistema operativo adecuado, para la iteración de los sistemas de telefonía IP que son Asterisk y 3COM.

Problema Principal:

La compatibilidad de la tarjeta Digium 200 o tarjeta E1 tiene un mejor rendimiento en el sistema operativo Centos 6.2 debido a que en la instalación éste si permitió instalar todos los paquetes necesarios para la interacción del sistema operativo con la tarjeta E1.

Se tomó esta decisión al llegar a la conclusión de que en el sistema operativo Ubuntu la tarjeta Digium 200 o E1 tiene unas pocas complicaciones en el instante de instalar la tarjeta, no reconoce paquetes que se necesitan para la instalación de la telefonía IP.

### **3.2.3. Instalación de Asterisk en una máquina virtual**

El primer paso de la instalación de Asterisk para el servidor será descargando el archivo por medio de un explorador o a su vez por medio de su link de descarga en el sistema operativo Centos "terminal" con el siguiente link:

#### *cd /user/src/*

*wget <http://dowloads.digium.com/pub/asterisk/asterisk-11-current.tar.gz>*

Se descomprime el paquete descargado

*tar xvfz asterisk-11-current.tar.gz* 

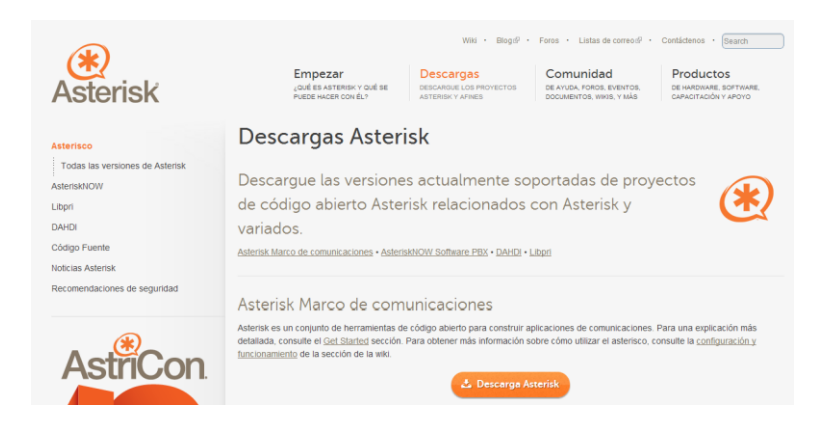

FIGURA 3 .23 Página principal de Asterisk.

Se Ingresa en la carpeta *cd /usr/src* se da click en enter y se verificará que se encuentre la descarga del archivo requerido, ingresando el comando "ls" este comando permite realizar la inspección de los archivos que se encuentran en dicha carpeta aquí se podrá observar lo que se descomprimió en el código fuente.

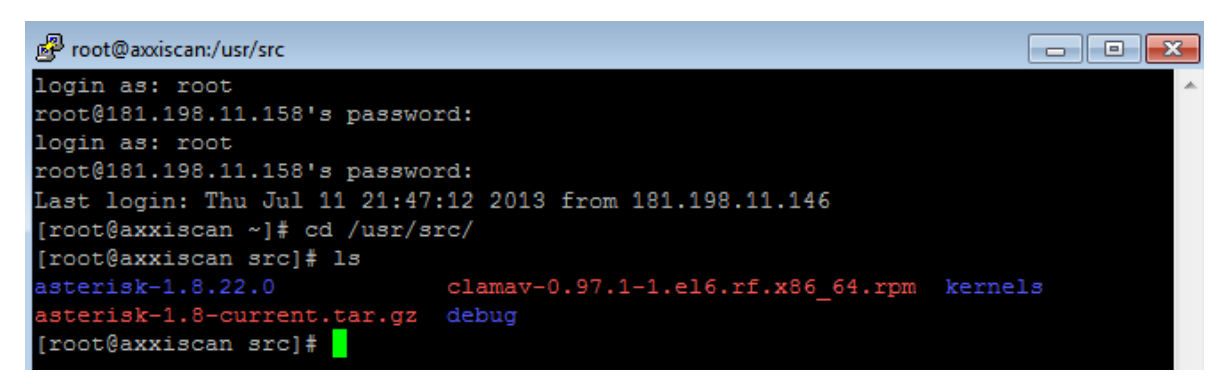

FIGURA 3 .24 Comando ls.

Se debe ingresar a la versión que se instaló de Asterisk.

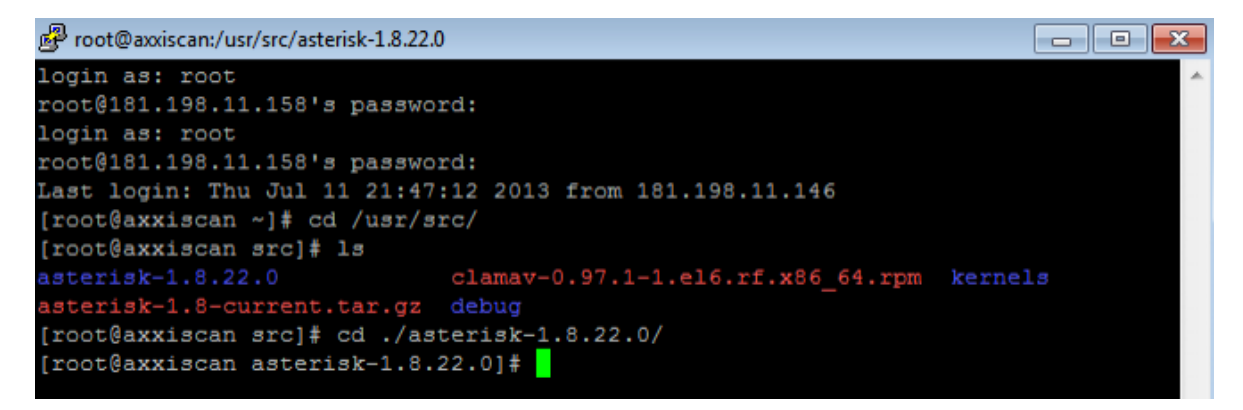

FIGURA 3.25 Ingreso a la versión de Asterisk.

Por seguridad se limpia el directorio en donde se crean los módulos de Asterisk.

*make clean* 

Se configura las aplicaciones make.

*./configure* 

Se copila el código fuente de Asterisk.

*make* 

Se instala Asterisk.

*make install* 

Se crea los archivos de configuración de Asterisk.

*make samples* 

Se inicia Asterisk.

*service asterisk start* 

Se reinicia el servidor y se observa que Asterisk se ejecute en el modo de arranque.

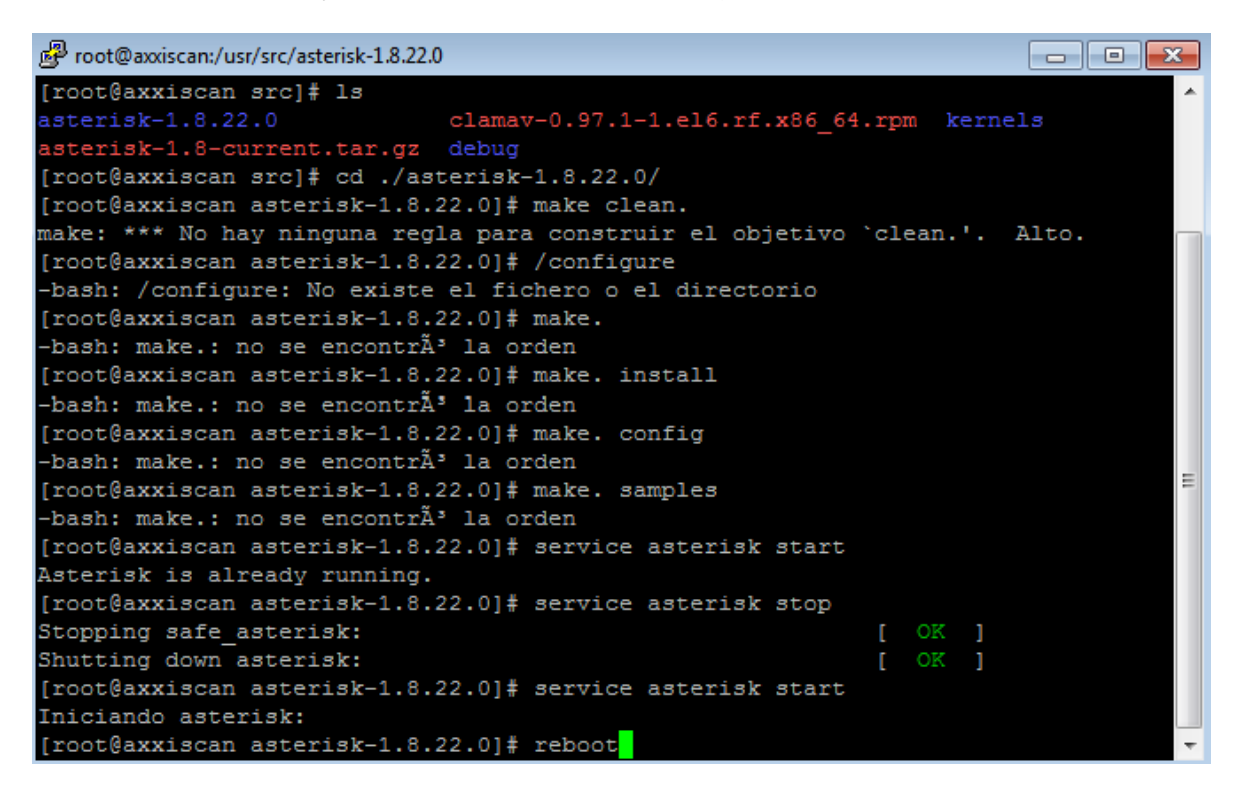

FIGURA 3 .25.1 Reinicio del servidor Asterisk.

Se dará un paseo rápido por los directorios de Asterisk en este punto.

#### *cd /etc/asterisk*

Se ingresa en el directorio en donde se encuentran los módulos principales.

*cd /usr/lib/asterisk/modules* 

Se ingresa en el directorio de librerías de Asterisk y en cada uno de sus subdirectorios.

| root@axxiscan:/usr/lib/asterisk/modules                   |                                                           |                     | $\mathbf{x}$<br>o<br>$\Box$ |
|-----------------------------------------------------------|-----------------------------------------------------------|---------------------|-----------------------------|
|                                                           | [root@axxiscan asterisk-1.8.22.0]# service asterisk start |                     |                             |
| Asterisk is already running.                              |                                                           |                     |                             |
| [root@axxiscan asterisk-1.8.22.0]# service asterisk stop  |                                                           |                     |                             |
| Stopping safe asterisk:                                   | OK 1<br>r.                                                |                     |                             |
| Shutting down asterisk:                                   | $[$ OK $]$                                                |                     |                             |
| [root@axxiscan asterisk-1.8.22.0]# service asterisk start |                                                           |                     |                             |
| Iniciando asterisk:                                       |                                                           |                     |                             |
| [root@axxiscan asterisk-1.8.22.0]# cd                     |                                                           |                     |                             |
|                                                           | [root@axxiscan ~]# cd /usr/lib/asterisk//modules/         |                     |                             |
| [root@axxiscan modules]# ls                               |                                                           |                     |                             |
|                                                           | app adsiprog.so app waitforsilence.so func db.so          |                     |                             |
| app alarmreceiver.so app waituntil.so                     |                                                           | func devstate.so    |                             |
| app amd.so                                                | app while.so                                              | func dialgroup.so   |                             |
| app authenticate.so                                       | app_zapateller.so func_dialplan.so                        |                     |                             |
| app cdr.so                                                | bridge builtin features.so func enum.so                   |                     |                             |
| app celgenuserevent.so                                    | bridge multiplexed.so                                     | func env.so         |                             |
| app_chanisavail.so                                        | bridge simple.so                                          | func extstate.so    |                             |
| app channelredirect.so                                    | bridge softmix.so                                         | func frame trace.so |                             |
| app_chanspy.so                                            | cdr csv.so                                                | func global.so      |                             |
| app confbridge.so                                         | cdr custom.so                                             | func groupcount.so  |                             |
| app controlplayback.so                                    | cdr manager.so                                            | func iconv.so       |                             |
| app db.so                                                 | cdr syslog.so                                             | func lock.so        |                             |
| app dial.so                                               | cel custom.so                                             | func logic.so       |                             |
| app dictate.so                                            | cel manager.so                                            | func math.so        |                             |

FIGURA 3 .26 Directorios Asterisk.

Se Ingresa a las librerías de Asterisk, en las librerías se puede configurar los sonidos del timbrado, interno o externo, la imagen que disponga la institución en la telefonía y las actualizaciones de firmware.

*cd /var/lib/asterisk* 

*cd /agi-bin* 

*cd../firmware* 

*cd../imagenes* 

*cd../keys* 

*cd../mohmp3* 

*cd../sounds* 

| root@axxiscan:/var/lib/asterisk          |                                           |                       | ol<br>$-x$<br>- 11 |  |
|------------------------------------------|-------------------------------------------|-----------------------|--------------------|--|
|                                          | app record.so format pcm.so               | res crypto.so         |                    |  |
| app sayunixtime.so format siren14.so     |                                           | res fax.so            |                    |  |
|                                          | app senddtmf.so format siren7.so          | res limit.so          |                    |  |
| app sendtext.so format sln16.so          |                                           | res monitor.so        |                    |  |
| app setcallerid.so                       | format sln.so                             | res musiconhold.so    |                    |  |
| app sms.so                               | format vox.so                             | res mutestream.so     |                    |  |
|                                          | app softhangup.so format way gsm.so       | res phoneprov.so      |                    |  |
| app speech utils.so format wav.so        |                                           | res realtime.so       |                    |  |
| app stack.so                             | func aes.so                               | res rtp asterisk.so   |                    |  |
|                                          | app system.so func audiohookinherit.so    | res rtp multicast.so  |                    |  |
| app talkdetect.so                        | func base64.so                            | res_security_log.so   |                    |  |
| app_test.so                              | func blacklist.so                         | res smdi.so           |                    |  |
|                                          | app transfer.so func callcompletion.so    | res speech.so         |                    |  |
|                                          | app url.so func callerid.so               | res stun monitor.so   |                    |  |
| app userevent.so func cdr.so             |                                           | res_timing_pthread.so |                    |  |
| app verbose.so func channel.so           |                                           | res timing timerfd.so |                    |  |
| app voicemail.so func config.so          |                                           |                       |                    |  |
| app_waitforring.so func_cut.so           |                                           |                       |                    |  |
| [root@axxiscan modules]# cd              |                                           |                       |                    |  |
| [root@axxiscan ~]# cd /var/lib/asterisk/ |                                           |                       |                    |  |
| [root@axxiscan asterisk]# 1s             |                                           |                       |                    |  |
|                                          | agi-bin documentation images moh sounds   |                       |                    |  |
|                                          | astdb firmware keys phoneprov static-http |                       |                    |  |
| [root@axxiscan asterisk]#                |                                           |                       |                    |  |

FIGURA 3.27 Librería de Audio.

Se debe Ingresar en el directorio spool y en sus subdirectorio en este directorio es donde se puede configurar y revisar los correos de voz que quedan en cada teléfono y los temporales de las extensiones que se encuentren con algún inconveniente.

| pe root@axxiscan:/var/spool/asterisk/voicemail<br>- - - - |                                                                |   |  |  |
|-----------------------------------------------------------|----------------------------------------------------------------|---|--|--|
| app stack.so func aes.so                                  | res rtp asterisk.so                                            |   |  |  |
|                                                           | app system.so func audiohookinherit.so<br>res rtp multicast.so |   |  |  |
|                                                           | app talkdetect.so func base64.so<br>res security log.so        |   |  |  |
| app test.so                                               | res smdi.so<br>func blacklist.so                               |   |  |  |
|                                                           | app transfer.so func callcompletion.so res speech.so           |   |  |  |
| app url.so                                                | func callerid.so<br>res stun monitor.so                        |   |  |  |
|                                                           | app userevent.so func cdr.so function ares timing pthread.so   |   |  |  |
|                                                           | app verbose.so func channel.so chan res timing timerfd.so      |   |  |  |
| app voicemail.so func config.so                           |                                                                |   |  |  |
| app waitforring.so func cut.so                            |                                                                |   |  |  |
| [root@axxiscan modules]# cd                               |                                                                |   |  |  |
| [root@axxiscan ~]# cd /var/lib/asterisk/                  |                                                                |   |  |  |
| [root@axxiscan asterisk]# 1s                              |                                                                |   |  |  |
|                                                           | agi-bin documentation images moh sounds                        |   |  |  |
|                                                           | astdb firmware keys phoneprov static-http                      |   |  |  |
| [root@axxiscan asterisk]# cd                              |                                                                |   |  |  |
| Tiene correo nuevo en /var/spool/mail/root                |                                                                |   |  |  |
| [root@axxiscan ~]# cd /var/spool/asterisk/                |                                                                |   |  |  |
| [root@axxiscan asterisk]# 1s                              |                                                                |   |  |  |
|                                                           | dictate meetme monitor outgoing system tmp voicemail           |   |  |  |
| [root@axxiscan asterisk]# cd ./voicemail/                 |                                                                | 目 |  |  |
| [root@axxiscan voicemail]# 1s                             |                                                                |   |  |  |
| default                                                   |                                                                |   |  |  |
| [root@axxiscan voicemail]#                                |                                                                |   |  |  |

FIGURA 3.28 Correos de voz.

Finalmente se procede a ver en donde se guardan los mensajes que informa la central telefónica que está funcionando en un óptimo estado. Para poder observar los mensajes se debe utilizar algún editor de texto uno de los que se puede recomendar es el editor *VIM* es más confiable y se puede utilizar con acceso rápidos en modo privilegiado.

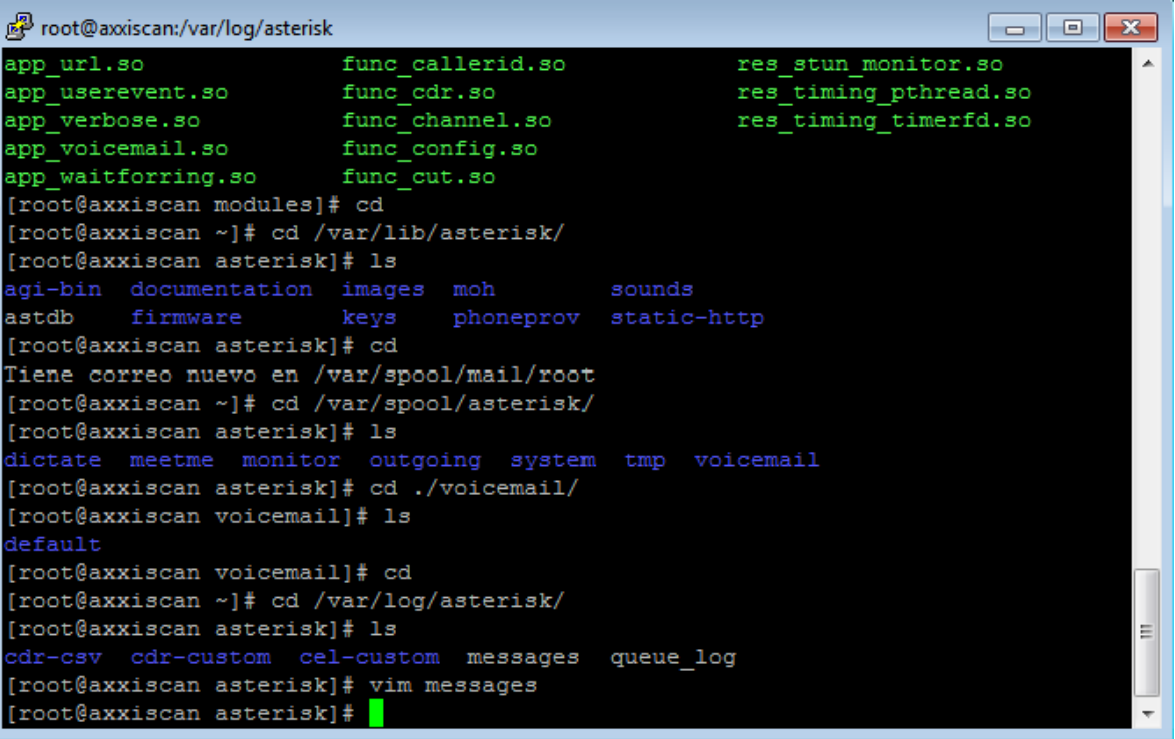

#### FIGURA 3 .29 Editores de texto.

| root@axxiscan:/var/log/asterisk |                                                                                   |  |         |  | 23<br>o |
|---------------------------------|-----------------------------------------------------------------------------------|--|---------|--|---------|
|                                 | [Jul 12 15:30:27] NOTICE[30355] chan sip.c: Received SIP subscribe for peer with  |  |         |  |         |
| out mailbox: 500                |                                                                                   |  |         |  |         |
|                                 | [Jul 12 15:30:29] NOTICE[30355] chan sip.c: Received SIP subscribe for peer with  |  |         |  |         |
| out mailbox: 500                |                                                                                   |  |         |  |         |
|                                 | [Jul 12 15:30:31] NOTICE[30355] chan sip.c: Received SIP subscribe for peer with  |  |         |  |         |
| out mailbox: 500                |                                                                                   |  |         |  |         |
|                                 | [Jul 12 15:30:35] NOTICE[30355] chan sip.c: Received SIP subscribe for peer with  |  |         |  |         |
| out mailbox: 500                |                                                                                   |  |         |  |         |
|                                 | [Jul 12 15:30:39] NOTICE[30355] chan sip.c: Received SIP subscribe for peer with  |  |         |  |         |
| out mailbox: 500                |                                                                                   |  |         |  |         |
|                                 | [Jul 12 15:30:43] NOTICE [30355] chan sip.c: Received SIP subscribe for peer with |  |         |  |         |
| out mailbox: 500                |                                                                                   |  |         |  |         |
|                                 | [Jul 12 15:30:45] NOTICE[30355] chan sip.c: Received SIP subscribe for peer with  |  |         |  |         |
| out mailbox: 500                |                                                                                   |  |         |  |         |
|                                 | [Jul 12 15:30:46] NOTICE[30355] chan sip.c: Received SIP subscribe for peer with  |  |         |  |         |
| out mailbox: 500                |                                                                                   |  |         |  |         |
|                                 | [Jul 12 15:30:47] NOTICE[30355] chan sip.c: Received SIP subscribe for peer with  |  |         |  |         |
| out mailbox: 500                |                                                                                   |  |         |  |         |
|                                 | [Jul 12 15:30:47] NOTICE[30355] chan sip.c: Received SIP subscribe for peer with  |  |         |  |         |
| out mailbox: 500                |                                                                                   |  |         |  |         |
|                                 | [Jul 12 15:30:49] NOTICE[30355] chan_sip.c: Received SIP subscribe for peer with  |  |         |  |         |
| out mailbox: 500                |                                                                                   |  |         |  |         |
|                                 |                                                                                   |  |         |  |         |
|                                 |                                                                                   |  | 14856.1 |  | Final   |

FIGURA 3 .30 Noticias de Asterisk.

Para la configuración de los clientes, en el archivo *sip.conf* se deben configurar todos los dispositivos que trabajan con protocolo SIP.

Se recomienda guardar el archivo como respaldo con otro nombre en el mismo lugar por si se pierde o se modifica información que no es adecuada.

*cd /etc/asterisk* 

*mv sip.conf sip.old.conf* 

*vim sip.conf*

| root@axxiscan:/etc/asterisk                       |                                      | l = l                  |   |
|---------------------------------------------------|--------------------------------------|------------------------|---|
| calendar.conf extensions.ael                      |                                      | res config sqlite.conf |   |
| ccss.conf                                         | extensions.conf                      | res curl.conf          |   |
| cdr adaptive odbc.conf extensions.lua             |                                      | res fax.conf           |   |
| cdr.conf                                          | extensions minivm.conf res ldap.conf |                        |   |
| cdr custom.conf    features.conf    res odbc.conf |                                      |                        |   |
| cdr manager.conf festival.conf                    |                                      | res pgsql.conf         |   |
| cdr mysql.conf followme.conf                      |                                      | res pktccops.conf      |   |
| cdr odbc.conf func odbc.conf                      |                                      | res snmp.conf          |   |
|                                                   |                                      | res stun monitor.conf  |   |
| cdr sqlite3 custom.conf h323.conf                 |                                      | rtp.conf               |   |
| cdr syslog.conf http.conf                         |                                      | say.conf               |   |
| cdr tds.conf   iax.conf                           |                                      | sip.conf               |   |
| cel.conf iaxprov.conf                             |                                      | sip.conf}              |   |
| cel custom.conf indications.conf                  |                                      | sip notify.conf        |   |
|                                                   |                                      | skinny.conf            |   |
| cel pgsql.conf    ingle.conf                      |                                      | sla.conf               |   |
| cel sqlite3 custom.conf logger.conf               |                                      | smdi.conf              |   |
| cel tds.conf manager.conf                         |                                      | telcordia-1.adsi       |   |
| chan dahdi.conf meetme.conf                       |                                      | udptl.conf             |   |
| chan mobile.conf mgcp.conf                        |                                      | unistim.conf           |   |
| chan ooh323.conf minivm.conf                      |                                      | users.conf             |   |
| cli aliases.conf misdn.conf                       |                                      | voicemail.conf         | Ξ |
| cli.conf                                          | modules.conf                         | vpb.conf               |   |
| [root@axxiscan asterisk]# cd /etc/asterisk/       |                                      |                        |   |

FIGURA 3 .31 Configuración de clientes.

Se ingresa con un editor de texto al archivo *sip.conf* para crear los usuarios que se van a registrar a la central Asterisk.

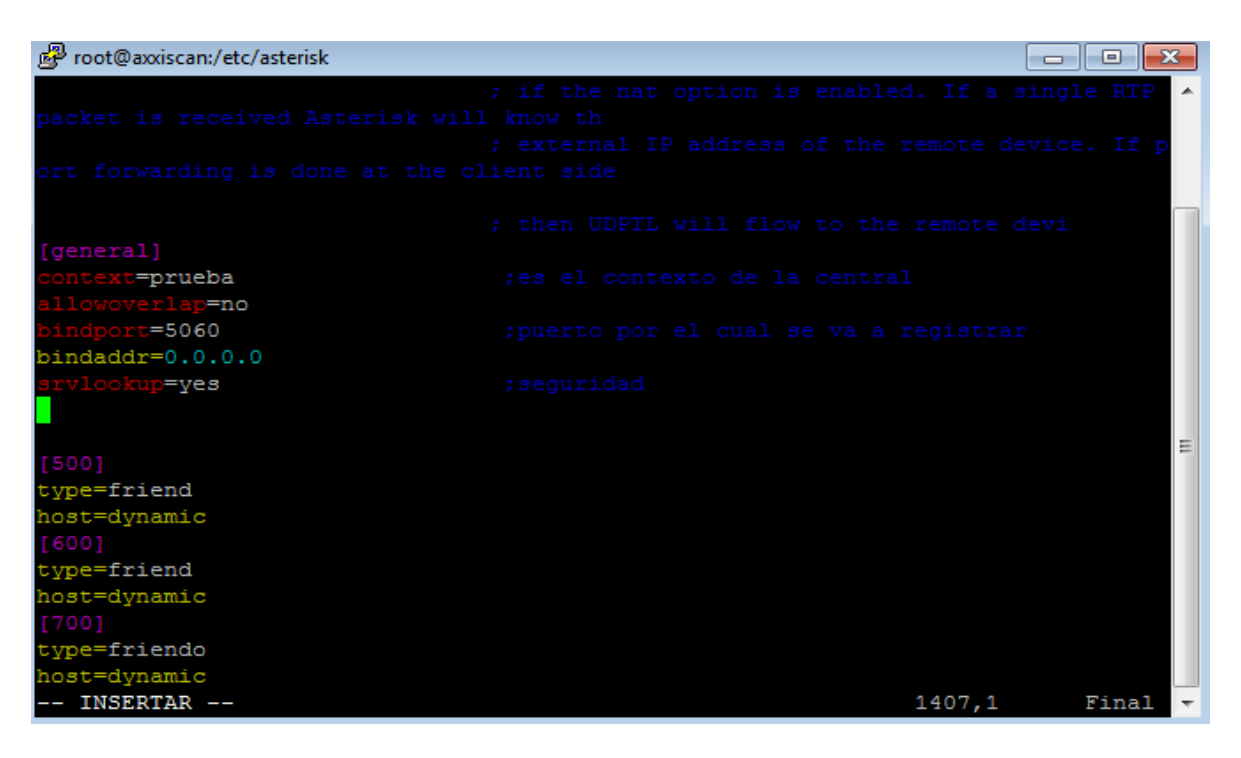

FIGURA 3 .32 Dial plan de marcado.

Se debe ingresar en la consola de Asterisk para refrescar las configuraciones que se implementó en el archivo *sip.conf*.

*Asterisk –r* 

*\*CLI> sip reload* 

```
\blacksquare\blacksquareFoot@axxiscan:/etc/asterisk
[Jul 12 17:01:01] NOTICE[30355]: chan sip.c:25489 handle request subscribe: Rece A
ived SIP subscribe for peer without mailbox: 500
axxiscan*CLI>
[Jul 12 17:01:03] NOTICE[30355]: chan sip.c:25489 handle request subscribe: Rece
ived SIP subscribe for peer without mailbox: 500
[Jul 12 17:01:03] NOTICE[30355]: chan sip.c:25489 handle request subscribe: Rece
ived SIP subscribe for peer without mailbox: 500
[Jul 12 17:01:07] NOTICE[30355]: chan sip.c:25489 handle request subscribe: Rece
ived SIP subscribe for peer without mailbox: 500
[Jul 12 17:01:07] NOTICE[30355]: chan_sip.c:25489 handle_request_subscribe: Rece
ived SIP subscribe for peer without mailbox: 500
[Jul 12 17:01:11] NOTICE[30355]: chan sip.c:25489 handle request subscribe: Rece
ived SIP subscribe for peer without mailbox: 500
[Jul 12 17:01:11] NOTICE[30355]: chan_sip.c:25489 handle_request_subscribe: Rece
ived SIP subscribe for peer without mailbox: 500
[Jul 12 17:01:15] NOTICE[30355]: chan sip.c:25489 handle request subscribe: Rece
ived SIP subscribe for peer without mailbox: 500
[Jul 12 17:01:15] NOTICE[30355]: chan sip.c:25489 handle request subscribe: Rece
ived SIP subscribe for peer without mailbox: 500
axxiscan*CLI> sip reload
 Reloading SIP
  == Parsing '/etc/asterisk/sip.conf':
                                         == Found
  == Parsing '/etc/asterisk/users.conf': == Found
axxiscan*CLI>
```
FIGURA 3 .33 CLI de Asterisk.

Se debe configurar las IP´s de los teléfonos que se van a configurar los teléfonos IP de manera que concuerden con las extensiones creadas. Si los teléfonos están correctamente conectados a la red del servicio Asterisk deben haberse registrado, son los mismos pasos para registrar en la aplicación zoiper.

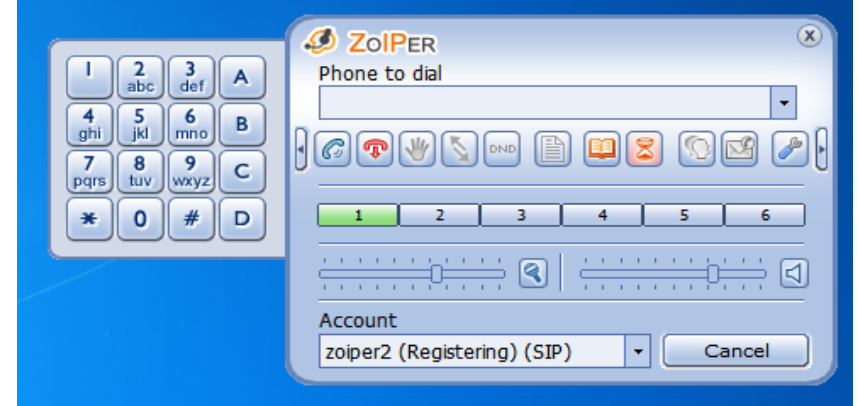

FIGURA 3 .34 Herramienta de llamada "Zoiper".
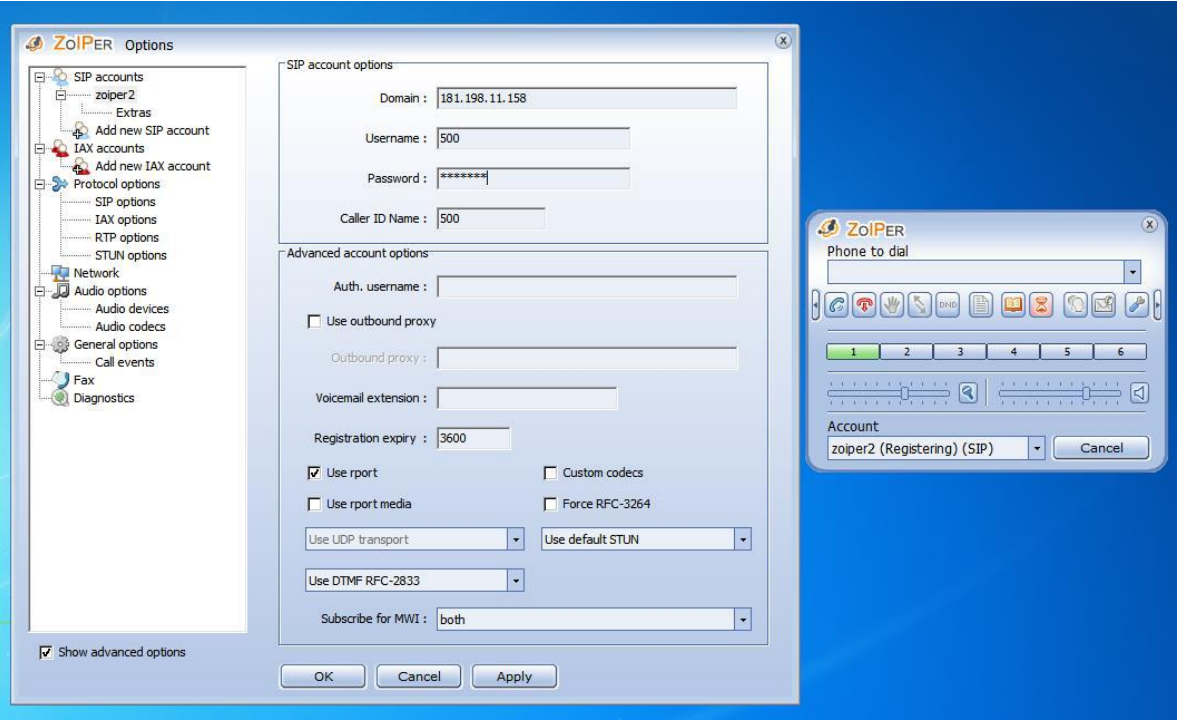

FIGURA 3 .35 Configuración de Zoiper.

En el archivo *extensions.conf* se configura que acción tomar cuando se marca determinada extensión.

#### *cd /etc/asterisk*

Mover el archivo de configuración de *extensions.conf* remplazando con el nombre *extensions.old.conf*.

Se ingresa al archivo de configuración con un editor de texto ingresando los planes o dialplan de llamada.

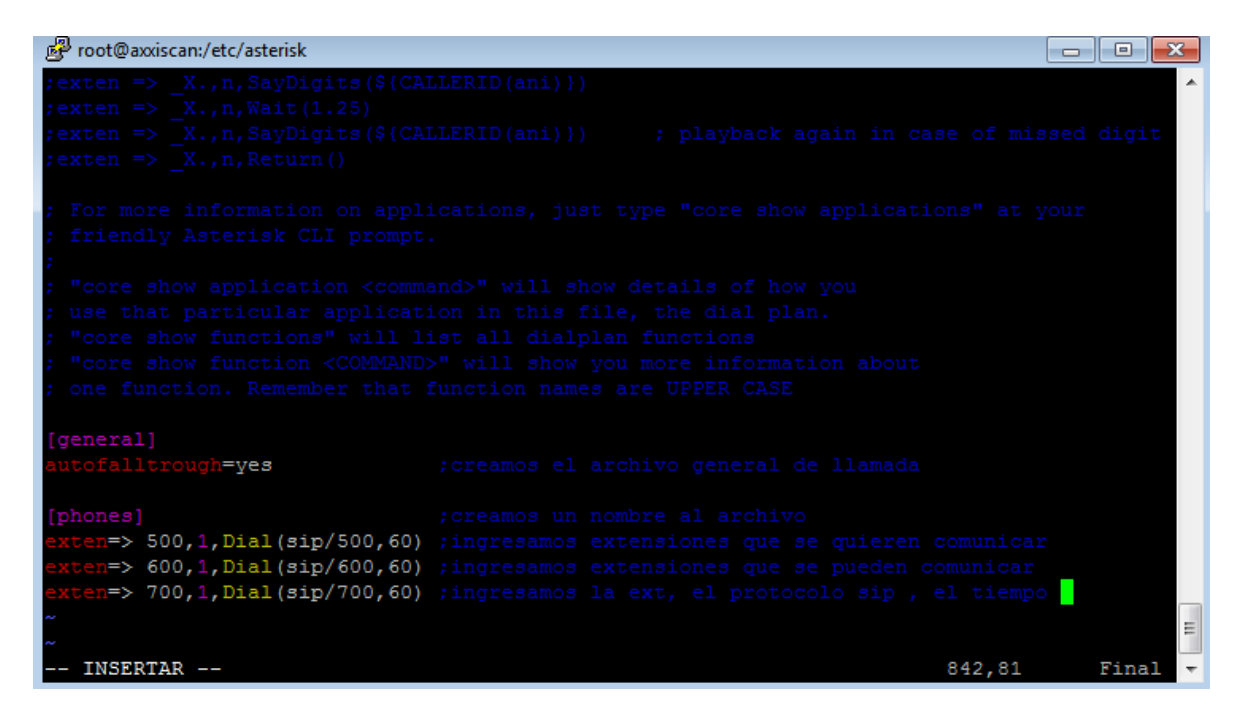

FIGURA 3 .36 Configuración de llamadas entre usuarios.

*asterisk –r* 

*\*CLI> dialplan reload* 

Este archivo permite ver qué equipos están registrados en la central telefónica Asterisk y cuáles están disponibles para ocupar sus extensiones predeterminadas.

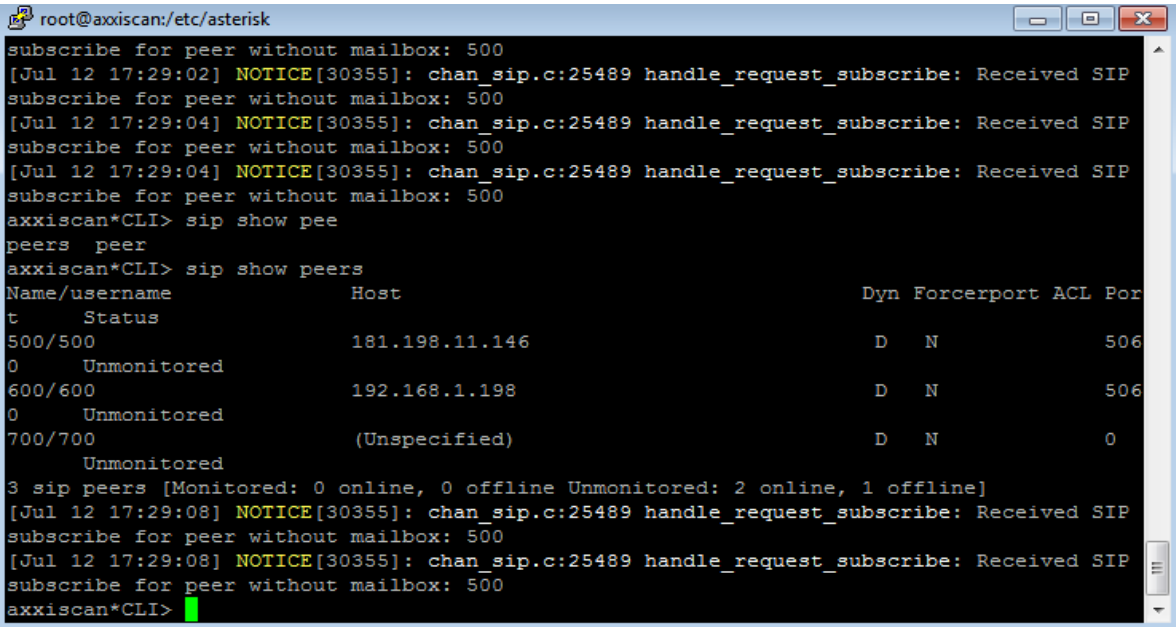

FIGURA 3 .37 Activación de usuarios a la central Asterisk.

Para poder utilizar una tarjeta E1 se necesita 3 pasos fundamentales y hay que seguir el orden correcto para evitar que algún problema en el transcurso de la instalación.

Se instala primero el driver y la segunda parte es la aplicación de la tarjeta principal E1.

Como se puede observar en la figura 3.38 se explica en la página principal de Asterisk [www.asterisk.org](http://www.asterisk.org/) [a](http://www.asterisk.org/)quí se encuentran los tres archivos que hay que descargar para el funcionamiento de la tarjeta E1.

#### **3.2.3.1. Primer paso descargar Libpri.**

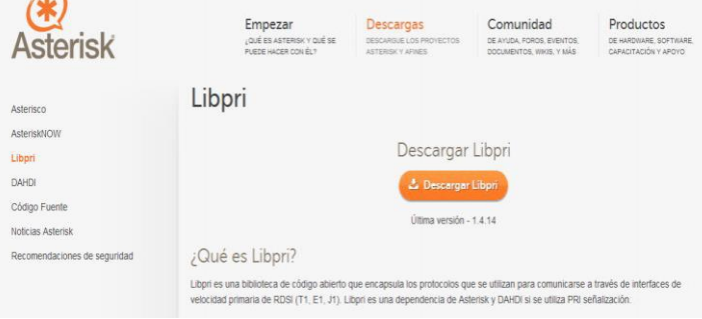

#### **3.2.3.2. Segundo paso descargar Dahdi**

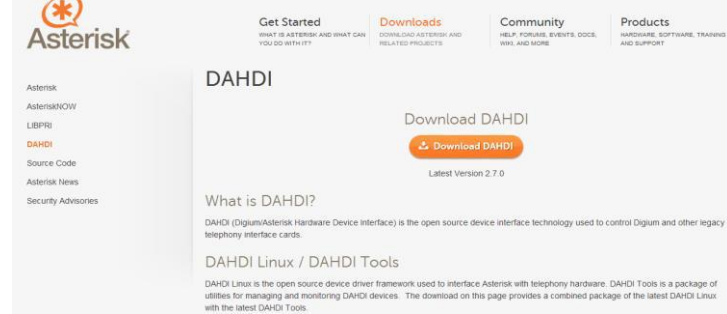

#### **3.2.3.3. Tercer paso descargar Asterisk.**

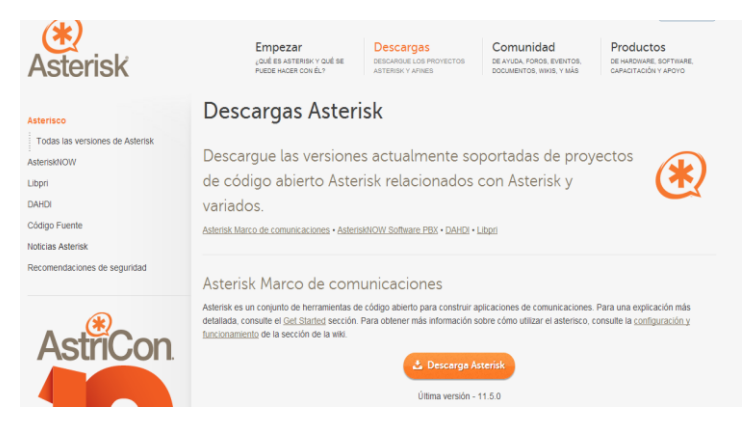

FIGURA 3.38 librerías de la tarjeta E1.

Una vez que se hayan descargado los tres programas principales se procede a instalar las aplicaciones libpri y Dhadi.

Para libpri hay que instalar tres comandos fundamentales que son los siguientes:

*cd /libpri-1.4.14* 

*Make* 

*Make install* 

*cd /usr/src* 

Estos comandos permiten comprobar el sistema que se descargó y sus configuraciones se instalarán en la carpeta src que es la que mantiene todos los archivos de Asterisk.

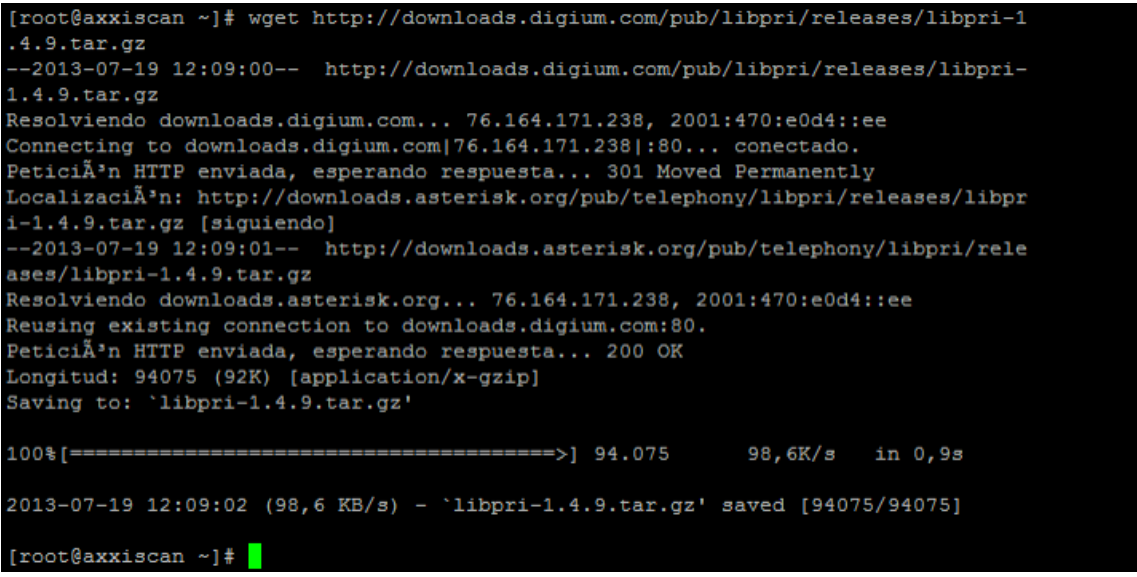

FIGURA 3 .39 Descarga de librerías para la tarjeta E1.

En la figura 3.40 se encuentra la instalació n de las dos aplicaciones que son principales de libpri para la tarjeta E1, make y make install.

Como se puede apreciar se está implementando los dos comandos principales correctamente dando como resultado la instalación correcta del Libpri.

axxiscan libori-1.4.91# make cc -Wall -Werror -Wstrict-prototypes -Wmissing-prototypes -g -fPIC -MD -MT copy\_string.o -MF .copy\_string.o.d -MP -c -o copy\_string.o copy\_string.c cc -Wall -Werror -Wstrict-prototypes -Wmissing-prototypes -g -fPIC -MD -MT  $pri.o$  -MF .pri.o.d -MP -c -o  $pri.o$  pri.c cc -Wall -Werror -Wstrict-prototypes -Wmissing-prototypes -g -fPIC -MD -MT  $q921.0$  -MF . $q921.0. d$  -MP -c -o  $q921. o$   $q921.c$ cc -Wall -Werror -Wstrict-prototypes -Wmissing-prototypes -g -fPIC -MD -MT prisched.o -MF .prisched.o.d -MP -c -o prisched.o prisched.c god -Wall -Werror -Wstrict-prototypes -Wmissing-prototypes -g -fPIC -MD -MT q931.o -MF .q931.o.d -MP -c -o q931.o q931.c gc: -Wall -Werror -Wstrict-prototypes -Wmissing-prototypes -g -fPIC -MD -MT pri facility.o -MF .pri facility.o.d -MP -c -o pri facility.o pri facility.c gco -Wall -Werror -Wstrict-prototypes -Wmissing-prototypes -g -fPIC  $-MD$  -MT version.o -MF .version.o.d -MP -c -o version.o version.c ar ros libpri.a copy\_string.o pri.o q921.o prisched.o q931.o pri\_facility.o version.o ranlib libpri.a cc -Wall -Werror -Wstrict-prototypes -Wmissing-prototypes -g -fPIC -MD -MT copy\_string.lo -MF .copy\_string.lo.d -MP -c -o copy\_string.lo copy\_string.c cc -Wall -Werror -Wstrict-prototypes -Wmissing-prototypes -g -fPIC -MD -MT pri.lo -MF .pri.lo.d -MP -c -o pri.lo pri.c gcc -Vall -Werror -Wstrict-prototypes -Wmissing-prototypes -g -fPIC -MD -MT q921.1o -MF .q921.1o.d -MP -c -o q921.1o q921.c -MD -MT prisched.lo -MF .prisched.lo.d -MP -c -o prisched.lo prisched.c goo -Wall -Werror -Wsurict-prototypes -Wmissing-prototypes -g -fPIC gcc -Wall -Werror -Wstrict-prototypes -Wmissing-prototypes -g -fPIC -MD -MT q931.lo -MF .q931.lo.d -MP -c -o q931.lo q931.c cc -Wall -Werror -Wstrict-prototypes -Wmissing-prototypes -g -fPIC -MD -MT pri\_facility.lo -MF .pri\_facility.lo.d -MP -c -o pri\_facility.lo pri\_facility.c .<br>gcc -Wall -Werror -Wstrict-prototypes -Wmissing-prototypes -g -fPIC --MD -MT version.lo -MF .version.lo.d -MF -c -o version.lo version.c gcc -shared -Wl,-hlibpri.so.1.4 -o libpri.so.1.4 copy\_string.lo\_pri.lo\_q921.lo\_prisched.lo\_q931.lo\_pri\_facility.lo\_version.lo /sbin/ldconfig -n. ln -sf libpri.so.1.4 libpri.so [root@axxiscan libpri-1.4.9]# make install mkdir -p /usr/lib mkdir -p /usr/include install -m 644 libpri.h /usr/include install -m 755 libpri.so.1.4 /usr/lib if [ -x /usr/sbin/sestatus ] & { /usr/sbin/sestatus | grep "SELinux status:" | grep -q "enabled"); then /sbin/restorecon -v /usr/lib/libpri.so.1.4; fi cd /usr/lib ; ln -sf libpri.so.1.4 libpri.so) install -m 644 libpri.a /usr/lib if test  $\S(id -u) = 0$ ; then /sbin/ldconfig -n /usr/lib; fi root@axxiscan libpri-1.4.9]#

FIGURA 3 .40 Aplicación de Dahdi.

El siguiente paso (figura 3.41) y el más importante para que se reconozca la tarjeta E1 en el servidor es la aplicación Dahdi debido a que en la aplicación es en donde se crean los archivos de configuración de la tarjeta E1 y las aplicaciones que se encuentran en la carpeta *cd /etc/dahdi*; tiene el archivo de configuración el cual se debe editar para que reconozca la tarjeta E1 u otro tipo de tarjeta que disponga el cliente.

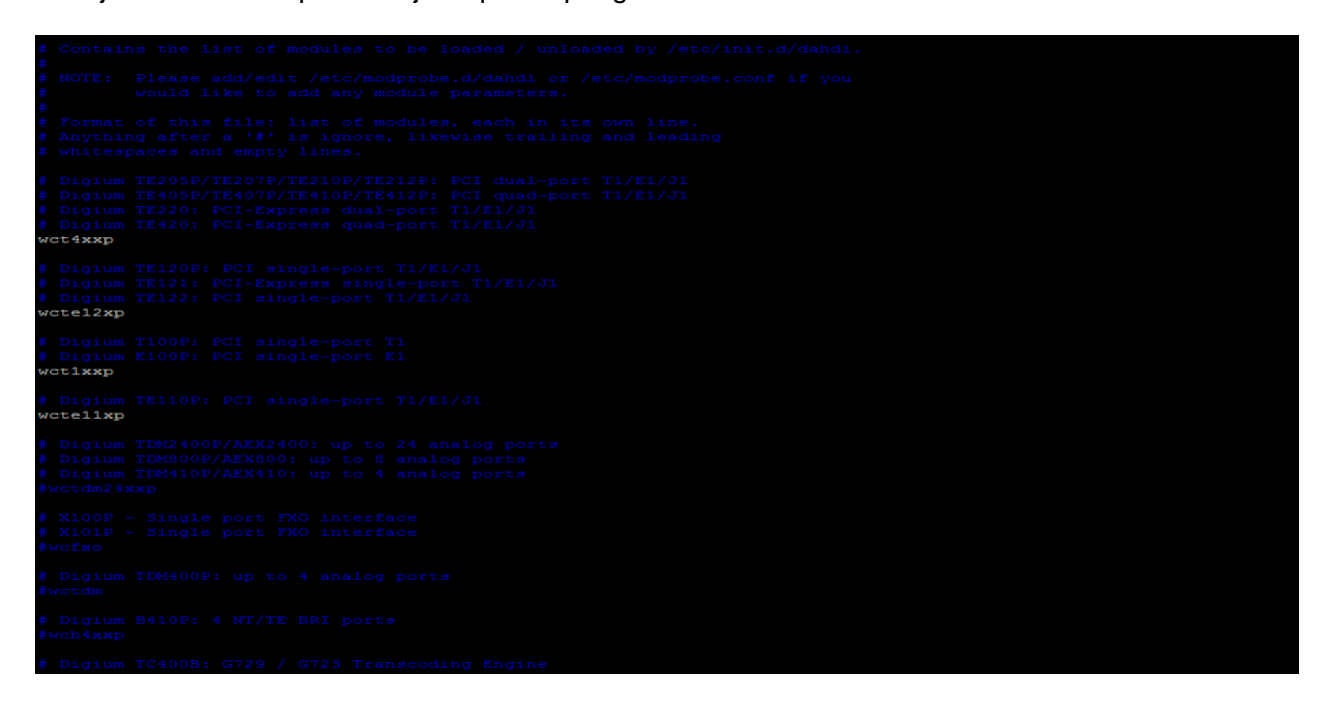

FIGURA 3 .41 Configuración de la tarjeta E1.

En este archivo de configuración se puede observar que se escoge un parámetro de cada tarjeta según la tarjeta que se disponga. En este caso de la unión de las centrales se ocupó el comando "WCTE4XXP, WCTE12XP, WCTE1XXP".

Este archivo de configuración es el más importante ya que permitirá pasar de la central IP Asterisk a la central IP 3COM.

Este archivo se encuentra en la carpeta *nano /etc/dahdi/da hdi.conf* como se observa en la figura 3.42.

```
# Autogenerated by /usr/sbin/dahdi genconf on Mon Nov 26 21:02:44 2012
span=1, 1, 0, ccs, hdb3
bchan=1-15, 17-31
dchan=16echocanceller=mg2, 1-15, 17-31
span=2, 2, 0, ccs, hdb3
bchan=32-46,48-62
dchan=47
echocanceller=mg2, 32-46, 48-62
loadzone
                 = <math>us</math>defaultzone
                 = <u>us</u>
```
FIGURA 3 .42 Configuración de aplicación Dahdi.

En la figura 3.43 se ve la disposición de las líneas de CNT para el hospital que son 100 líneas análogas, la tarjeta E1 reconoce la primera línea que es por defecto la línea pseudo.

Una vez que se pone en funcionamiento la tarjeta empieza a reconocer las 100 líneas análogas y empieza a funcionar el enrutamiento de estas líneas que se convierten en digitales con la central Asterisk; una vez que reconoce permite el acceso a la 3COM realizando la llamada de la central Asterisk a la 3COM o viceversa.

| $--$ DAHDI/i1/2522065-90e7 answered DAHDI/i2/1195-8514 |                         |                                     |          |               |         |            |             |  |
|--------------------------------------------------------|-------------------------|-------------------------------------|----------|---------------|---------|------------|-------------|--|
| contactvox*CLI> dahdi show ch                          |                         |                                     |          |               |         |            |             |  |
| channels channel                                       |                         |                                     |          |               |         |            |             |  |
|                                                        |                         | contactvox*CLI> dahdi show channels |          |               |         |            |             |  |
|                                                        | Chan Extension Context  |                                     | Language | MOH Interpret | Blocked | State      | Description |  |
| pseudo                                                 |                         | default                             |          | default       |         | In Service |             |  |
|                                                        | 1 0998038288 pritrunk-1 |                                     |          | default       |         | In Service |             |  |
|                                                        | 2 3980179               | pritrunk-1                          |          | default       |         | In Service |             |  |
|                                                        | 3 3980101               | pritrunk-1                          |          | default       |         | In Service |             |  |
|                                                        | 4 3980100               | pritrunk-1                          |          | default       |         | In Service |             |  |
|                                                        | 5 0992795817 pritrunk-1 |                                     |          | default       |         | In Service |             |  |
|                                                        | 6 3980100               | pritrunk-1                          |          | default       |         | In Service |             |  |
|                                                        | 7 2485047               | pritrunk-1                          |          | default       |         | In Service |             |  |
|                                                        | 8 2590742               | pritrunk-1                          |          | default       |         | In Service |             |  |
|                                                        | 9 6020700               | pritrunk-1                          |          | default       |         | In Service |             |  |
|                                                        | 10 2522065              | pritrunk-1                          |          | default       |         | In Service |             |  |
| 11                                                     |                         | pritrunk-1                          |          | default       |         | In Service |             |  |
| 12                                                     |                         | pritrunk-1                          |          | default       |         | In Service |             |  |
| 13                                                     |                         | pritrunk-1                          |          | default       |         | In Service |             |  |
| 14                                                     |                         | pritrunk-1                          |          | default       |         | In Service |             |  |
| 15                                                     |                         | pritrunk-1                          |          | default       |         | In Service |             |  |
| 17                                                     |                         | pritrunk-1                          |          | default       |         | In Service |             |  |
| 18                                                     |                         | pritrunk-1                          |          | default       |         | In Service |             |  |
| 19                                                     |                         | pritrunk-1                          |          | default       |         | In Service |             |  |
| 20                                                     |                         | pritrunk-1                          |          | default       |         | In Service |             |  |
| 21                                                     |                         | pritrunk-1                          |          | default       |         | In Service |             |  |
| 22                                                     |                         | pritrunk-1                          |          | default       |         | In Service |             |  |
| 23                                                     |                         | pritrunk-1                          |          | default       |         | In Service |             |  |
| 24                                                     |                         | pritrunk-1                          |          | default       |         | In Service |             |  |
| 25                                                     |                         | pritrunk-1                          |          | default       |         | In Service |             |  |
| 26                                                     |                         | pritrunk-1                          |          | default       |         | In Service |             |  |
| 27                                                     |                         | pritrunk-1                          |          | default       |         | In Service |             |  |
| 28                                                     |                         | pritrunk-1                          |          | default       |         | In Service |             |  |
| 29                                                     |                         | pritrunk-1                          |          | default       |         | In Service |             |  |
| 30                                                     |                         | pritrunk-1                          |          | default       |         | In Service |             |  |
| 31                                                     |                         | pritrunk-1                          |          | default       |         | In Service |             |  |
|                                                        | 32 3980100              | pritrunk-2                          |          | default       |         | In Service |             |  |
|                                                        | 33 3980100              | pritrunk-2                          |          | default       |         | In Service |             |  |
|                                                        | 34 3980100              | pritrunk-2                          |          | default       |         | In Service |             |  |
|                                                        | 35 3980100              | pritrunk-2                          |          | default       |         | In Service |             |  |
| 36                                                     |                         | pritrunk-2                          |          | default       |         | In Service |             |  |
| 37                                                     |                         | pritrunk-2                          |          | default       |         | In Service |             |  |
| 38                                                     |                         | pritrunk-2                          |          | default       |         | In Service |             |  |

FIGURA 3 .43 Líneas que dispone la central.

En la figura 3.44 se muestra el comando *dahdi show status*, el cual permite ver las tarjetas PCI que se encuentren instaladas y funcion ando correctamente.

| contactvox*CLI> dahdi show                                                            |                        |         |            |         |                  |  |     |                               |
|---------------------------------------------------------------------------------------|------------------------|---------|------------|---------|------------------|--|-----|-------------------------------|
| cadences channel channels status<br>version                                           |                        |         |            |         |                  |  |     |                               |
| -- Executing [s@send-dtmf:3] Return("DAHDI/i2/3980100-8513", "") in new stack         |                        |         |            |         |                  |  |     |                               |
| == Spawn extension (pritrunk-2, , 1) exited non-zero on 'DAHDI/i2/3980100-8513'       |                        |         |            |         |                  |  |     |                               |
| -- DAHDI/i2/3980100-8513 Internal Gosub(send-dtmf, s, 1(1093)) complete GOSUB RETVAL= |                        |         |            |         |                  |  |     |                               |
| -- Native bridging DAHDI/i1/22402295-90e6 and DAHDI/i2/3980100-8513                   |                        |         |            |         |                  |  |     |                               |
| contactvox*CLI> dahdi show status                                                     |                        |         |            |         |                  |  |     |                               |
| Description                                                                           | Alarms                 | IRQ     | bpviol CRC |         | Fra Codi Options |  | LBO |                               |
| T2XXP (PCI) Card 0 Span 1                                                             | OK                     | $\circ$ | $\circ$    | $\circ$ | CCS HDB3         |  |     | 0 db (CSU)/0-133 feet (DSX-1) |
| I2XXP (PCI) Card 0 Span 2                                                             | $\overline{\text{OK}}$ | $\circ$ | $\circ$    | $\circ$ | CCS HDB3         |  |     | 0 db (CSU)/0-133 feet (DSX-1) |
| contactvox*CLI> da                                                                    |                        |         |            |         |                  |  |     |                               |
| dahdi<br>database<br>data                                                             |                        |         |            |         |                  |  |     |                               |
| $--$ DAHDI/i1/0998038288-90e5 answered DAHDI/i2/1040-8512                             |                        |         |            |         |                  |  |     |                               |

FIGURA 3 .44 Comprobar tarjetas PCI.

#### **3.3. Implementación del sistema telefónico en el Hospital Axxis.**

En la figura 3.45 se encuentra en la actualidad el sistema telefónico IP está siendo usado en el Hospital Axxis es muy útil ya que se reocupo la central telefónica IP 3COM, y permitió ampliar el sistema de comunicación en todo el hospital permitiendo tener más extensiones telefónicas en todo el sistema 3COM y en el sistema Asterisk.

#### **3.3.1. Central 3COM antigua del Hospital Axxis.**

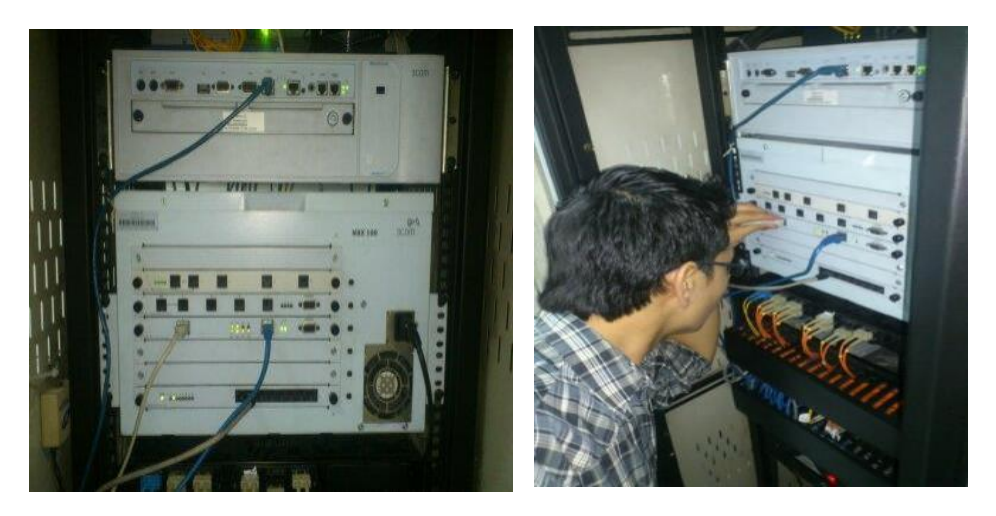

FIGURA 3.45 Central telefónica IP antigua del Hospital Axxis.

#### **3.3.2. Sistemas de comunicación o raíz del Hospital Axxis.**

Switch de core véase (figura 3.46), este dispositivo permite tener controlada la red interna del Hospital ya que mientras va aumentando su estructura, va disponiendo de más demanda de un sistema de comunicación eficaz.

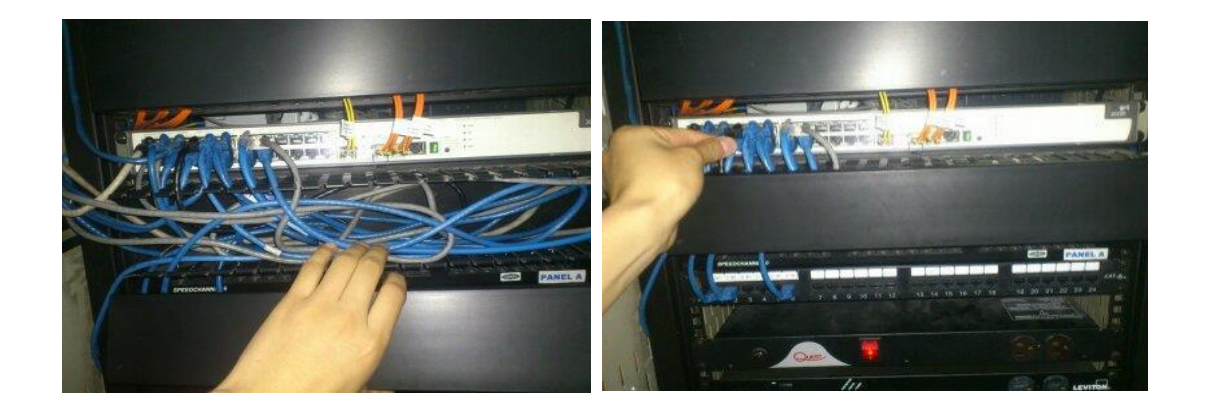

FIGURA 3.46 Switch de core o raíz del Hospital Axxis.

#### **3.3.3. Sistema telefónico IP Asterisk implementado en el Hospital Axxis.**

El sistema telefónico IP véase (figura 3.47), al ser implementado permitió elevar las expectativas de la comunicación interna y externa del Hospital Axxis ya que se puede contar con extensiones telefónicas ilimitadas y con un buen sistema de trasmisión y recepción en el área total del hospital pero en mejor beneficio al departamento de call center ya que ellos son los que más tiempo van estar con contacto con el sistema principal.

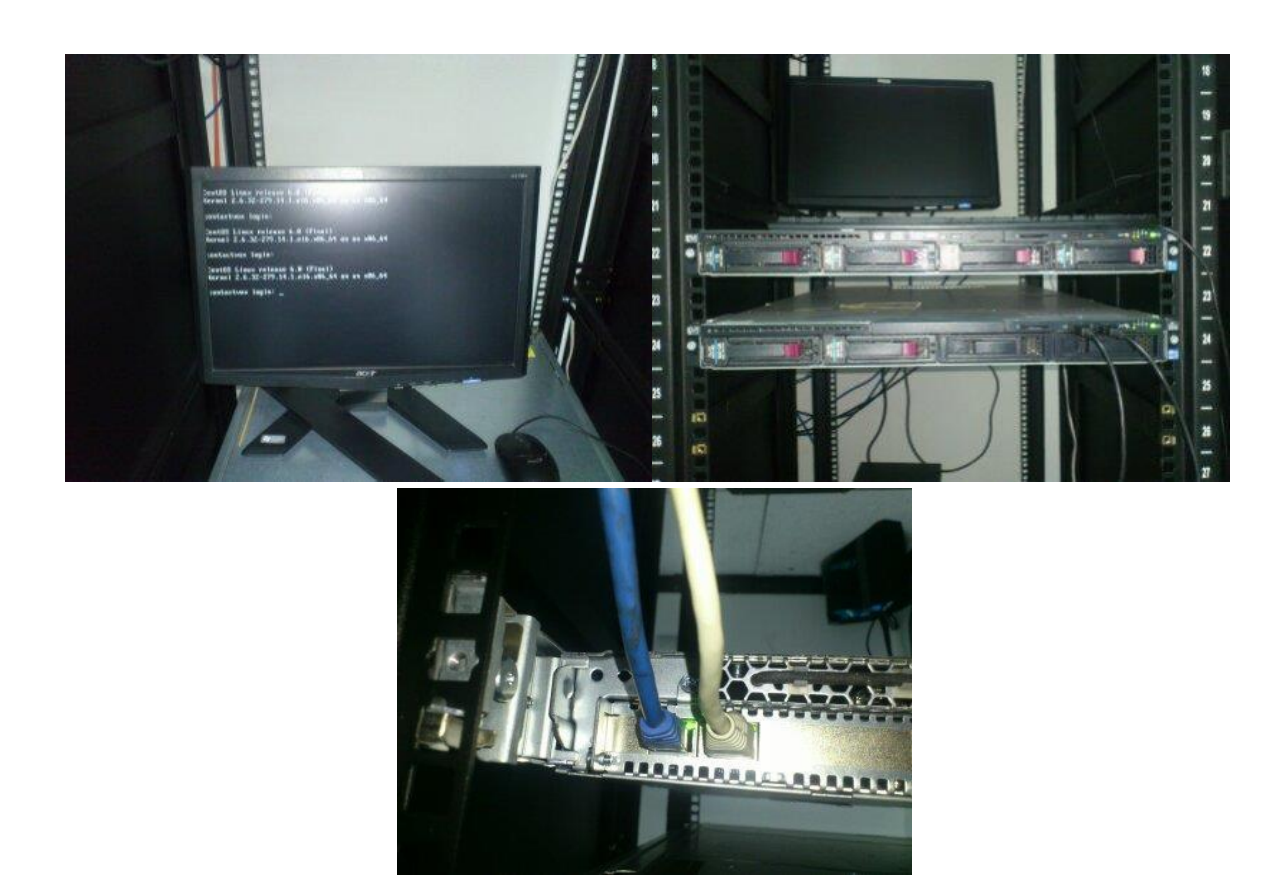

FIGURA 3.47 Sistema telefónico IP Asterisk.

#### **3.3.4. Funcionamiento de los dos sistemas telefónicos IP en el Hospital Axxis.**

En la figura 3.48 se muestra la unión de los sistemas es muy óptimo debido a que al realizar la unión de los equipos 3COM y Asterisk permitió conservar la telefonía antigua, permitiendo realizar un menor gasto al hospital.

Dando una facilidad para implementar la telefonía IP del estándar Asterisk, una vez que ingresa una llamada al Hospital Axxis, pasa primero por el sistema E1 de CNT lo primero que realiza este equipo es reconocer que numero es identificando, dando paso al siguiente

equipo que es la tarjeta Dahdi, que se encuentra en el servidor implementado de telefonía IP del estándar Asterisk. Una vez que el sistema de telefonía haya reconoció la llamada, identifica porque equipo tiene que trasmitir la llamada ya sea por el canal E1 de la 3COM o el canal Ethernet del servidor Asterisk.

Si la llamada es para un teléfono Asterisk el proceso es mucho más corto debido a que en la central Asterisk es la principal, comunica directamente a la extensión solicitada por el cliente. Pero si es la llamada para la central antigua 3COM lleva un poco de tiempo ya que primero entra a la central Asterisk verifica con un proceso de llamada, si consta el número de la extensión solicitada por el usuario. El momento que realiza todo el análisis de las extensiones sin tener un resultado satisfactorio la central Asterisk procede a mandar un ACK de respuesta a la central 3COM.

La central 3COM la recibe y procede a realizar una revisión de sus respectivas extensiones que se encuentran ingresadas en su sistema principal, una vez que termina el proceso y encontró la extensión que el usuario deseaba comunicarse responde al Servidor Asterisk con un paquete de aceptación, una vez que recibe la telefonía Asterisk este paquete la central procede al envió de la llamada hacia la central 3COM permitiendo dar paso de la llamada de la extensión solicitada y culminando el proceso permite su comunicación.

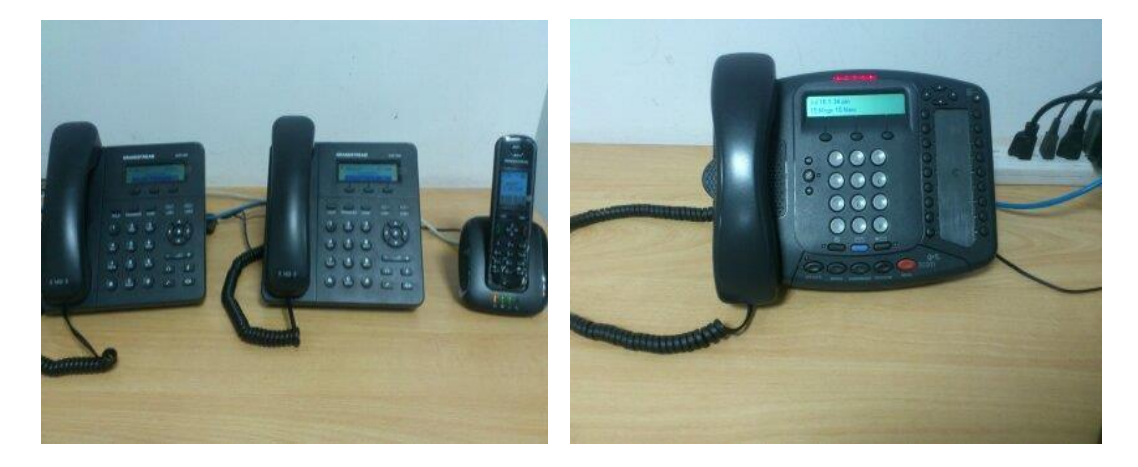

FIGURA 3.48 Teléfonos de los dos sistemas IP Asterisk y 3COM.

#### **3.4. Validación del óptimo funcionamiento de la red telefónica implementada en el Hospital Axxis.**

La validación del proyecto en el Hospital Axxis fue realizado por medio de una encuesta del funcionamiento de la unión de dos sistemas telefónicos del estándar IP en el área de call center ya que ellos son los que disponen del sistema las 24 horas del día.

#### ENCUESTA DE VALIDACIÓN DEL ÓPTIMO FUNCIONAMIENTO DE LA UNION DE LAS CENTRALES TELEFÓNICA IP ASTERISK Y 3COM EN **EL HOSPITAL AXXIS**

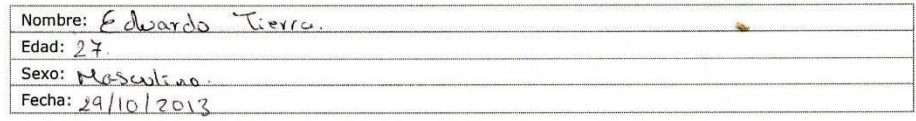

En cada una de las siguientes preguntas, marque con una "X" en el casillero que sea adecuado a su opinión sobre la importancia del asunto en cuestión.

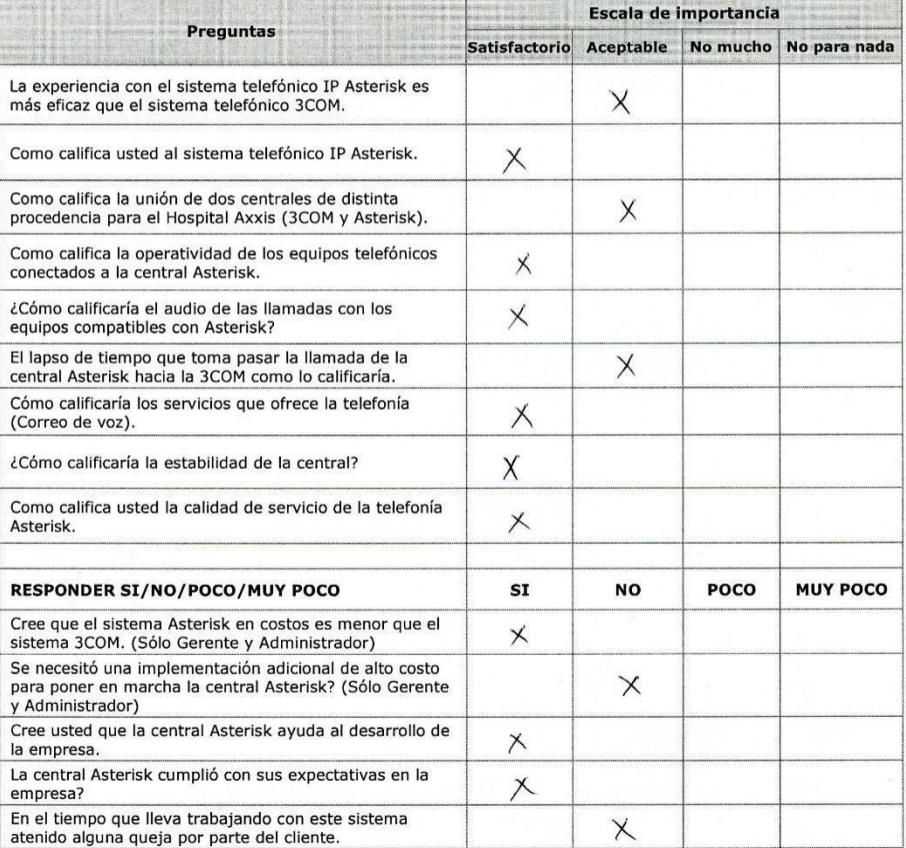

La escala que aparece encima de los números refleja las diferentes opiniones.

Y CEDULA DEL EVALUADO  $CI: 1 + 15917256$ 

FIRMA Y CEDULA DEL RESPONSABLE CI: 1723886212

## **CAPÍTULO IV RESULTADOS Y ANÁLISIS DE COSTOS**

#### **4.1. Pruebas de funcionamiento**

En la figura 4.1 se puede verificar las llamadas que se hacen desde la central IP Asterisk a la central 3COM, son llamadas de usuarios reales y de la aprobación de la central IP Asterisk.

En el gráfico que se presenta a continuación se visualiza el proceso de una llamada desde una extensión en la central Asterisk hacia una extensión en la central 3COM.

El primer paso que se genera es la identificación del alias y el número de la extensión que se busca en la base de datos de usuarios en la central Asterisk dando la debida autorización de salida permitiendo el paso al siguiente proceso de búsqueda de la extensión ajena a la central.

A continuación se ejecuta el código de autorización que es hallado en la pila de la central dando nuevamente paso al contacto de la extensión que ha sido localizada en la red con referencia a la central 3COM y autoriza el envío de la llamada llegando a la otra central dando la información del número telefónico como información al usuario que recibirá la llamada.

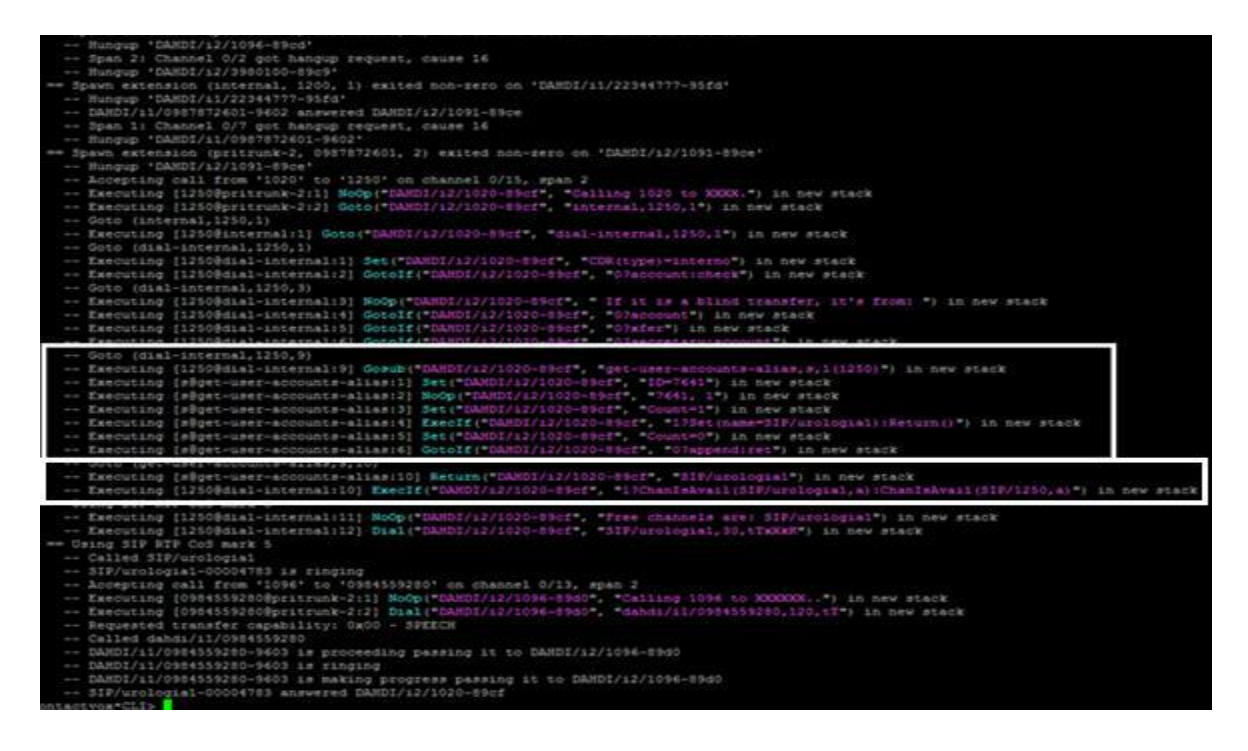

FIGURA 4.1 P r o c e s o de llamada.

En la figura 4.2 se muestra la prueba de funcionamiento de la transmisión de llamadas desde la central Asterisk a la central 3COM y la aceptación de los usuarios en la central Asterisk.

En el gráfico que se presenta a continuación se puede ver el ingreso de los usuarios registrados en NAME/username, se guarda el nombre del usuario que fue registrado luego en HOST y es en donde se crea el registro de la IP ya sea por DHCP o por ESTÁTICA; la siguiente columna muestra DyN la D significa Dynamic o en otras palabras DHCP. Luego el puerto que se ocupa para registrar el teléfono es el 5060 ya que es un puerto UDP y el status es el estado que se encuentra el teléfono, en este caso están todos en OK ya que fueron registrados con su clave de acceso y su IP y están en constante uso.

| contactvox*CLI> sip show peers                                                                      |                                                                        |                                                                                                    |      |                        |           |  |  |
|----------------------------------------------------------------------------------------------------|------------------------------------------------------------------------|----------------------------------------------------------------------------------------------------|------|------------------------|-----------|--|--|
| (ane/usernane                                                                                       | Host                                                                   | Dyn Forcerport ACL Port                                                                                           |      | Scatus<br>Description  | Realtime  |  |  |
| Ddontologi/Odontologi                                                                               | 192.168.1.225                                                          | D                                                                                                    | 5060 | OK(11 ms)              | Cached RT |  |  |
| Recepcion/Recepcion                                                                                 | 192.168.1.240                                                          | D                                                                                                    | 5060 | OK (17 ms)             | Cached RT |  |  |
| Sonia/Sonia                                                                                         | 192.168.1.226                                                          | Þ                                                                                                    | 5060 | $OK(12 \text{ ms})$    | Cached RT |  |  |
| iatafast/datafast                                                                                   | 192.168.1.221                                                          | D                                                                                                    | 5061 | OK (60 ms)             | Cached RT |  |  |
| irabdo/drabdo                                                                                       | 192.168.1.102                                                          | D                                                                                                    | 5060 | OK (13 ms)             | Cached RT |  |  |
| irabdo2/drabdo2                                                                                     | 192, 168, 1, 100                                                       | Þ                                                                                                    | 5060 | $OK$ $(11 \text{ ms})$ | Cached RT |  |  |
| iraerazo/draerazo                                                                                   | 192.168.1.177                                                          | D                                                                                                    | 5060 | $0K$ $(28 \text{ ms})$ | Cached RT |  |  |
| irdavila/drdavila                                                                                   | 192.168.1.228                                                          | D                                                                                                    | 5060 | OK (47 ms)             | Cached RT |  |  |
| nflores/mflores                                                                                     | 192, 168, 1, 198                                                       | D                                                                                                    | 5060 | $OK(12 \text{ ms})$    | Cached RT |  |  |
| susense/nusense                                                                                     | 192.168.1.204                                                          | D                                                                                                    | 5060 | $OK(14 \pm 3)$         | Cached RT |  |  |
| pperadora/operadora                                                                                 | 192.168.1.251                                                          | D                                                                                                    | 5060 | OK (14 ms)             | Cached RT |  |  |
| rtoro/rtoro                                                                                         | 192, 163, 1, 185                                                       | D                                                                                                    | 5060 | OK (11 ms)             | Cached RT |  |  |
| rvaca/rvaca                                                                                         | 192.168.1.182                                                          | D                                                                                                    | 5060 | UNREAGEABLE            | Cached RT |  |  |
| rvacadata/rvacadata                                                                                 | 192.163.1.123                                                          | D                                                                                                    | 5060 | OK (4 ms)              | Cached RT |  |  |
| urologiai/urologiai                                                                                 | 192, 168, 1, 219                                                       | Þ                                                                                                    | 5060 | $OK(12 \text{ ms})$    | Cached RT |  |  |
| arologia2/urologia2 192.168.1.137                                                                   |                                                                        | D                                                                                                    | 5060 | $OK$ $(12 \text{ ms})$ | Cached RT |  |  |
| arologia3/urologia3                                                                                 | 192.168.1.176                                                          | D                                                                                                    | 5060 | OK(11 m)               | Cached RT |  |  |
|                                                                                                    |                                                                        | 17 sip peers [Monitored: 16 online, 1 offline Unmonitored: 0 online, 0 offline]                                   |      |                        |           |  |  |
|                                                                                                    | -- Accepting call from '995038990' to '3980100' on channel 0/1, span 1 |                                                                                                    |      |                        |           |  |  |
|                                                                                                    |                                                                        | -- Executing [3980100@pritrunk-1:1] NoOp("DAHDI/i1/995038990-9604", "Calling 995038990 to 39801XX.") in new stack |      |                        |           |  |  |
| -- Executing [3980100@pritrunk-1:2] Goto("DAHDI/il/995038990-9604", "voicemenu-1,s,1") in new stack |                                                                        |                                                                                                    |      |                        |           |  |  |
| -- Goto (voicemenu-1.s.1)                                                                           |                                                                        |                                                                                                    |      |                        |           |  |  |
| -- Executing [s@voicemenu-1:1] Answer("DAHDI/i1/995038990-9604", "") in new stack                   |                                                                        |                                                                                                    |      |                        |           |  |  |
|                                                                                                    |                                                                        | -- Executing [s@voicemenu-1:2] BackGround("DAHDI/11/995038990-9604", "axxis") in new stack                        |      |                        |           |  |  |
| /201207/41/00600000.06045 Dlaudes laggia alial (lagguage lagli                                      |                                                                        |                                                                                                    |      |                        |           |  |  |

FIGURA 4.2 U su a rios registrados.

En la figura 4.3 se puede ver a los usuarios registrados en la central 3COM.

En este sistema ya que la 3COM registra los usuarios, primero se le ingresa una extensión luego el nombre de la central a la que será agregado, en este caso es a la NBX Telephone, luego un usuario y su comentario, por ejemplo en donde está ubicado.

Este sistema se unió a la central Asterisk para mantener los teléfonos 3COM debido a que su costo es muy elevado y se tenía que reusar todo este sistema antiguo.

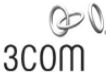

**NBX ® V5000** 

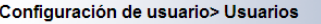

| <b>UUUII</b>                                                                                                    |                           |                  |                        |                      |                 |  |  |  |  |  |
|----------------------------------------------------------------------------------------------------|---------------------------|------------------|------------------------|----------------------|-----------------|--|--|--|--|--|
|                                                                                                    | <b>Los usuarios</b>       |                  |                        |                      |                 |  |  |  |  |  |
| Configuración del sistema-Wide ▶<br>Permite listar los usuarios por diferentes criterios de clasificación (haga clic en el encabezado de la columna     |                           |                  |                        |                      |                 |  |  |  |  |  |
| Aiuste de funciones<br>correspondiente). Para modificar usuario individual o la configuración de correo de voz, haga clic en el número                  |                           |                  |                        |                      |                 |  |  |  |  |  |
| Mantenimiento del sistema<br>correspondiente en la columna de la extensión. Para agregar un usuario de teléfono, haga clic en Agregar. Para eliminar un |                           |                  |                        |                      |                 |  |  |  |  |  |
| usuario de teléfono, haga clic en la casilla correspondiente Select, haga clic en Eliminar Seleccionados.<br>Configuración del Teléfono<br>٠            |                           |                  |                        |                      |                 |  |  |  |  |  |
| Configuración del usuario                                                                                                    |                           |                  |                        |                      | $H$ elp         |  |  |  |  |  |
| Llame a grupos de distribución ▶                                                                                                    |                           |                  |                        |                      |                 |  |  |  |  |  |
| Los usuarios<br>Configuración PSTN                                                                                                    |                           |                  |                        |                      |                 |  |  |  |  |  |
| Mensajería NBX                                                                                                    | Añadir<br>Remove Selected |                  |                        |                      |                 |  |  |  |  |  |
| Aplicaciones SIP                                                                                                    | Seleccionar               | <b>Extensión</b> | Nombre del dispositivo | <b>Nombre</b>        | <b>Apellido</b> |  |  |  |  |  |
| Plan de marcación                                                                                                    |                           | 1000             | (Ninguno)              | Operadora            | operadora       |  |  |  |  |  |
| Conexiones virtuales                                                                                                    | $\Box$                    | 1002             | <b>NBX Telephone</b>   | Carla                | Cartagena       |  |  |  |  |  |
| Descargas<br>Licencias v Actualizaciones                                                                                                    | $\Box$                    | 1003             | <b>NBX Telephone</b>   | Edilma               | <b>Ramírez</b>  |  |  |  |  |  |
| Informes                                                                                                    |                           | 1004             | <b>NBX Telephone</b>   | <b>Dpto Sistemas</b> |                 |  |  |  |  |  |
| Gestión de Red                                                                                                    | $\Box$                    | 1009             | <b>NBX Telephone</b>   | Dr. Xavier           | Santillan       |  |  |  |  |  |
| Aiustes País                                                                                                    | $\Box$                    | 1010             | <b>NBX Telephone</b>   | Mavra                | <b>Silva</b>    |  |  |  |  |  |
|                                                                                                    | $\overline{\phantom{a}}$  | 1011             | <b>NBX Telephone</b>   | <b>MARYSOL</b>       | Ruilova         |  |  |  |  |  |
|                                                                                                    | $\Box$                    | 1012             | <b>NBX Telephone</b>   | Paul                 | Carrera         |  |  |  |  |  |
|                                                                                                    | $\Box$                    | 1013             | <b>NBX Telephone</b>   | Torres               | Jorge           |  |  |  |  |  |
|                                                                                                    | $\Box$                    | 1014             | <b>NBX Telephone</b>   | Dr. Miguel           | <b>Bayas</b>    |  |  |  |  |  |
|                                                                                                    | $\Box$                    | 1015             | <b>NBX Telephone</b>   | Dra, Laura           | Lemos           |  |  |  |  |  |
| NBX ® Versión<br>R6 0 63                                                                                                    | $\Box$                    | 1016             | <b>NBX Telephone</b>   | Dr. Enrique          | <b>Bermeo</b>   |  |  |  |  |  |

FIGURA 4.3 Sistem a 3 COM.

#### **4.2. Análisis de los resultados**

En la figura 4.4 se muestra el reporte de llamadas que despliega la central Asterisk en donde guarda una base de datos de todas las llamadas de los usuarios que ocupan este sistema.

En este reporte se presentan todos los siguientes parámetros que identifican una llamada:

Accountcode: Qué número de cuenta a utilizar, (cadena de 20 caracteres).

Src: \* Número de Identificación de Llamadas (cadena, 80 caracteres).

Dst: extensión de destino (cadena, 80 caracteres).

Dcontext: contexto Destino (cadena, 80 caracteres).

Clid: \* Caller ID con el texto (80 caracteres).

Canal: El canal utilizado (80 caracteres).

Dstchannel: Canal de destino si es necesario (80 caracteres).

Lastapp: Último aplicación si es necesario (80 caracteres).

Lastdata: Datos de la última aplicación (argumentos) (80 caracteres).

Inicio: Inicio de la llamada (fecha / hora).

Respuesta: La respuesta de la llamada (fecha / hora).

Finales: Final de escala (fecha / hora).

Duración: El tiempo total en el sistema, en segundos (entero), a partir de dial para colgar.

Billsec: llamada Tiempo total depende, en segundos (entero), de respuesta a colgar.

Disposición: Qué pasó con la llamada: respondió: Ninguna respuesta, ocupada.

Amaflags: Qué banderas de empleo: DOCUMENTACIÓN, BILL, IGNORAR etc., especificado en una base por canal como accountcode.

Campo de usuario: campo definido por el usuario y un máximo de 255 caracteres.

En algunos casos, uniqueid se adjunta:

Uniqueid: identificador de canal único (32 caracteres) Esto se debe activar en el código fuente en tiempo de compilación.

Como se explica, en la figura 4.4 se puede observar que es un reporte telefónico de todos los usuarios que están conectados a esta central telefónica, como se puede ver el primer número que se utiliza es la cuenta por la cual realiza la llamada en este caso es 1096, el siguiente parámetro es el número que fue marcado en este caso es un celular 0999335520, el siguiente parámetro es la extensión del destino en este caso es un puerto trunk, en la imagen se ubica como PRITRUNK, luego el contexto del parámetro es la extensión 1096, el ID del contexto utilizado es DAHDI/i2/1096 -89bb, luego ingresa al canal que se va utilizar en este caso es el canal uno DAHDI/i1/0999335520-95ef, luego pasa por una aplicación que es DIAL esto es de la llamada que se efectuó y datos de la última aplicación que se efectuó dahdi/i1/0999335520,120,tT, el siguiente parámetro que se puede observar es la fecha y hora de la llamada 2013-07-16 y la hora 22:39:57, lo siguiente es la respuesta de la llamada mediante el tiempo que fue tomada la llamada 2013 -07-16 en la hora 22:40:18 y por último el final de la escala es el tiempo que se demoró en la llamada en este caso es de 63 segundos enteros que representa 1minuto y 3 segundos. Luego se verá que paso con la llamada si respondió, no respondió u ocupado en este caso sale que la llamada respondió por eso es ANSWERED, luego la bandera que se ocupa es DOCUMENTATION y por último se ve el campo que dispone el usuario en el sistema.

F/s3/1504-80bb\*,\*h&WhF/s1/500035553h-85ef\*,\*hka1\*,\*ambds/t1/h900035555.330.eT\*,\*2015-01-14 22:30:57\*,\*2015-07-14 22:40-18\*,\*2015-07-14 ASWERED", "DOCUMENTATION", "1374014337.33424", "" TAYINSPERI", BASIYIN UYNISSEYISAN "ULLI", BESIYIN HASSEY, IYULI", ANIPURIS XINSUS", AULPURIS XINSUT "ANIPURIS XINDI "A *TERRITORIA MARIA DE LA MARIA DE LA MARIA DE LA MARIA DE LA MARIA DE LA MARIA DE LA MARIA DE LA MARI* TRENTATION", "1374014289.93415", "" , \*72660085\*, \*1066\*, \*trucemes=1\*, \*72660085\*, \*DAMI/11/7266086-5500\*, \*DAMI/12/3580100-8be\*, \*0161\*, \*dadi/12/3580100,120,0jsecd-dtmf\*1060j\*, \*2013-07-16 22:40:42\*, \*2013-07-16 22:40:57\*, \*2013-07-16 22:40:57\*, \*2013-07-142:05\*,130,15,\*ANSWERED\*,\*DOCUMENTATION\*,\*1374014393.93423\*,\*\* \*1092\*, \*0989688415\*, \*pricruck-2\*, \*1092\*, \*08801712/101-1900\*, \*08802/11/098966915-9829\*, \*0681/11/0989668415, 120, cT\*, \*2015-01-14 22:41:32\*, \*2015-07-16 22:41:52\*, \*2015-07-16 22:41:52\*, \*2015-07-16 22:42:137, \*2015-0 WASHERD", "DOCUMENTATION", "1374014492.51435", "" \*23971600\*,\*1083\*,\*internal\*,\*23971600\*,\*DAKDI/s1/23971600-95f1\*,\*DAKDI/s2/3980100-89bd\*,\*Doalf,\*dabdi/s1/3390100,120,0(send-dtmd\*1083)\*,\*2013-07-16 22:40:48\*,\*2013-07-16 22:40:48\*,\*2013-07-16 22:40:48\*,\*2013-07-16 22:40:4 42:22", 34, 34, "ANSWERED", "DOCUMENTATION", "1374014446. SS430", " \*22411837\*, \*1094\*, \*1054mml\*, \*22412837\*, \*3ARDZ/1/22412835-9612\*, \*104021/27/3830100+69ef\*, \*2041\*, \*34401/12/3880100, 130, Ulaend-draft 1094) \*, \*2013-07-16 2241123\*, \*2013-07-16 22:41:23\*, \*2013-07-16 22:41:23\*, \*2013-42:36\*, 75, 73, \*ANSWEED\*, \*DOCOMENTATION\*, \*1374014485. 53435\*, \*\* "1014","0985594150","pritrusk-2","1024","0AUD1111014-EN1","0AUD111/09859456-9564","Dial","abdd/11/0985594161,120,tT","2013-07-16 22:17:25","2013-07-16 22:17:45","2013-07-16 22:17:25","2013-07-16 22:17:25","2013-07-16 22:17 \*10937,\*09833881777,\*ps3csuk+2\*,\*1091f,\*08801/13/1081-89c1\*,\*08801/11/0983888177-9864\*,\*01a1\*,\*dabii/11/0983388177,1201577,12015-07-16 22:42:21\*,\*1013-07-16 22:43:00\*,\*2013-07-16 22:43:00\*,\*2013-07-16 22:43:01\*,#02:3 AMINERED", "DOCUMENTATION", "1374014541. 85437", "" \*22530834\*,\*1080\*,\*voicemess=1\*,\*22530834\*,\*DMBDJ113/22550834-9565,\*DMBDI112/3980100-89c3\*,\*D1a1\*,\*dmbdJ/12/3980100,128,0(send=dtmf"1080)\*,\*2013+07-16 22:42:34\*,\*2013-07-16 22:42:139,\*2013-07-16 22:43:28",44,49, "ANSWERED", "DOCUMENTATION", "1374014544.53439", "" "22592258", "1070", "voicement=1", "22592258", "DARDI/11/22592258-95f6", "DARDI/12/3980100-89c2", "Disi", "Sebdi/12/3980100,129, Ujend-dom" 10701", "2013-07-16 22:42:27", "U013-07-16 22:42:27", "2013-07-1 22:43:41","1,72,"WSHERED","DOCHERENTOR","137901494",73440","","WEDI:12/3980100-89:4","East","dahal/12/2380100,120,0:0000-dam"1099)","2013-07-16 22:42:41","2013-07-16 22:42:41","2013-07-16 22:42:41","2013-07-16 22:42:41","2 43:46", 45.45, "ANSWERED", "DOCUMENTATION", "1374014541.30441", "" "22896429","1032","1004cmal","22896429","0A001/11/22894429-95fx","0A001/12/1980100-89c7","fasif,"dahd1/12/1980100,120,0 (send-dtmf"1095)","2013-07-14 22c4+119\*,"2013-07-14 22c4+119\*,"2013-07-14 4:53\*,40,40, \*WESHIRD\*, \*DOCUMENTATION\*, \*1374014659.93449\*,\*\* \*1094", \*0999403183", \*prstrumk-3", \*1094", \*50801/12/1094-99cf", \*EMES/11/0999403183-9587", \*Email", \*dahmi/12/0393633183,120, cf\*, \*2013-07-14 22:44:15", \*2013-07-14 22:44:29", \*2013-07-14 22:44:29", \*2013-07-14 22:44:27 "ANDMERED", "DOCUMENTATION", "1379014615.33467", "" \*1091\*,\*0984357808\*,\*prstrusk=2\*,\*1091\*,\*08801/12/1091=8908\*,\*188001/11/0994357809-98dc\*,\*0141\*,\*588d1/11/0984257809,120,tIT,\*2013-07-14 22:44:58\*,\*2013-07-14 22:45:19\*,\*2013-07-14 22:45:19\*,\*2013-07-14 22:45:19\*,38 ANSWERED", "DOCUMENTATION", "1374014630.33452", "" "8889", "pril", "dial-outbound", """dents. fast\*" <01050", "109/datafast-0000477f", "S&RDI/11/2992400-195fe", "ISadi/11/2992400,120,1121400000)", "1013-07-14 22:45:11", "2013-07-14 22:45:11", "2013-07-14 16 22:41:42",31,28,"MASHEMEP,"DOCOMBETATION","1374514711.93454",""<br>,"1096","0998124508","pritrumb-2","1094","DAMDI/12/1094-9:41","DAMDI/41/099124300-95ff","DaL1","00545101.20;17, 1013-01-14 -22:43:18",,"2015-07-14 22:44:12 \*32903012\*, \*10557, \*105ernal\*, \*32903012\*, \*0MUDI/11/22903012-9000\*, \*2MUDI/12/3960100-69cc\*, \*Ekal\*, \*dahd1/12/3980100, 120, U (send-draf\*1053) \*, \*2013-07-16 22:46:20\*, \*2013-07-16 22:46:20\*, \*2013-07-16 2 46:57", 37, 37, "ANSMERED", "DOCUMENTATION", "1374014780.53463", "" "1096", "0999020454", "pricrusk-2", "LV96", "DARDIZ/a2/1094-900f", "DARDZ/a1/0999020454-9601", "DEA1", "DEA1/11/0999020454, 120, cT", "2013-07-16 22:44:33", "2013-07-16 22:44:33", "2015-07-16 22:44:33", 27:1 ANSWERED", "DOCUMENTATION", "1574014791.93465", "" .\*22344777\*,\*1200\*,\*1014tn41\*,\*22344777\*,\*DAMDI/11/22345777-55fd\*,\*584001/12/3880100-55cff,\*564141/12/3380100,120,010000-dtmd"1200)\*,\*2013-07-16 22:45:08\*,\*2013-07-16 22:45:08\*,\*2013-07-16 22:45:08\*,\*2013-07-16 22:45:08\*,\* "1091"4"24017401", "pricrusk-2", "1091", "DAMDI/12/1091-89c\*, "DAMDI/11/0907872401-9402", "DisAl", "dabdi/11/0987872401, 120, cT\*, "2013-07-14 22:44:49", "2013-07-14 22:44:50", "2013-07-14 22:47:50", "2013-07-14 22:44:49", ANSWERED", "DOCUMENTATION", "1374014809. 93467", "" ."1050","098455320","prictub-2","1050","0ADI/12/1096-890","DADI/11/094559280-8609","Dall","dabd/11/084559280.120,cT","2015-07-16-2247:40","2013-07-16-22+87:51","2013-07-16-22+87:51","2013-07-16-22+87:51","2013-07-16-22+87: 48:05\*,237,237, "AMSWERED", "DOCUMENTALTON", "1376014648.93445", "" \*22534234\*,\*1240\*,\*poofs1e-1\*,\*22534234\*,\*TRARDI/11/22534234-950b\*,\*TRARD/12/3380100-83cb\*,\*Dcal\*,\*dabds/12/3980100,120,0jsenn-dtmf"1240)\*,\*2013-07-16 22:44:58\*,\*2013-07-16 22:45:53\*,\*2013-07-16 10",194,147, "ANSWERED", "DOCUMENTATION", "1374014696.93451", "" \*1030\*,\*1250\*,\*aia1-internal\*,\*1030\*,\*5880f/12/1030-89cf\*,\*518/crologia1-00004785\*,\*Dia1\*,\*518/crologia1,55,tTxDaf\*,\*2013-07-16 22:47:33\*,\*2013-07-16 22:47:457,\*3013-07-16 22:47:457,\*3013-07-16 22:48:18\*,35,55,\*ASSRC \*. \* hotmestation\*. \* 1374014850.49444\*. \*\* \*9950089907, \*12207, \*voicemec=1", \*995039990", \*DANDI/il/995038990-9604", \*DANDI/i2/0980100-85cl\*, \*Dail\*, \*dahds/i2/3980100,120, D(send-dtmf"1220) \*, \*2013-07-16 22:48:54", \*2013-07-16 22:48:54", \*2013-07-16 22:48:54", \* 16 22:50:12\*, 78, 62, "AUSWERED", "DOCUMENTATION", "1374014934.33474", "" 432648.1 Bot

#### FIGURA 4.4 Reporte de llamadas Asterisk.

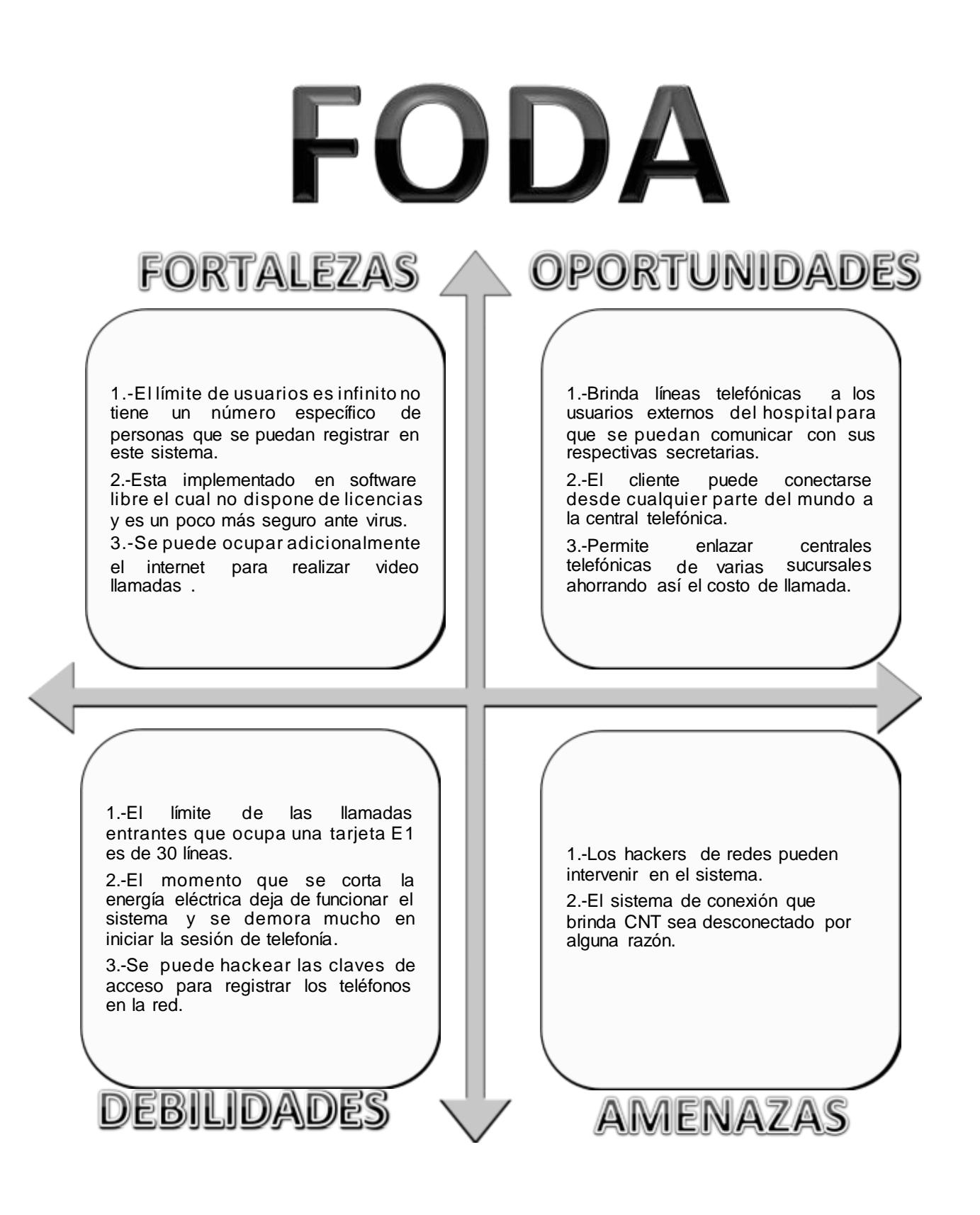

### **4.5. Costos del proyecto**

#### INSUMOS DE EQUIPOS ELECTRÓNICOS OCUPADOS EN EL PROYECTO DE GRADO

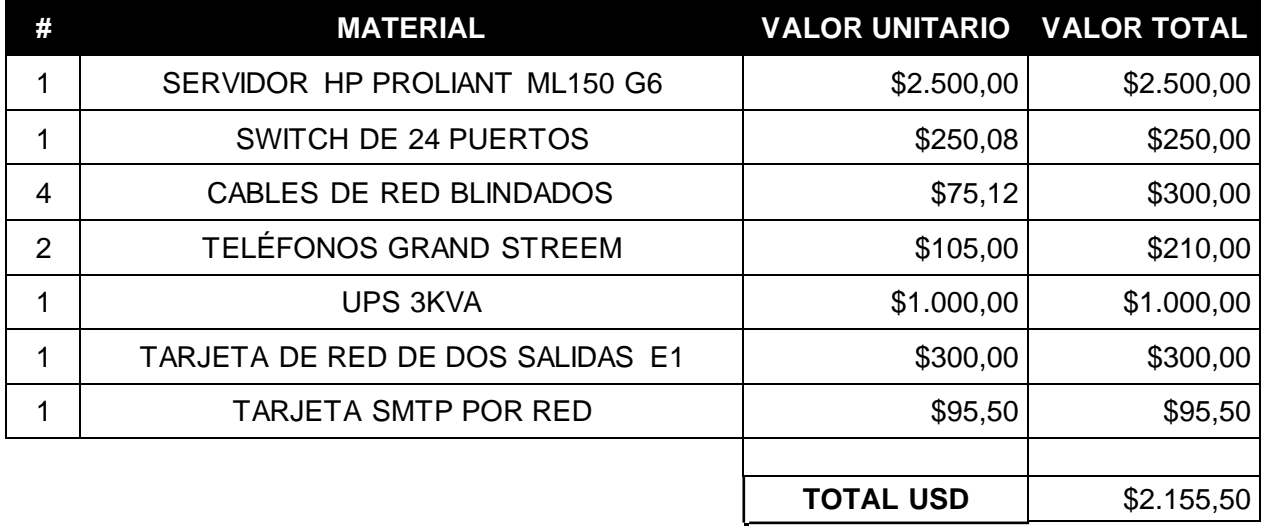

#### OTROS INSUMOS OCUPADOS EN EL PROYECTO DE GRADO

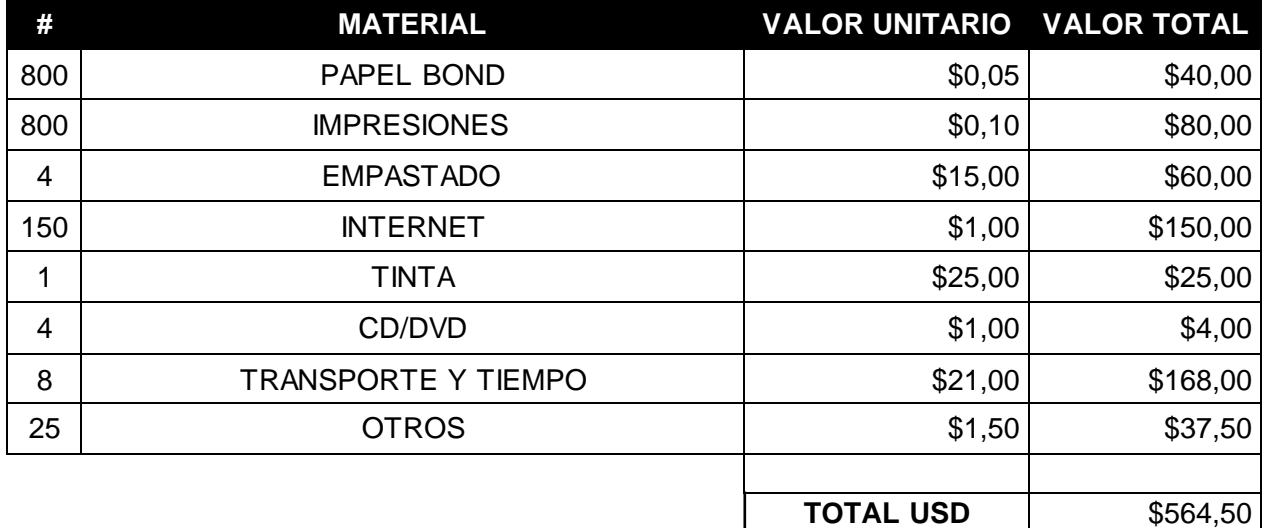

#### COSTO TOTAL DEL PROYECTO DE GRADO

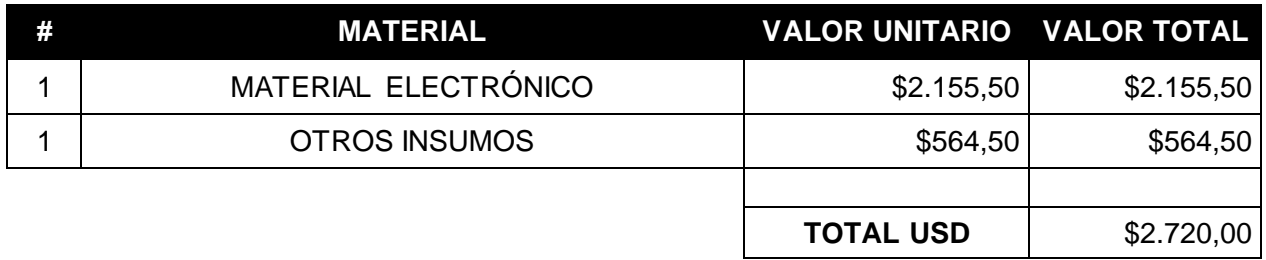

Tabla 4.1 Costos del proyecto.

## **CAPÍTULO V CONCLUSIONES Y RECOMENDACIONES**

#### **5.1. Conclusiones**

- Al implementar los diagramas de flujo se pudo llegar a la conclusión de que el sistema de telefonía implementado IP Asterisk - 3COM tiene un proceso largo para poder concluir con una llamada debido a que tiene que pasar primero por la central Asterisk luego reconocer la llamada por un E1 y al final entrar a la 3COM permitiendo ésta concluir la llamada del cliente.
- Se instaló máquinas virtuales para analizar cuál es el mejor sistema operativo para la implementación de la telefonía IP con lo cual se evitó manipular los equipos del sistema.
- En la implementación del servicio Asterisk se observó que en el momento de instalar la tarjeta E1 no la reconoció debido a que le faltaban librerías para su uso correcto.
- El mejor sistema operativo para la unión de las centrales telefónicas IP en el Hospital Axxis es Centos 6.4 debido a que reconoció la tarjeta E1 al instante y sólo con las librerías de dicha tarjeta.
- Mediante una llamada telefónica realizada por un usuario externo se pudo comprobar la calidad de servicio de un usuario interno enviando con éxito un flujo de datos muy elevado.
- Al implementar el proyecto en el Hospital Axxis, las redes se han convertido en un canal muy importante de comunicación ya que brinda numerosos servicios y no sólo se limita a la trasmisión de datos.

#### **5.2. Recomendaciones**

- Se recomienda usar una única red virtual para que no tenga interferencia entre otras redes como por ejemplo una Vlan de telefonía o un sistema aparte de telefonía.
- Se recomienda tener una buena estructura de fibra para poder tener un mejor enlace de datos.
- Identificar correctamente los puertos de entradas análogas y digitales para el momento en que se realice las pruebas no se dañe las conexiones internas provocando el daño del conector en el sitio adecuado.  $\ddot{\bullet}$
- En caso de tener un call center se recomienda utilizar 2 E1 para contestar más llamadas y así poder dar un mejor servicio.
- $\div$  Se puede utilizar un sistema de seguridad como un proxy o un firmware de seguridad anti spam y gusanos que sean dañinos para los equipos.
- Sacar reportes cada 30 días ya que la central 3COM no puede almacenar demasiados datos porque dispone de poca memoria de almacenamiento.
- ❖ Es recomendable ocupar una base de datos para los usuarios que van ingresando así se tiene un reporte total de usuarios que ocupan este sistema y se puede pedir sus comentarios para mejorarlo.
- Se puede también ocupar un software especializado para sacar los reportes ya que el que proporciona Asterisk es muy difícil de entender.
- Para obtener una buena calidad de servicio se puede conseguir teléfonos que sean audio HD o a su vez teléfonos que dispongan de video llamada pero teniendo un buen enlace de internet.

# **Bibliografía**

Asterisk Wiki. (23 de 5 de 2000). *[www.wikiasterisk.com](http://www.wikiasterisk.com/)*[. Obtenido de](http://www.wikiasterisk.com/) [www.wikiasterisk.com: http://](http://www.wikiasterisk.com/)www.wikiasterisk.com/index.php/IAX

Aulestia, H. R. (2008). *TELEFÓNIA-Documentos Guía.* Quito DM: Acierte.

- Cast internacional S.A. (2012). *[www.VolPunity.com](http://www.volpunity.com/)*[. Obtenido de](http://www.volpunity.com/) [www.VolPunity.com: http://](http://www.volpunity.com/)www.voipunity.com/products/Sistema-[de-](http://www.volpunity.com/)Voceo-IP.html
- Escuela Politecnica Nacional-ACIERTE. (2009). *TELEFONIA IP ADMINISTRACIÓN AVANZADA.* Quito DM: Acierte.
- Fundacion Wikimedia. (20 de 5 de 2001). *[www.wikipedia.org](http://www.wikipedia.org/)*[. Obtenido de](http://www.wikipedia.org/) [www.wikipedia.org:](http://www.wikipedia.org/) [http://es.wikipedia.org/wiki/Red\\_de\\_%C3%A1rea\\_amplia](http://es.wikipedia.org/wiki/Red_de_%C3%A1rea_amplia)
- Fundacion Wikimedia. (20 de 5 de 2001). *[www.wikipedia.org](http://www.wikipedia.org/)*[. Obtenido de](http://www.wikipedia.org/) [www.wikipedia.org: http://](http://www.wikipedia.org/)en.wikipedia.org/wiki/PSTN\_network\_topology
- Gutierrez, J. A. (10 de 2010). *[www.slideshare.net](http://www.slideshare.net/)*[. Obtenido de](http://www.slideshare.net/) [www.slideshare.net: http://](http://www.slideshare.net/)www.slideshare.net/prestonj\_jag/calidad-[de](http://www.slideshare.net/)servicio-en-redes
- incertis, A. S. (2007). Estudio de H.323 y SIP. *Estudio* , 3-6-10.
- ISA. (1997). *[www.isa.uniovi.es.](http://www.isa.uniovi.es/)* [Obtenido de www.isa.uniovi.es:](http://www.isa.uniovi.es/) [http://www.isa.uniovi.es/docencia/redes/Apuntes/tema5.pd](http://www.isa.uniovi.es/)
- Masadelante. (1999). *[www.masadelante.com](http://www.masadelante.com/)*[. Obtenido de](http://www.masadelante.com/) [www.masadelante.com: http://](http://www.masadelante.com/)www.masadelante.com/faqs/lan
- nedir.com. (2013). *[www.Dictionarist.com](http://www.dictionarist.com/)*[. Obtenido de www.Dictionarist.com:](http://www.dictionarist.com/) [http://definicion.dictionarist.com/gatekeeper](http://www.dictionarist.com/)
- seonet. (2004). *[www.telefoniavozip.com](http://www.telefoniavozip.com/)*[. Obtenido de www.telefoniavozip.com:](http://www.telefoniavozip.com/) [http://www.telefoniavozip.com/voip/codecs-voip.htm](http://www.telefoniavozip.com/)
- technologii dla ambitnych. (8 de 8 de 2006). *[tatie@onet.pl](mailto:tatie@onet.pl)*[. Obtenido de](mailto:tatie@onet.pl) [tatie@onet.pl: http://tatie.prv.pl/pl/002/007/](mailto:detatie@onet.pl)
- voipforo. (2011). *[www.voipforo.com](http://www.voipforo.com/)*. [Obtenido de www.voipforo.com:](http://www.voipforo.com/) [http://www.voipforo.com/SIP/SIPmensajes.php](http://www.voipforo.com/)

# **ANEXOS**

# ANEXO 1

# CARTA DE APROBACIÓN DEL PROYECTO DE GRADO

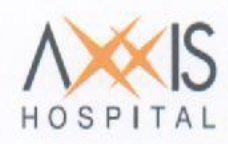

Quito, 5 de Octubre del 2012

Señores Universidad Tecnológica Israel

De mis consideraciones:

Yo, Galia Aparicio Directora Administrativa del HOSPITAL AXXIS S.A, portadora de la cédula de identidad Nº 170756695-4, por medio de la presente autorizo al Sr. Israel Alejandro Cárdenas Calderón portador de la cédula de identidad Nº 172388621-2, estudiante de la Universidad Tecnológica Israel de la carrera de Electrónica Digital y Telecomunicaciones, a desarrollar en nuestras instalaciones su Proyecto de Grado con el tema: " Estudio, Diseño e Implementación de un Sistema E1 para enlazar una central telefónica IP del estándar Asterisk y 3com, usando como plataforma principal software libre Centos 6.2".

Atentamente,

TRO  $742$ THE PIRMA AND BELOW .........

Ing. Galia Aparicio Directora Administrativa

> Edif. Axxis Hospital, Av. 10 de Agosto N 39 - 155 y Diguja

+ (593.2) 3 980 100 www.axxishospital.com

# ANEXO<sub>2</sub>

# DATASHEET DE SERVIDOR "HP **ProLiant DL320e Gen8**

## Grow your business. One server at a time.

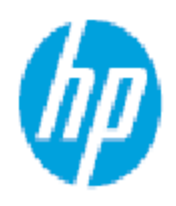

HP ProLlant DL320e Gen8 Server

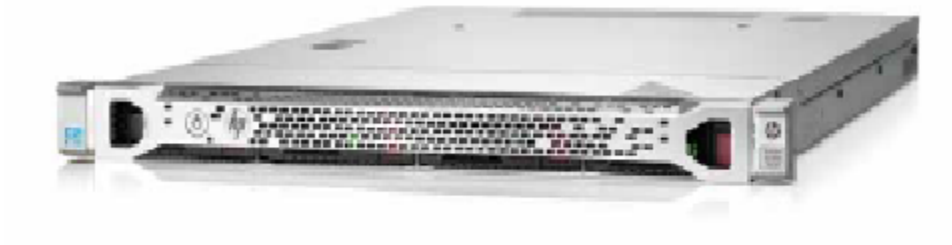

#### **Believe in the power of one**

As a growing organization, you've seen firsthand what it takes to make your business run with ease on a day to day basis. You've perhaps even juggled massive data growth with limited staff, fixed it budgets, and space constraints-all while maintaining an environment of efficiency and productivity. At HP, we like to make things simpler. We believe the current size of your organization should not dictate the relevance of technology that you use. So whether your workload is limited to email, or Web pages, or even to the use of stand-alone applications, the DL320e Gen8 is a server that can match your every need.

The HP ProLlant DL320e Gen8 Server with its one processor (1P), and 1Urackform factor design, is an ideal server to run single applications or dedicated IT services. The ProLlant DL320e Gen8 Server is not only affordable but is more powerful by enabling quad-core processor computing performance with faster memory and larger storage capacity, all in a small package. Occupying very little space, this rack server delivers enhanced innovations in reliability and management serviceability to give you a comprehensive solution that allows you to focus on your growing business.

#### The ProLlant DL320e Gen8 Server supports:

- . The HP Integrated Lights-Out 4 GLO 4) Management Engine. a complete set of embedded management features that assist throughout the complete lifecycle of the server, from initial deployment, through ongoing management, to service alerting
- . The latest technology, such as intell Xeon' E3, Core i3 and Pentium" processors, PCle Gen3, DDR3 1600 MHz memory. up to 12 TB internal storage, RAID solution, as well as a high-efficiency hot-plug redundant power supply kit

### **Key features and benefits**

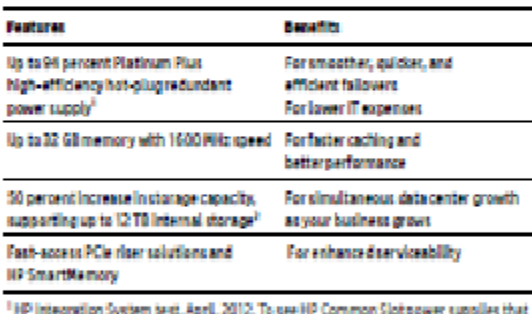

meet the 80 PLUS requirements for Platinum certification, visit: 80x1us.com <sup>2</sup> As compared to HP ProLlant DL120 G7 Server that supported 8 TB storage capacity

#### Adapt hassle-free server management

HP ProActive Insight Architecture embedded inside each ProLiant Server, allows you to gain insights into server assets and health status, and use a rich set of capabilities that automate and simplify system provisioning, troubleshooting and firmware, as well as software undates. The HP iLO 4 Management Engine provides a complete set of embedded management features to assist the server throughout its lifecycle:

- . HP Intelligent Provisioning-removes manual steps for faster system configuration, deployment, and updates. HP Intelligent Provisioning is a single embedded tool for all server set-up and configuration tasks. All firmware, drivers, and tools are built into GenB servers, without having to input CDs and DVDs.
- · HP Active Health System-proactively manages server health by predicting and avoiding failures that could lead to unplanned downtime. HP Active Health provides 24x7 continuous agentiess health monitoring and alerting, and 100 percent configuration change logging. Start problem analysis faster using unified diagnostic tools with secure data transfer to HP Service and Support.

ProLlant servers also ease firmware and system software management with HP Smart Update Manager.

. HP Smart Update Manager-updates your firmware and system software with a simple, intuitive user interface and one-click simplicity that guides you through repository definition, device discovery, analysis and updates.

#### Improve efficiency and control over energy costs

- · Delivers efficient power management with up to 94 percent high-efficiency Platinum Plus, hot-plug, redundant power supply.
- . Lowers the energy needs of the infrastructure with the HP Sea. of Sensors technology making the overall facility more efficient and reducing its carbon footprint.

#### Create a data center environment no matter the budget

- · Includes essential, integrated management capabilities with the HP iLO 4 Management Engine, at an affordable price that brings down the cost of server deployment, health monitoring, and server power and temperature control
- · Allows easy configuration for various budget and application demands

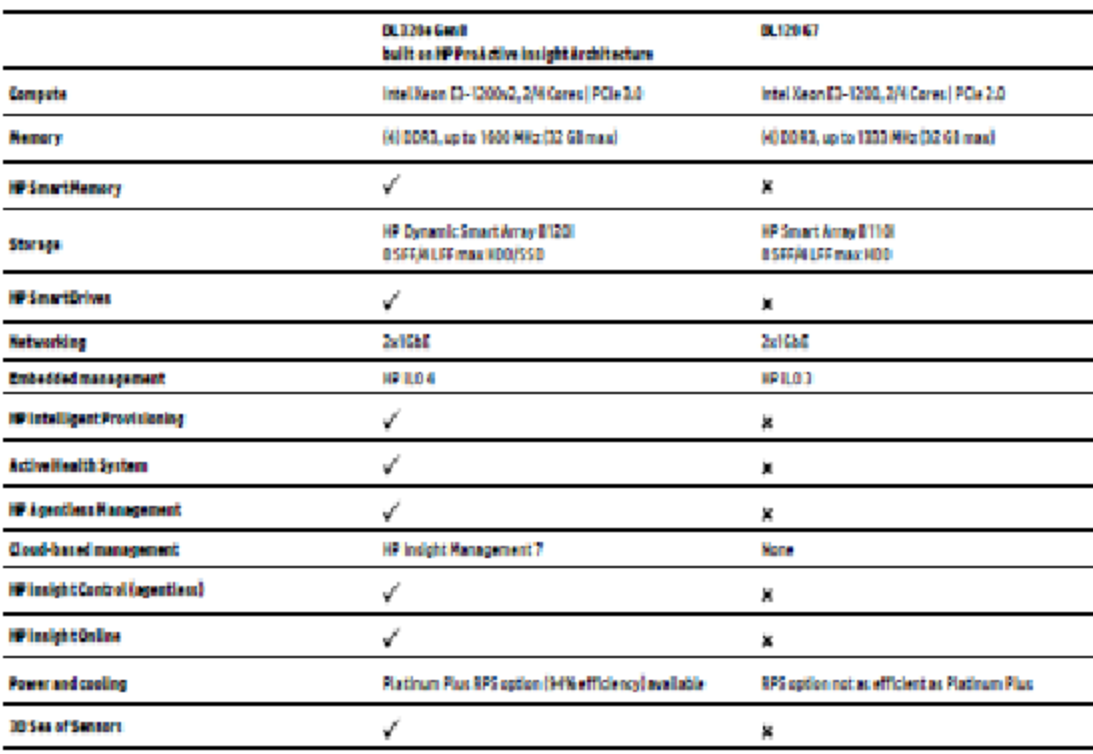

#### HP ProLiant Gen8 and G7 server comparison

#### ProLiant DL320e Gen8 Server offers multiple build-to-order model configurations

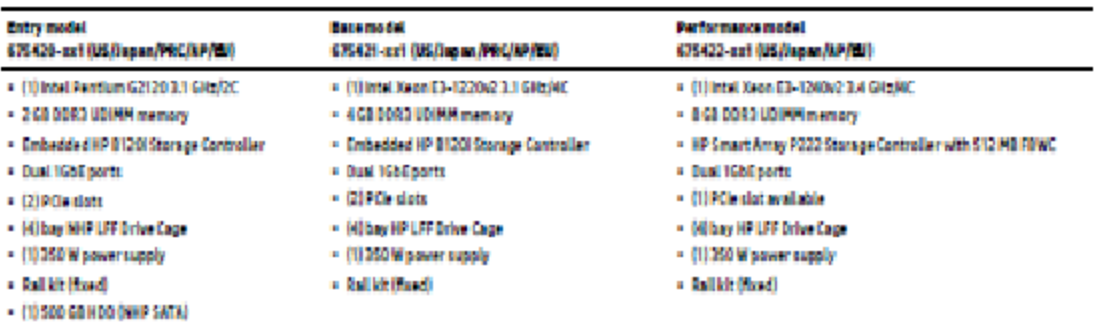

#### **Technical specifications**

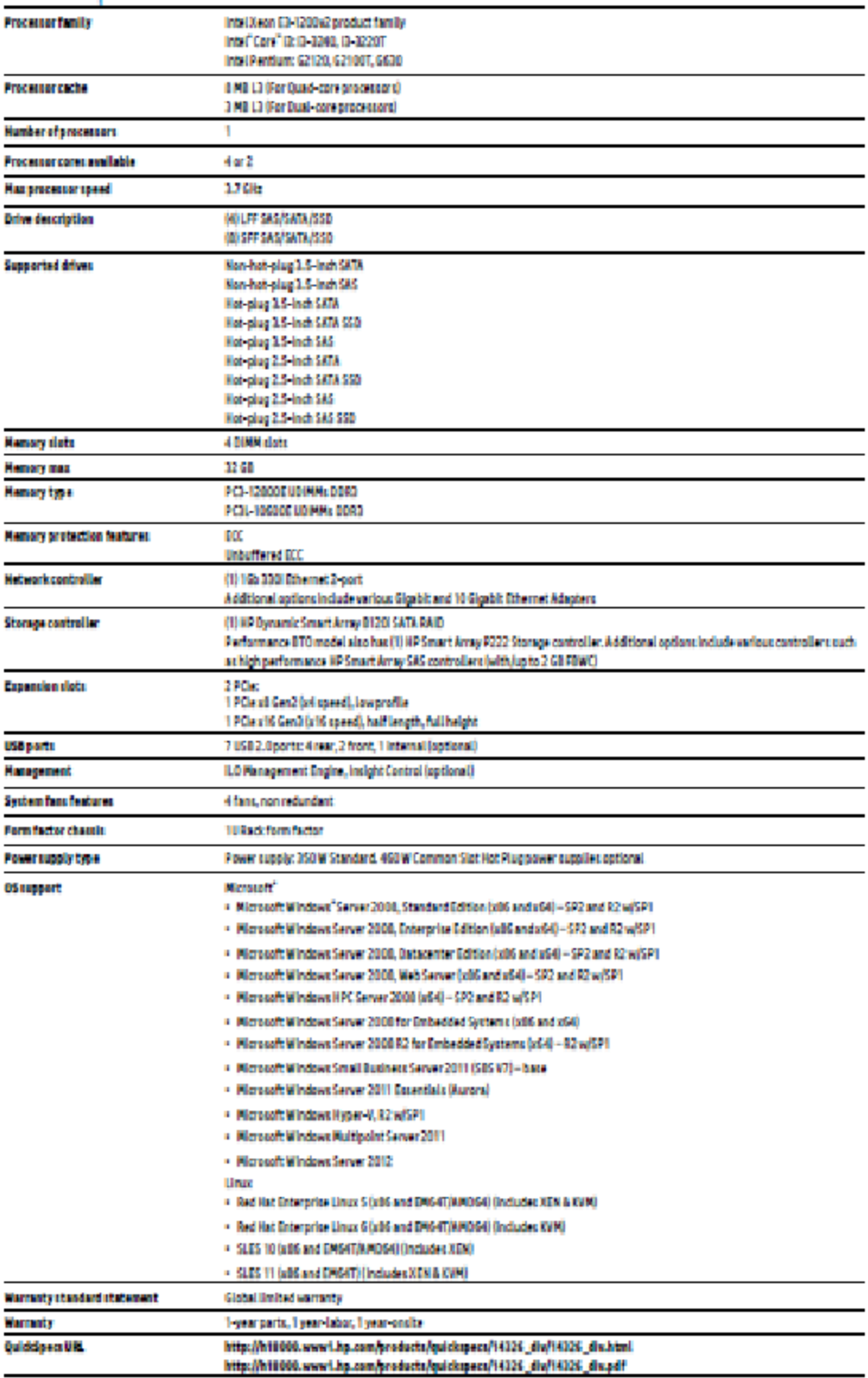

# ANEXO 3

# MANUAL DE INSTALACIÓN DE CENTOS 6.4

## 1. INSTALACIÓN DE LINUX

### Objetivos:

- · Preparar un servidor para el funcionamiento de Asterisk como central telefónica.
- . Revisar brevemente el sistema operativo GNU/Linux, sus principales comandos y la edición de archivos de configuración.

### Instrucciones:

- 1. Configurar el BIOS del sistema para que arranque desde el CD ROM.
- 2. Insertar el (primer) CD o DVD de instalación de Fedora en el CD/DVD ROM.
- 3. Encender o reiniciar el sistema.
- 4. Puede observar que el sistema arranca desde el CD, y aparece en el monitor una pantalla con tres opciones.
- 5. Para iniciar la instalación gráfica presionamos la tecla Enter.
- 6. Aparece una opción para revisar los medios (CD /DVD) de instalación. Si Ud. Está seguro de que estos medios funcionan adecuadamente, puede prescindir (Skip) de la verificación.
- 7. En la pantalla inicial de instalación gráfica de Fedora, se da clic en Next.
- 8. Escoja el lenguaje para el proceso de instalación (Recomendado: Inglés) y presione Next.
- 9. Escoja el idioma en el que trabaja su teclado (Español) y clic en Next.
- 10. En la sección de particionamiento, escoja la opción para implementar un esquema personalizado (customized) y clic en Next.
- 11. En la nueva pantalla y de ser posible cree tres particiones una para /boot de 100 MB. una para swap dei doble de la memoria RAM, una para el sistema de archivos / que ocupe 8 GB, una para /home de 3 GB, dejando libre al menos 2 GB. Permita a su instructor revisar el esquema de particionamiento antes de guardarlo.
- 12. Luego clic en Next.
- 13. Escoja la instalación de GRUB para el arrangue. Clic en Next.
- 14. En la sección de dispositivos de red, configúrelos, su instructor le dirá si usar DHCP o no. Si no, él le proveerá de una Dirección IP, Máscara de Red, Red y dirección de Broadcast, así como el Hostname, Gateway y direcciones de DNS. Ingrese estos valores, reviselos y de Clic en Next.
- 15. Deshabilite la opción de firewall y también de la herramienta SELinux. Clic en Next.
- 16. No seleccione ningún lenguaje adicional aparte del Inglés predeterminado (English (USA)). Clic en Next.
- 17. Escoja la opción correspondiente de Huso Horario de acuerdo a su situación geográfica en el mapa que se le presenta. Clic en Next.
- 18. Designe una contraseña para el usuario root, confirmeia y clic en Next.
- 19. Ahora escola categoría por categoría cada uno de los siguientes paquetes (los que no se mencionan, deshabilitarlos)

伦

#### Desktops

- X Window System ٠
- **GNOME Desktop Environment**

#### **Applications**

- Editors
- Sound and Video
- Paquetes por defecto

#### Servers

- Server Configuration Tools
- Web Server
- Mail Server
- Windows File Server
- **DNS Name Server**
- MySQL Database
- **Network Servers** ٠

#### **Development**

- Development Tools (seleccionar todos) ä
- X Software Development ٠

#### System

¥

- **Administration Tools** ٠
- **System Tools** ٠
- 20. Clic en Next para que de inicio la instalación del sistema operativo. Este proceso tomará alrededor de 30 minutos, dependiendo de las características técnicas de los equipos.
- 21. En el momento en que aparece la pantalla de instalación completa retire el CD/DVD del CD ROM y de clic en Reboot, para reiniciar el sistema.
- 22. Ahora es necesario completar algunos pasos post-instalación, de Clic en Next.
- 23. En la pantalla de Bienvenida (Welcome) presione Next.
- 24. Acepte el Acuerdo de Licencia GPL y clic en Next.
- 25. Coloque la hora y fecha adecuadas del sistema y clic en Next.
- 26. Configure la resolución respectiva de pantalla y clic en Next.
- 27. Agregue un usuario y contraseña en referencia a su nombre
- 28. Haga la prueba de sonido, clic en Next.
- 29. En la última pantalla, clic en Finish.
- 30. El sistema operativo botea nuevamente y la instalación ha finalizado.

# ANEXO 4

# MANUAL DE INSTALACIÓN DE LA TELEFONÍA ASTERISK

# 3. INSTALACIÓN DE ASTERISK

## Objetivos:

- Compilar e instalar Asterisk en el servidor Linux.
- Comprender su arquitectura a través de los archivos de configuración de ejemplo.  $\bullet$

## Instrucciones:

Los comandos que se indican en esta práctica de laboratorio corresponden a la instalación de Asterisk en una de las siguientes distribuciones de Linux: Red Hat Enterprise 5.0, CentOS 5.0 y Fedora 8.

Descarnar el código fuente de Asterisk

1. El código fuente de Asterisk está disponible en su página web www.asterisk.org. Podemos descargarlo usando un explorador o desde la consola de Linux.

```
# ed /usr/src/
# wget http://downloads.digium.com/pub/asterisk/asterisk-1.4-current.tar.gr
```
Compilar e Instalar Asterisk

2. Descomprimimos el paquete.

- I tar xvfz asterisk-1.4-current, tar.gz
- 3. Ingresamos en el directorio en donde se descomprimió el código fuente.
- # cd /usr/src/asterisk-version
- 4. Por seguridad limpiamos el directorio en donde se crean los módulos de Asterisk.

to lingumos las modulas copiadas # make clean

# make

7. Instalamos Asterisk

\* make install copias modes that we a funerare la optimer

8. Creamos los scripts de inicio y activamos Asterisk cuando se encienda el servidor.

```
# make config
# chkconfig asteriak on
```
 $10<sup>+</sup> cm<sup>1</sup> cm<sup>1</sup> cm$ 

**Initian** 

9. Creamos los archivos de configuración de ejemplo.

# make samples

10. Iniciamos Asterisk.

# service asterisk start

11. Reiniciamos el servidor y observamos que Asterisk se ejecute en el momento del arranque.

# reboot

Dar un breve recorrido por los directorios de Asterisk

12. Observamos los archivos de configuración de ejemplo.

# cd /etc/asterisk

13. Ingresamos en el directorio en donde se almacenan los módulos de Asterisk.

# cd /usr/lib/asterisk/modules

make intel apic los archues on eta chiedric

14. Ingresamos en el directorio de librerias de Asterisk y en cada uno de sus subdirectorios.

```
# cd /var/lib/asterisk
4 od agi-bin
# cd ../firmware
# cd ../images
```
## 2. EDICIÓN DE ARCHIVOS

## **Objetivos:**

Crear y editar archivos usando el editor de UNIX más popular, vi. ٠

## **Instrucciones:**

Trabajando con vi

- 1. Abra un terminal virtual.
- 2. Asegúrese de encontrarse en su directorio home. Cree un archivo llamado vitest usando vi.
- 3. Escriba el siguiente texto y el alfabeto marino en el archivo vitest. Agregar el alfabeto es una manera fácil de llenar un par de pantallas de información necesaria para un uso posterior. Esta es una sesión de entrenamiento para el uso de vi.

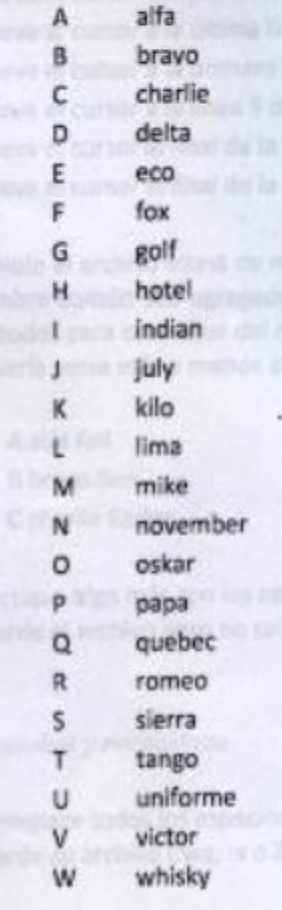

# 4. CONFIGURACIÓN DE DISPOSITIVOS SIP

### Objetivos:

- · Configurar dispositivos que trabajen mediante el protocolo SIP, conocer los diferentes tipos de clientes de telefonía
- · Realizar llamadas entre teléfonos IP.

## **Instrucciones:**

**Configurar** los clientes

1. En el archivo sip.conf se deben configurar todos los dispositivos que trabajan con protocolo SIP. Guardamos el archivo de ejemplo con otro nombre y escribimos la configuración para dos teléfonos IP.

```
# cd /etc/asterisk
# my sip.conf aip.old.conf
# vi sip.conf
 [general]
 context = phasesallowoverlap = no
  bindport = 5060
  bindaddr = 0.0.0.0srvlookup = yes
  [500]type = friendhost = dynamic
```

```
[600]
type = friendhost = dynamic
```
2. Ingresamos en la consola de Asterisk para refrescar la configuración de los clientes SIP.

```
# asterisk -r
*CLI> sip reload
```
- 3. Por otra parte debemos configurar los teléfonos IP de manera que concuerden con las extensiones creadas.
- 4. Si los teléfonos están correctamente conectados a la red del servidor Asterisk deben haberse registrado ya. Para saberio consultamos en la consola.
```
.CLI> sip show peers
```
\*CLI> exit

Configurar los llamadas

5. En el archivo extensions.conf se configura que acción tomar cuando se marca determinada extensión. Guardamos el archivo de ejemplo y habilitamos las llamadas entre los dos teléfonos SIP.

coro

no deby

```
# od /etc/asterisk
# mw extensions.conf extensions.old.conf
# vi extensions.conf
```
(globals)

[general] autofallthrough yes

```
(phones)
exten => 500, 1, Dial(SIP/500, 60)
exten => 600, 1, Digl (SIP/600, 60)
qxten D_{0} eco<sub>2</sub>2, 1996
```
 $100$  phones conste dia Fla consult de asterot por defer

#adonsk -und 6. Ingresamos en la consola de Asterisk para refrescar la configuración del plan de marcación. exten = 100,2, NOOP(1 {PIALSWINS})

2 years Tab

```
# asterisk -r
*CLI> dialplan reload
```
- 7. Es momento de levantar el auricular de un teléfono y marcar el número del otro. En la consola podemos observar todo el proceso de la llamada.
- 8. Si bien es cierto la configuración de los archivos sip.conf y extensions.conf es suficiente para poder realizar llamadas entre ambos teléfonos, es a la vez limitada. Con ayuda del instructor revisar algunos ítems de la configuración de los teléfonos y compararlos con los atributos que se puede configurar en el archivo sip.conf.

#### Pasos adicionales

9. La información que muestra la consola puede ser limitada e incluso nula. Probar uno a uno los siguientes comandos y hacer nuevas llamadas.

```
*CLI> core set verbose 10
*CLI> core set verbose 0
```
10. Asterisk nos da la posibilidad de depurar las acciones que suceden mediante el protocol SIP. Iniciar el depurador de SIP y hacer una nueva llamada. Al final detener el depurador.

# ANEXO 5

# MANUAL DE CALIDAD DE SERVICIO EN LA TELEFONÍA

mentación del servicio como con su utilización continua. Así mismo, la calidad de servicio se relaciona con todos los aspectos relativos a la evaluación y gestión de las redes de los prestadores de servicios, va sean de telefonía fija, móvil, internet, multimedia, aplicaciones especiales de datos, etc.

# Materiales y Métodos

En este artículo se hace referencia al Marco UIT-T G.1000, el marco conceptual de QoS<sup>1</sup> adoptado es el descrito en la UIT<sup>2</sup> y sus recomendaciones dadas a través de UIT (2004) y UIT-T G.1000 (2001). Este modelo proporciona un camino "de arriba hacia abajo", que va desde una definición general de la calidad según la norma ISO 8402 (1994), hasta un desglose funcional de todos los componentes de la calidad de servicio determinado por ETSI ETR 003 (1994), pasando por la definición de QoS dada por UITT E.800 (1994) v de calidad de funcionamiento de la red recomendado por UIT-T 1.350 (1993), UIT T Y 1540 (1999).

También se presentan cuatro puntos de vista acerca de la OoS que hacen que las definiciones y marco general tengan sentido para todos: usuarios/clientes, fabricantes, operadores de red, proveedores de servicio, etc.

Esta manera global de abordar el problema se considera de gran utilidad, puesto que facilita una correspondencia coherente y uniforme entre el marco y las definiciones de QoS, y las medidas relativas al funcionamiento de los elementos de red de abajo hacia arriba. La ventaja de este método es que permite no sólo determinar los problemas relacionados con la QoS sino, también, cuantificar el problema desde diversos puntos de vista: el del cliente (por ejemplo, mediante encuestas y pruebas subjetivas) y el del proveedor de servicio (por medio de mediciones de red). Así se consigue que la solución de un aspecto del problema (proveedor) también lo resuelva en el otro (usuario/cliente).

# Calidad de Servicio

Hoy en día se utiliza ampliamente la expresión Calidad de Servicio (QoS, Quality of Service), no sólo en el ámbito de las telecomunicaciones, del cual proviene, sino también en los servicios de banda ancha, inalámbricos v multimedios, que usan el Protocolo Internet (IP, Internet protocol). En las redes y sistemas que se vienen diseñando se tiene cada vez más en cuenta la calidad de funcionamiento de extremo a extremo, requerida por las aplicaciones de usuario; pero la expresión calidad de servicio casi nunca se define de manera clara, se la emplea con poca precisión, o, peor aún, erróneamente.

En lo que respecta a las definiciones, se adopta la que establece la UIT como "el efecto global de la calidad de funcionamiento de un servicio que determina el grado de satisfacción de un usuario de un servicio‴ (UIT-T, 1994).

# Definiciones particulares de OoS

Según la UIT (2004), la QoS se define desde cuatro puntos de vista:

- · Necesidades de QoS del cliente.
- · QoS ofrecida por el proveedor de servicio.
- · QoS conseguida o entregada por el proveedor de servicio.
- QoS percibida por el cliente.

# Necesidades de QoS del usuario/cliente

Las necesidades de QoS del usuario/cliente definen el nivel de calidad que se exige en un determinado servicio y se pueden expresar en lenguaje comiente. Al cliente no le interesa saber cómo se presta el servicio ni los aspectos del diseño interno de la red, pues sólo le importa la calidad total del servicio de extremo a extremo. Desde el punto de vista del cliente, la calidad de servicio se expresa mediante parámetros que:

- · Se centran en los efectos percibidos por el usuario, más que en sus causas dentro de la red.
- · Su definición no depende de las hipótesis del diseño interno de la red
- · Tienen en cuenta todos los aspectos del servicio desde el punto de vista del cliente.
- · El proveedor de servicio puede garantizárselos al cliente, y hasta incluirlos en el contrato.
- · Se describen en términos independientes de la red e instauran un lenguaje común, que comprenden tanto el usuario como el proveedor de servicio.

#### OoS ofrecida por el proveedor de servicio

La QoS ofrecida por el proveedor de servicio es una declaración del nivel de calidad que él espera ofrecer al cliente, y se expresa mediante valores atribuidos a los parámetros. Esta forma de calidad de servicio es especialmente útil para la planificación y para los acuerdos de nivel de servicio. Cada servicio tendrá su propio conjunto de parámetros de QoS. El proveedor de servicio puede expresar la QoS ofrecida en lenguaje corriente para el cliente, y en lenguaje técnico para su uso.

Se puede utilizar la QoS ofrecida por el proveedor de servicio en los documentos de planificación para especificar los sistemas de medición v establecer las bases de los acuerdos de nivel de servicio.

# QoS conseguida o entregada por el proveedor de servicio

La QoS que consigue el proveedor de servicio es una declaración del nivel de calidad real alcanzado y entregado al cliente, y se expresa mediante valores asignados a los parámetros, que deben ser idénticos a los especificados para la QoS ofrecida, de forma que se los pueda comparar para evaluar el nivel de calidad de funcionamiento logrado.

#### QoS percibida por el cliente

La OoS percibida por los usuarios o clientes es una declaración en la que se manifiesta el nivel de calidad que ellos creen haber experimentado y que se expresa normalmente en función del grado de satisfacción y no en términos técnicos. Esta calidad de servicio se mide con encuestas a los clientes y sus comentarios sobre los niveles de servicio, que puede ser utilizada. por el proveedor de servicio para determinar la satisfacción del cliente en cuanto a la calidad de convicio

#### Relación entre los cuatro puntos de vista sobre OoS

Se puede considerar que el punto de partida lógico son las necesidades de OoS del cliente. Una vez establecido el conjunto de necesidades. se las puede tratar aisladamente: contiene la información necesaria para que el proveedor de servicio determine la QoS que ha de planificar. Puede suceder que el proveedor no esté en condición de proveer a los clientes la OoS que necesitan. El nivel de calidad ofrecido dependerá. de las consideraciones sobre costo de la calidad. aspectos estratégicos de la actividad comercial del proveedor, indice de calidad "mejor producto" y otros factores. Asimismo, las necesidades del cliente pueden incidir en la selección de los sistemas de supervisión para determinar la OoS conseguida, a fin de elaborar los informes periódicos sobre dicha calidad. La combinación de las relaciones constituve la base de una gestión práctica y efectiva de la calidad de servicio y podrá decirse que se está mejorando cuando los cuatro puntos de vista para un servicio determinado empiecen a converger.

Para que un marco de QoS sea en verdad útil v lo suficientemente práctico, debe tener sentido en todas las perspectivas, como se ilustra en las Figuras 1 y 2.

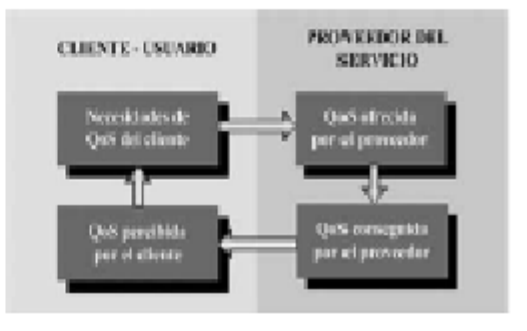

Figura. 1. Custro puntos de vista sobre QoS (UIT, 2004)

# MOREANO (2011)

#### Funcionamiento de la Red.

La calidad de funcionamiento de la red (NP. network performance) es la aptitud de una red o parte de la red para ofrecer las funciones correspondientes a las comunicaciones entre usuarios. según UIT (2004).

La NP se mide en términos de parámetros significativos para el proveedor de la red, y se utilizan. con fines de diseño, configuración, explotación y mantenimiento del sistema. Está dirigida a proveer la OoS offecida a los usuarios/clientes y se define independientemente del funcionamiento de los terminales y de la actuación de los usuarios.

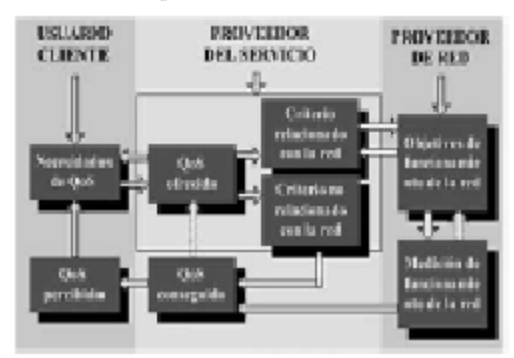

Figura. 2. Interrelación entre varios puntos de vista sobre QoS. (ETSI ETR 003, 1994)

#### Funcionamiento del Servicio

Es la declaración de un servicio de telecomunicaciones expresado en parámetros y sus respectivos valores. Estos parámetros se aplican a la QoS para las características técnicas y no técnicas.

Cada servicio tendrá su propio grupo de parámetros de funcionamiento y sus valores constituyen el funcionamiento del servicio.

El funcionamiento del servicio es expresado en un lenguaje más formal, pero entendible y útil para los usuarios/clientes. Los parámetros de QoS incluidos en el funcionamiento del servicio es la OoS ofrecida.

Es conveniente traducir las necesidades de QoS de los usuarios/clientes a parámetros de funcionamiento del servicio antes de que éstos sean traducidos en parámetros de NP.

#### Relación entre OoS y NP

En la Figura 3 se ilustra la relación QoS y NP, el punto de partida para desarrollar los parámetros de NP y valores objetivos es la OoS. Los parámetros de NP son elegidos para una más efectiva operación de la red.

Un ejemplo de transformación de necesidades y parámetros se describe a continuación:

Necesidad de OoS para telefonía: No más de x % de la conexiones realizadas deben experimentar dificultades de claridad de la conversación.

Los requerimientos de OoS son transformados en requerimientos de NP, por ejemplo se identifica los parámetros que contribuyen a la claridad de las conversaciones como: pérdida de transmisión, ruido, eco, diafonía, retardo etc.

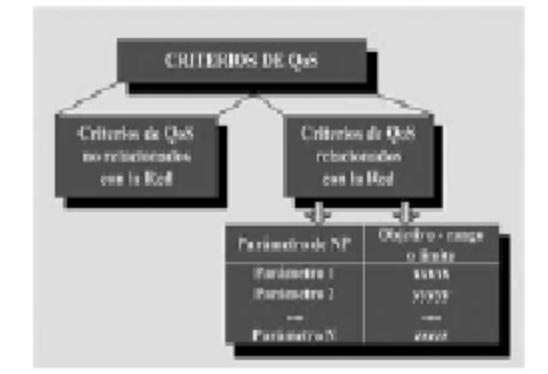

Figura. 3. Relación entre QoS y NP. (ETSI ETR 003, 1994)

Valores objetivos extremo a extremo pueden ser establecidos para cada parámetro. La suma de los efectos debenan producir un resultado donde no más del x % de las llamadas experimenten dificultades en la claridad de la conversación.

#### Parámetros de OoS

#### Metodologia Basica

Las necesidades de QoS de los usuarios/ clientes es el punto de partida y éstas son transformados a parámetros de QoS ofrecido por el proveedor del servicio. Estos a su vez son traducidos a parámetros de funciona-

La QoS ofrecida en lo posible deberá expresarse en términos que entienda fácilmente el usuario. El proveedor del servicio decide el número de parámetros con los cuales especifica la OoS ofrecida. El proveedor del servicio puede reservarse el derecho de especificar para su propio uso otros parámetros de OoS v asignar sus valores.

## Transformación y especificación de objetivos de NP

Los parámetros de QoS ofrecido son divididos en parámetros no relacionados con la red y parámetros relacionados con la red. Los criterios de OoS relacionados con la red son traducidos en parametros de NP.

Los factores más importantes en el proceso de especificar los objetivos de NP son los sieuientes:

- · Los criterios de QoS relacionados con la red son transformados en parámetros de NP. Son entonces asignados valores objetivos a estos parámetros para la calidad de servicio extremo a extremo.
- · Puede ser más conveniente y en muchos casos necesarios descomponer la calidad de funcionamiento elemental. En este caso es esencial que la suma de los efectos de la calidad de funcionamientos de los elementos pueda ser estimada.
- · La relación entre la calidad de funcionamiento extremo a extremo y la calidad de funcionamiento de la suma de los elementos de la red algunas veces son establecidas de un forma empírica.
- · La NP es más conveniente especificarla para cada servicio.

# Medicion de NP

En una red diseñada cuidadosamente el sistema de supervisión debe producir el mínimo de mediciones. Las siguientes directrices pueden ser de avuda en el establecimiento de las mediciones, según UIT (2004):

- Como sea posible las mediciones del sistema deberían reflejar directamente los parámetros de NP especificados en el literal D.
- · Donde es necesario descomponer la NP por

elementos, la calidad de funcionamiento extremo a extremo puede ser estimada.

- · Las mediciones son recomendadas solamente para estos parámetros los cuales serán acordados con los usuarios/clientes, la entidad reguladora el proveedor del servicio u proveedor de la red
- · Las mediciones pueden ser tomadas utilizando una muestra básica. El detalle de la muestra será establecida por el proveedor del servicio basado en los requerimientos del usuario/cliente, el regulador y las necesidades de QoS y NP.

#### Obtención de la QoS conseguida por el proveedor del servicio

La OoS conseguida es obtenida combinando los resultados alcanzados desde los sistemas de monitoreo relacionados con la red y no relacionados con la red.

Cuando la QoS relacionada con la red es estimada a partir de las mediciones se tendrá en cuenta las siguientes consideraciones:

- · Cuando es medida la calidad de funcionamiento elemental, debe ser estimada la calidad de funcionamiento extremo a extremo.
- · Debe ser establecido un límite de confianza de los resultados de la calidad de extremo a extremo

# Evaluación de la QoS percibida por el usuarios/ cliente

La QoS percibida por el usuario/cliente puede ser evaluada por el proveedor del servicio, por los mismos usuarios/clientes o sus representantes o por una tercera parte. Esta evaluación se realiza generalmente con estudios investigación de usuarios/clientes los cuales deben ser diseñados por expertos que conozcan el mercado y estén familiarizados la cultura y características locales.

La calidad percibida por el usuario/cliente puede o no ser especificada técnicamente dependiendo del servicio y el tipo de cliente. Para una sofisticada empresa de telecomunicaciones